## **INFORME DE PRACTICA PROFESIONAL DE LA EMPRESA AUTOSERVICIO MERCAFRUVER PUERTO CARREÑO VICHADA**

# **LAUREN NATHALY SALAMANCA VALOR 1006562536**

# **UNIVERSIDAD DE PAMPLONA FACULTAD DE CIENCIAS ECONOMICAS Y EMPRESARIALES CONTADURÍA PÚBLICA PAMPLONA**

**2015**

## **INFORME DE PRACTICA PROFESIONAL DE LA EMPRESA AUTOSERVICIO MERCAFRUVER PUERTO CARREÑO VICHADA**

## **LAUREN NATHALY SALAMANCA VALOR 1006562536**

**Informe presentado como requisito final para optar al título de contadora publica**

> **Director ALVARO PARADA CARVAJAL**

**Director centro de prácticas y asesoría empresarial**

# **UNIVERSIDAD DE PAMPLONA FACULTAD DE CIENCIAS ECONOMICAS Y EMPRESARIALES CONTADURÍA PÚBLICA PAMPLONA 2015**

2

## NOTA DE ACEPTACIÓN

Presidente del Jurado

Jurado

Jurado

## **DEDICATORIA**

A Dios por ser el dador y creador de la vida, porque en cada momento de esta etapa que hoy culmino, siempre logré sentir su presencia y bendición ayudándome y apoyándome para no desfallecer.

A mi esposo H. Arnold Zarta que lucho a mi lado y celebró cada alegría en este duro proceso de formación, me enseñaste a trabajar duro, y a que juntos las pruebas son más fáciles de llevar, por tu apoyo incondicional y por tu ayuda cuando más te necesitaba y no tenía a quien acudir, podía contar contigo.

A mi hijo Juan José Zarta Salamanca por ser el motor de mi vida y alegrarme los días con tus risas y abrazos, por enseñarme el significado y el valor de un logro cuando quieres brindarle bienestar a las personas que amas.

A mi madre Blanca D. Valor por inculcarme todos aquellos valores que hoy forman mi carácter, por ayudarme a escoger siempre el mejor camino, a ti madre que siempre me acompañaste en este proceso, gracias porque me enseñaste que con dedicación, esfuerzo y mucha honestidad es posible alcanzar los sueños y metas propuestas, porque estuviste en los momentos en los que dije "ya no puedo más" y con tus sinceras palabras "sigue adelanté hija, tu eres capaz" me levante, tome fuerzas y nunca me di por vencida.

A mi padre Juan E. Salamanca por su apoyo, por enseñarme siempre la necesidad de surgir en la vida y hacer las cosas lo mejor posible, por su cariño y paciencia cuando lo necesitaba, porque siempre me diste la mano y nunca dejaste de ayudarme a pesar de las muchas dificultades.

A mis hermanas Angélica Salamanca y Paola Valor, las cuales siempre me apoyaron, se preocupaban por mi e hicieron sacrificios en muchos momentos por aportar algo de apoyo a este proceso.

A mi gran amiga Tatiana Jaimes por acompañarme en cada momento donde juntas logramos adquirir experiencia para afrontar cada proceso, porque no la gozamos, por su amistad sincera e incondicional.

A todos mis amigos y compañeros que estuvieron presentes en este proceso de formación profesional.

A todos aquellos familiares que de una y otra manera siempre estuvieron pendientes e informados de mi progreso y nunca falto de su parte esa palabra de ánimo y apoyo para brindarme seguridad y aliento.

A mi tutor el Contador Farid Villalba porque siempre me inculcó la necesidad de buscar la excelencia, me enseñó que siempre se puede mejorar y que nunca dejas de aprender.

Por esto y mucho más dedico este logro a todos ustedes gracias.

## **TABLA DE CONTENIDO**

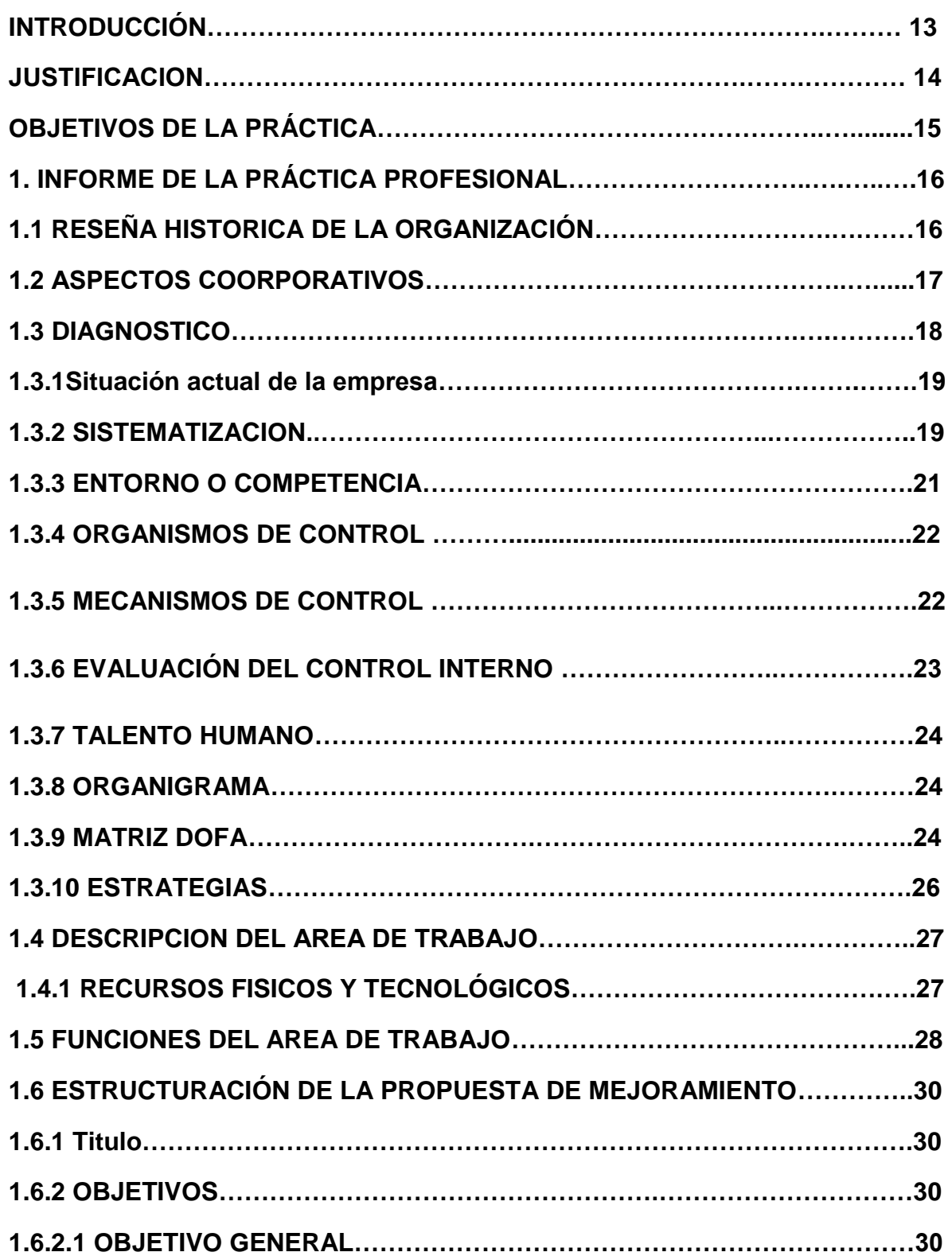

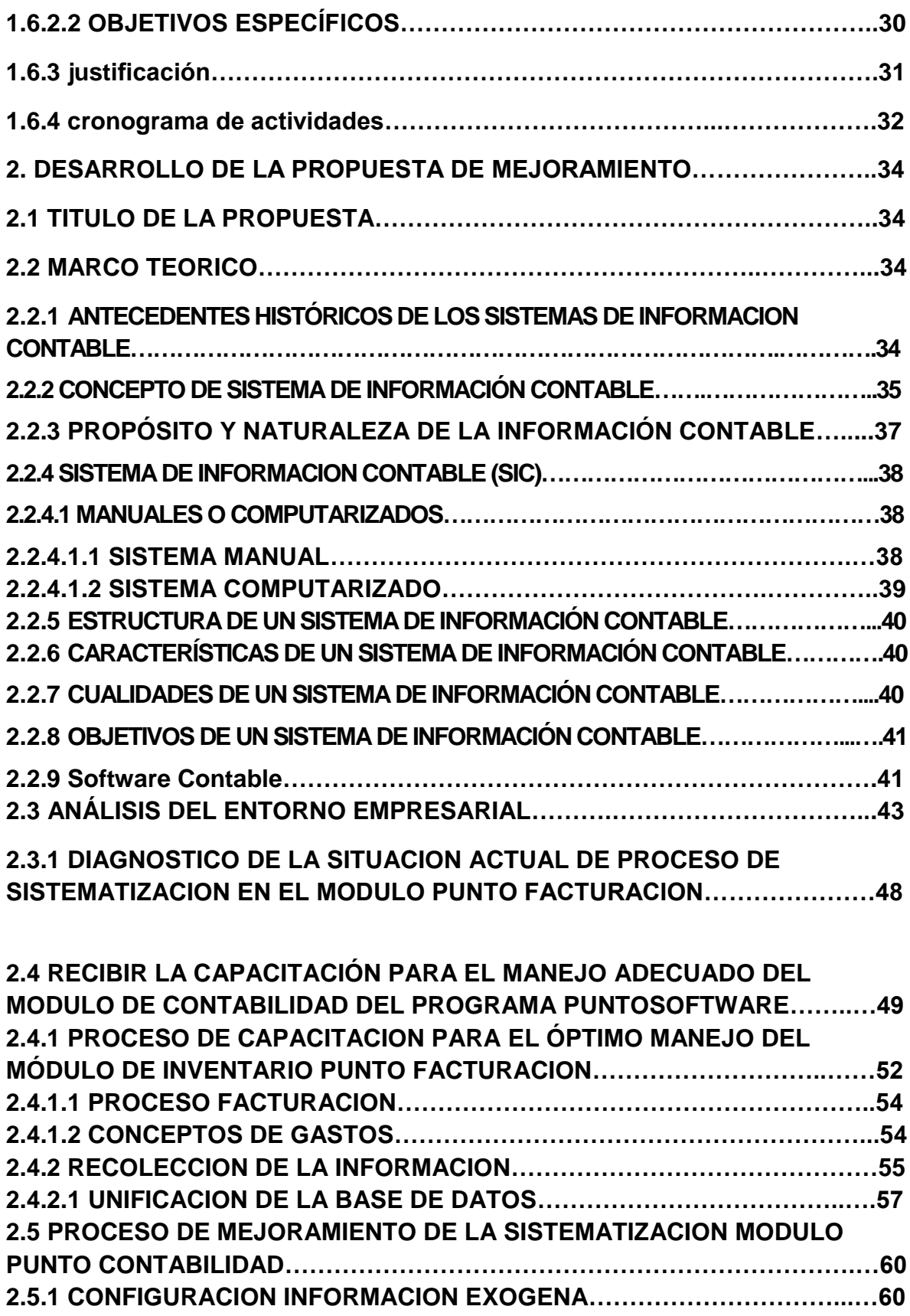

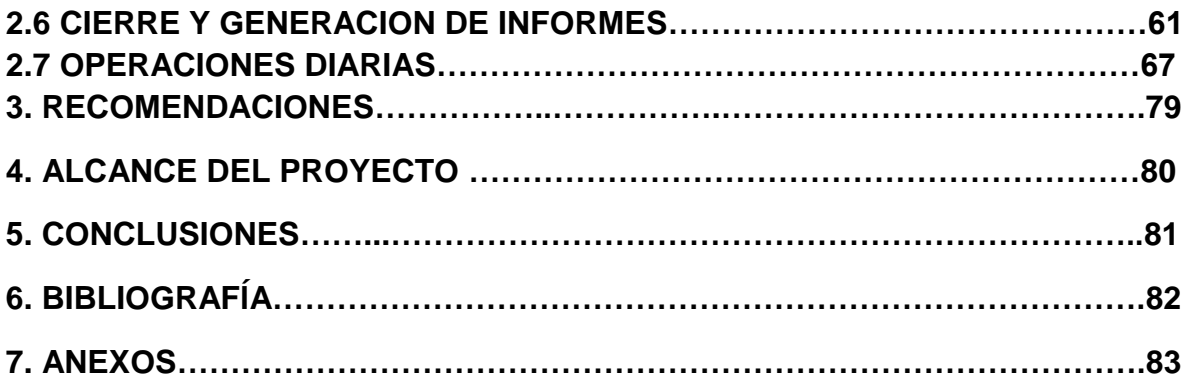

### **LISTADO DE TABLAS**

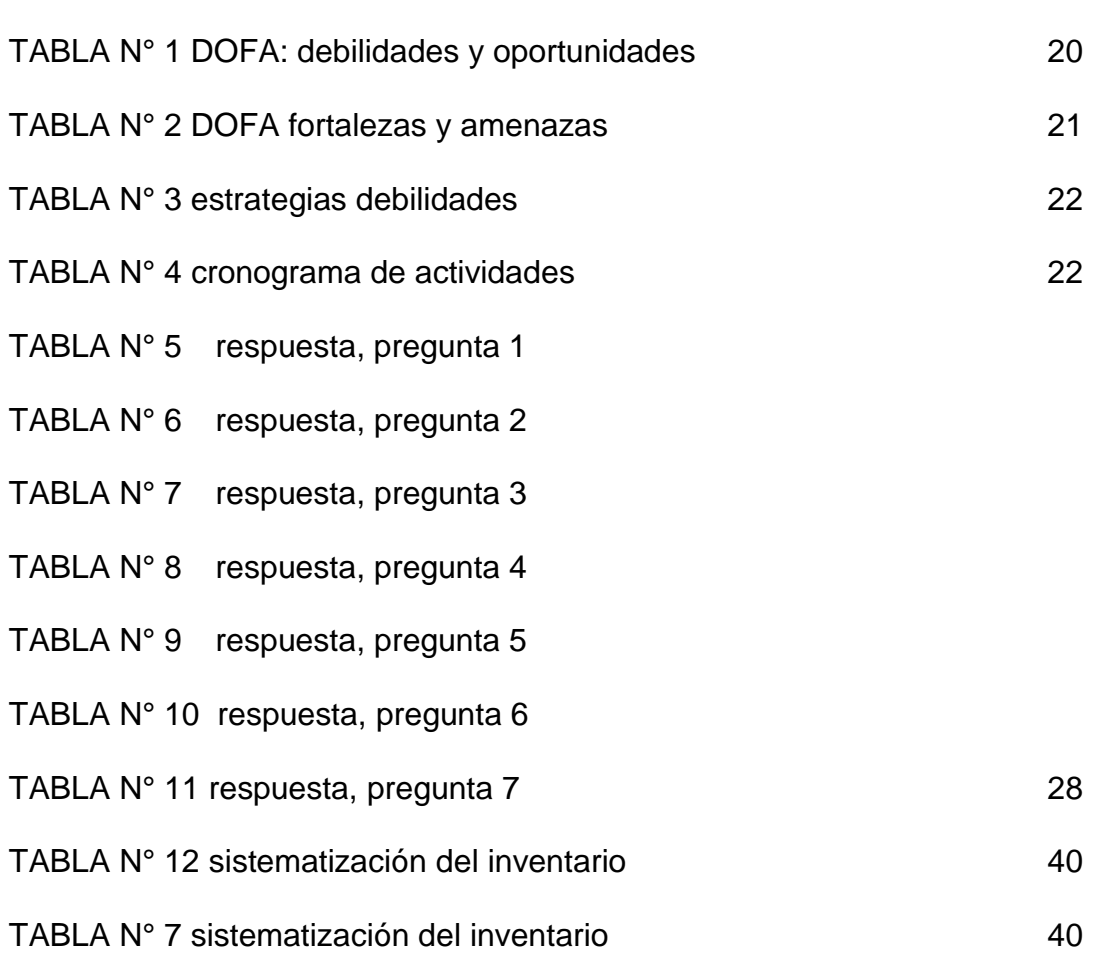

#### **LISTADO DE IMÁGENES**

- IMAGEN N° 1 Localización geográfica
- IMAGEN N° 2 Punto facturación
- IMAGEN N° 3 Punto contabilidad
- IMAGEN N° 4 Ingresos Punto contabilidad
- IMAGEN N° 5 Lugar de trabajo
- IMAGEN N° 6 armario de archivo
- IMAGEN N° 7 Lugar de trabajo
- IMAGEN N° 8 Variable del cc.
- IMAGEN N° 9 Variable tercero
- IMAGEN N° 10 Configuración contable
- IMAGEN N° 11 Concepto
- IMAGEN N° 12 Pagos
- IMAGEN N° 13 Ejemplo de comprobante de egreso.
- IMAGEN N° 14 Bases de datos
- IMAGEN N° 15 Conciliación
- IMAGEN N° 16 Conciliación
- IMAGEN N° 17 Conciliación
- IMAGEN N° 18 Configuración puc
- IMAGEN N° 19 Configuración puc
- IMAGEN N° 20 Formato exógena
- IMAGEN N° 21 Mensaje
- IMAGEN N° 22 Mensaje
- IMAGEN N° 23 Exógena en Excel
- IMAGEN N° 24 Asociar cuantas a grupos.
- IMAGEN N° 25 Mensaje
- IMAGEN N° 26 Mensaje
- IMAGEN N° 27 Cierre contable
- IMAGEN N° 28 Relación Nit
- IMAGEN N° 29 Mensaje
- IMAGEN N° 30 Documentos del cierre contable.
- IMAGEN N° 31 Ubicación de impresión
- IMAGEN N° 32 Ventana de acceso
- IMAGEN N° 33 Asiento de gasto por servicio de transporte
- IMAGEN N° 34 Configuración de impresión
- IMAGEN N° 35 Comprobante de egreso.
- IMAGEN N° 36 Asiento venta
- IMAGEN N° 37 Grabar asiento
- IMAGEN N° 38 Creación de tercero
- IMAGEN N° 39 Proceso creación de cuanta.
- IMAGEN N° 40 Creación de cuentas
- IMAGEN N° 41 Puc básico
- IMAGEN N° 42 Reconstruir acumulados
- IMAGEN N° 43 Proceso del reporte del libro auxiliar
- IMAGEN N° 44 Configurar libro auxiliar
- IMAGEN N° 45 Configuración de impresión
- IMAGEN N° 46 Libro auxiliar cuenta 6
- IMAGEN N° 47 Libro auxiliar cuanta 4
- IMAGEN N° 48 Libro auxiliar cuenta 2408
- IMAGEN N° 49 Asiento compra con retención
- IMAGEN N° 50 Asiento gasto con retención
- IMAGEN N° 51 Libro auxiliar cuenta 2365

## **ABSTRACT**

For accounting to be a reliable source of information, it must be useful, relevant, reliable and opportune. In order to achieve this objective, companies spend, buy and invest on tools and devices to help them grow and make their work easier, so that processes are faster and sophisticated. But in many cases they make the unnecessary a necessity, or they spend on planning and control tools that allows management to identify the opportunities, problem definition, resources assignments and decision making with a higher grade of effectiveness, that sometimes are not used the best way acquiring in many ways: Losses.

Nowadays, the way the accounting systems are designed, guarantee largely the development of the characteristics the accounting must have. For that, accounting policies are required targeted for the accounting to have the needed tools for the fulfillment of its objectives.

In the case of "AUTOSERVICIO MERCAFRUVER", a groceries store, with many strengths and growth opportunities from its good resources management and utilization of its systematization. Due to the company has an accounting system "PUNTO CONTABILIDAD" and inventory module "PUNTO FACTURACION" that weren´t being used effectively, produced time losses. This software being underused, it´s a waste of money.

This improvement practice has allowed the company to make changes on administrative and accounting processes in order to take advantage of the resources and gain knowledge for the optimization of the processes with a relevant, useful and opportune information.

## **INTRODUCCION**

A diario nos encontramos con que las empresas gastan, compran e invierten en herramientas y equipos que les ayuden a crecer y les faciliten el trabajo, de modo en que los procesos sean más rápidos y efectivos. Pero en muchas ocasiones hacen de lo innecesario, necesario o gastan en herramientas de planeación y control que faciliten a la administración la identificación de oportunidades, definición de problemas, asignación de recursos y la toma de decisiones con mayor grado de asertividad. Que en ocasiones no son aprovechadas en su totalidad, adquiriendo de diferentes formas: perdidas.

Hoy en día, como están diseñados los software contables garantizan en buena parte el desarrollo de las cualidades que debe tener la contabilidad, pero para ello, se requiere de políticas contables que sean encaminadas a que precisamente la contabilidad pueda contar con las herramientas necesarias para el cumplimiento de sus objetivos.

En el caso del AUTOSERVICIO MERCAFRUVER, una empresa dedicada a la venta de frutas, verduras y víveres en general, con muchas fortalezas y oportunidades de crecimiento, a partir de un correcto manejo de sus recursos y aprovechamiento de su sistematización. Puesto que la empresa cuenta con un software contable "PUNTO CONTABILIDAD" y la adquisición del módulo de inventarios "PUNTO FACTURACION" que no se está aprovechando con eficiencia, lo que produce pérdida de tiempo al hacer procesos que se pueden hacer en el programa y se hacen manuales y perdida de dinero al adquirir un software tan costoso para que no se explote de manera que puede ser útil al 100%

Es el momento de efectuar cambios en los procesos administrativos y contables, haciendo de esta práctica profesional una ayuda para la toma de decisiones y un proceso de adquisición de aprendizaje y capacitación para quienes trabajamos en la empresa. De modo en que aprovechen los recursos para hacer que la información sea pertinente, útil y oportuna.

## **JUSTIFICACIÓN**

La práctica profesional, es el medio donde el estudiante puede medir los conocimientos adquiridos durante la formación académica y medir su potencial intelectual y habilidades a la hora de enfrentarse a un mundo demasiado competitivo que va ser parte del diario vivir del contador público.

Hoy en la experiencia que se está desarrollando, en un medio donde posiblemente se cometen errores, estamos en la posibilidad de corregirlos y aprender de las equivocaciones; errores que no se pueden tener en el ámbito laboral de un contador público.

Desarrollar una práctica en el área contable es fundamental para el estudiante ya que se maneja de manera integral el proceso contable, adicionalmente el desarrollar tareas y actividades propias permite afianzar los conocimientos, utilizar las tecnologías en la aplicación de programas contables y prepararnos a lo que genera valor agregado en la empresa

De no ser por las oportunidades que se brindan culminado la carrera de laborar en un establecimiento como el AUTOSERVICIO MERCAFRUVER muy posiblemente los miedos que se tienen acerca de la ciencia contable pueden ser perturbadores cuando trabajemos como profesionales en todas las áreas que la ciencia contable demanda

Con el desarrollo de mi propuesta de mejoramiento se desea aprovechar al máximo las oportunidades de aprendizaje que se puedan obtener en la empresa y que se generen cambios positivos en el ente económico al adoptar la propuesta de mejoramiento.

## **OBJETIVOS**

## **OBJETIVO GENERAL**

Aplicar los conocimientos adquiridos en la formación académica universitaria a través de la práctica empresarial en un contexto real, contribuyendo al mejoramiento de las necesidades de la empresa, para obtener el título de como Contadora Pública egresado de la Universidad de Pamplona.

## **OBJETIVOS ESPECIFICOS**

- Consolidar los conocimientos adquiridos en la universidad en el área contable de la empresa AUTOSERVICIO MERCAFRUVER.
- Contribuir con la empresa desempeñando de manera responsable las funciones asignadas.
- Generar una propuesta de mejoramiento, tomando como base los resultados del diagnóstico.
- Implementar el plan de mejoramiento en el área contable del ente económico.

## **1. INFORME DE PRACTICA PROFESIONAL DE LA EMPRESA AUTOSERVICIO MERCAFRUVER**

## **1.1. RESEÑA HISTÓRICA DE LA EMPRESA**

El AUTOSERVICIO MERCAFRUVER es una empresa dedicada a la venta de frutas, verduras y víveres en general, está ubicado en la cr 21 22-04 barrio la Florida en Puerto Carreño (vichada). Fue fundado el 13 de abril del 2008 por su representante legal el comerciante Heriberto Acosta Castro y su esposa Diana Flores, por lo tanto esta es una empresa familiar. La idea surge por el deseo de trabajar y brindarle a la sociedad de Puerto Carreño un lugar agradable para mercar donde puede encontrar gran variedad de productos de calidad.

El local fue elegido por el resultado de un estudio de mercado realizado para identificar la necesidad de la sociedad y la posibilidad de competir y sobresalir en el comercio de Puerto Carreño, y hallaron un lugar alejado del comercio central, por una de las vías principales de la ciudad, vía que además de ser muy transitada es la ruta hacia las granjas y fincas, lo cual sería muy beneficioso para ellos, ya que las personas de las granjas y fincas que bajan a la ciudad a mercar encuentran como mejor opción a él autoservicio MERCAFRUVER. Y las personas de sus alrededores también se favorecieron debido a que no había un autoservicio grande y variable en la zona, puesto que el comercio en Puerto Carreño está centrado en solo las zonas del centro y el puerto de la ciudad.

El nombre MERCA-FRU-VER es una unión de lo que más querían ofrecer los propietarios, un mercado de frutas y verduras. Y así ha sido siempre, el autoservicio se ha destacado por tener gran variedad de frutas y verdura fresca cada semana, y para conservarla a solo unos meses de su inicio hicieron un cuarto frio que permite conservar los productos agrícolas, que debido a las altas temperaturas de la ciudad, se deterioran con rapidez. Al principio se traía la verdura en camión en verano y en lancha en invierno, ya después de 2 años empezaron a traer también en avión.

La empresa se creó con un monto mínimo de capital, de ahí en adelanta el mismo ha dado para su crecimiento, el dueño no ha tenido que inyectar mas capital. El inicio siendo régimen simplificado y al año régimen común, a los tres (3) años llego hacer agente de retención.

Su gran éxito se ha debido a que la empresa cuenta con un personal calificado como lo es: El representante legal, Heriberto Acosta un comerciante con experiencia en negocios, su esposa Diana Flores contadora pública, la doctora Mavel Mendieta contadora pública y el señor Carlos Flores hermano de doña Diana, técnico en creación de empresas el cual trabaja como cajero.

## **1.2. ASPECTOS CORPORATIVOS**

#### **Misión**

El AUTOSERVICIO MERCAFRUVER tiene como misión ser una empresa reconocida, comprometida con la satisfacción de las necesidades de sus clientes, con servicios y productos de alta calidad, con precios competitivos, generando un ambiente agradable.

#### **Visión**

En 5 años crecer significativamente, sobresaliendo en el mercado como un autoservicio comprometido con la satisfacción del cliente de encontrar todo lo que necesite.

#### **Objetivos**

- Cumplir con responsabilidad social y empresarial
- Vender productos que cumplan con normas de calidad actuales.
- Ofrecer productos a precios competitivos en el mercado.
- Diseñar estrategias para definir el manejo de la empresa
- Honestidad en el negocio hacia los clientes logrando una actitud de servicio que consiga la fidelidad y confianza de los clientes.
- No perder el propósito inicial, de darle a cliente calidad y variedad.

#### **Valores**

- Honestidad: El valor de la "honestidad" tiene que ver con la rectitud, honorabilidad, decoro, respeto y modestia que debemos manifestar los integrantes.
- Espíritu Constructivo: Hace referencia a la actitud positiva, al optimismo, al incremento de la cadena de valor, a la creatividad y buena fe que deben prevalecer en la intención y en la acción de quienes laboramos.
- Respeto A Los Demás: Es un valor básico que nos induce a cordialidad, armonía, aceptación por los clientes y funcionarios del ente económico
- Profesionalismo: Se refiere a la responsabilidad, seriedad, constancia, involucramiento, entrega, dedicación y esmero en la atención al cliente
- Responsabilidad: Cumplimiento de las funciones, dentro de la autoridad asignada. Nos comprometemos con la sociedad, el servicio a los demás.

#### **Principios**

- Compromiso Con El Cliente: Orientar todas las actividades de la Organización, hacia la satisfacción de las necesidades de nuestros clientes, con actitud de servicio.
- Innovación: Analizar los cambios del entorno, con el objeto de diseñar productos y servicios que satisfagan las necesidades de los clientes a partir de la combinación de tecnología, conocimiento y creatividad
- Economía: Garantizar precios asequibles a los clientes con la finalidad de contribuir al mejoramiento de su calidad de vida.
- Sentido De Pertenencia: Reflejar el amor por la Organización en cada una de las tareas asignadas, el deseo de sus empleados por verla triunfar y crecer, trabajando con iniciativa necesaria para apoyar y desarrollar el trabajo en equipo.
- Competitividad: Maximizar el uso de recursos, brindando productos y servicios de manera oportuna a nuestros clientes, con precios bajos y calidad.

## **1.3. DIAGNOSTICO**

Dentro del presente diagnóstico se analizan la situación de la empresa y las diferentes políticas que se manejan, con el objeto de realizar una matriz DOFA que sirve de base para la implementación de la propuesta de mejoramiento

Imagen 1. Localización geográfica

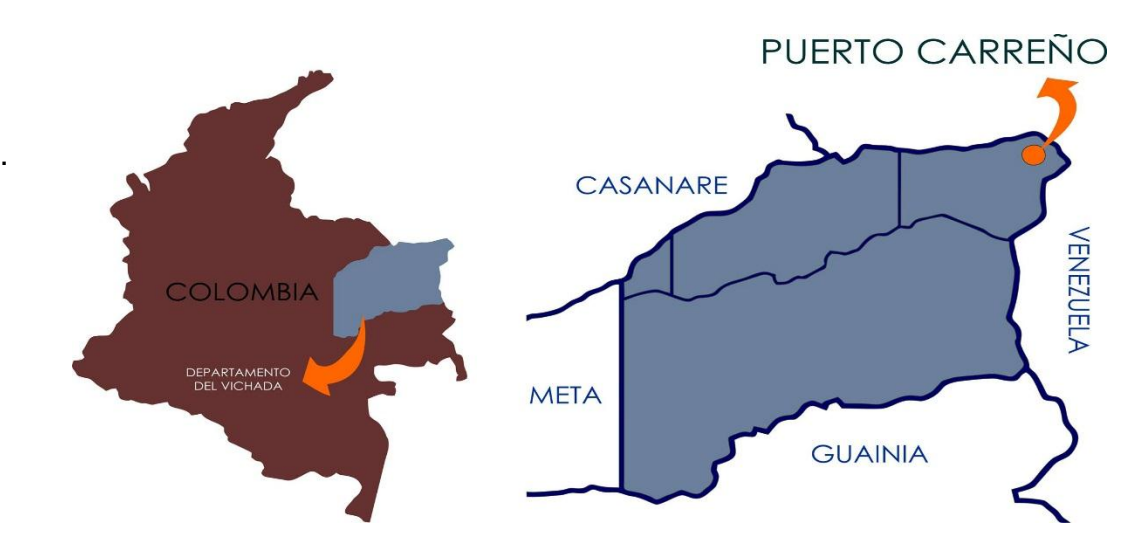

Fuente: Arq. Luis Fernández, 2015.

#### **1.3.1. SITUACION ACTUAL DE LA EMPRESA**

El AUTOSERVICIO MERCAFRUVER es una empresa dedicada a la compra y venta de frutas, verduras y víveres en general, está ubicado en la carrera 21 Nª 22-04 barrio la Florida en Puerto Carreño (vichada), este establecimiento comercial ofrece a sus clientes venta al por menor y al por mayor.

Pertenece al régimen común por lo tanto está obligado a facturar, a cobrar IVA, declararlo cuatrimestralmente y a llevar contabilidad de registro y causación. Además son agentes de retención, y por compras de bienes y servicios a régimen simplificado son responsables de reteiva, E informantes de exógena.

#### **1.3.2. SISTEMATIZACION**

La empresa adquirió hace 3 años la licencia del software **PUNTO FACTURACION,** la aplicación de manejo de la información del proceso de facturación e inventarios de una empresa, el cual permite llevar un registro detallado de cada venta, compra y gasto, guardando la información de manera segura fácil y eficazmente. Ayuda a Controlar el Inventario y la facturación. Este módulo contiene el conjunto de utilidades necesarias para la gestión de clientes, proveedores, productos, facturación, compras, cartera clientes y proveedores. Además permite, de forma eficaz, realizar el cierre de caja, así como el informe diario fiscal. Pero no se le está dando el uso eficiente al programa ya que no lo aprovechan al máximo.

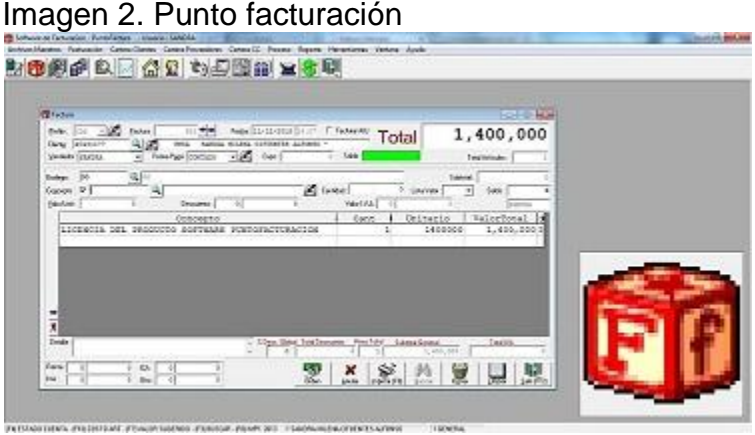

Fuente: autor, 2015.

Hace 1 año adquirieron la licencia del software **PUNTO CONTABILIDAD** que es un completo sistema de información que permite optimizar la gestión operativa, administrativa y financiera de la empresa a través de la integridad en línea de los módulos, Este módulo contiene el conjunto de utilidades necesarias para la gestión de asientos, diarios, mayores y balances. Además permite, de forma eficaz, gestionar todos los movimientos, así como la elaboración de cierres a justes anuales. El cual también se está usando de modo ineficiente debido a que varios procesos que facilita y hace el programa la contadora los estaba haciendo por medio de Microsoft Excel.

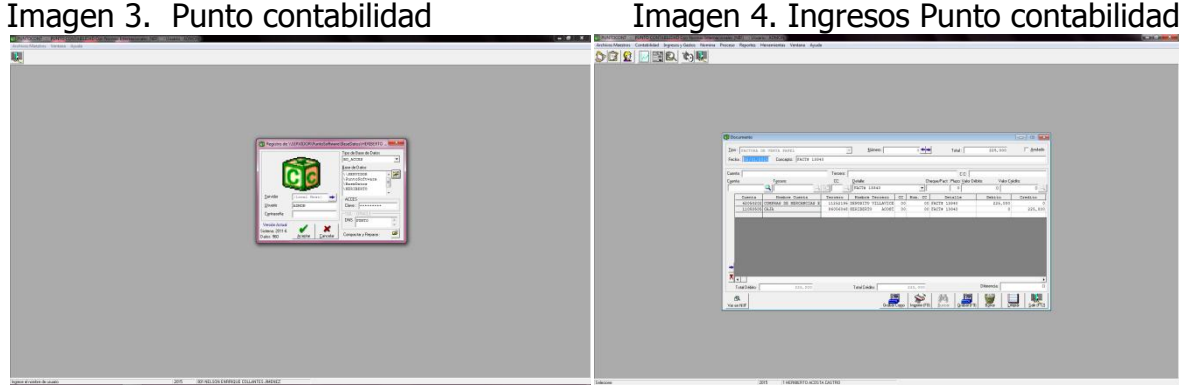

Fuente: autor, 2015. Fuente: autor, 2015.

Este software está diseñado para llevar en forma oportuna la información contable, se caracteriza por, no requerir de cierres (períodos abiertos). Registra los asientos de Egresos, Ingresos, Notas de Contabilidad y Comprobantes de Contabilidad. Permite además las siguientes funciones:

- Definición del plan de cuentas en múltiples niveles
- Manejo de Centros de Costos y Áreas administrativas
- Permite manejar múltiples empresas
- Evita los procesos de re digitación de información ya que se encuentra integrado en línea con los demás módulo operativos y permite sacar copias de documentos a partir de otros similares.
- Lleva un registro completo de terceros y su historial de movimientos por año.
- Conciliaciones

Suministrar los siguientes informes:

- Balances de Comprobación
- Balance General
- Estados de Ganancias y Perdidas
- Libro Diario, Libros Auxiliares y Mayor y Balances.
- Expide los certificados de Retención en la Fuente y Rete IVA.
- Genera medios magnéticos Exógena.
- Movimientos de terceros

**Documentos Soportes**: Los documentos con los que cuenta el ente económico para soportar las transacciones desarrollas son:

- Facturas de compra
- Factura de venta por papel
- Factura de venta por computador
- Formularios de declaraciones
- Facturas de pagos de servicios públicos
- Reportes de pagos de salud y pensión

#### **1.3.3. ENTORNO O COMPETENCIA**

Al Analizar la importancia del entorno de la competencia podemos detectar las oportunidades y/o amenazas que la empresa pueda tener, al estudiar las tendencias del mercado.

La competencia a nivel local es significativa, tomando como referencia los establecimientos de comercio más similares al autoservicio Mercafruver entre ellos están: El Autoservicio Plaza Centro, El Autoservicio Superverduras, El Autoservicio La Frontera. Entre otros.

Además los negocios más pequeños que tienes la misma actividad comercial, teniendo en cuenta la competencia del país vecino: Venezuela, el cual Puerto Carreño tiene un alto nivel de compras y ventas de productos venezolanos legalizados y de contrabando.

Lo anterior ha causado grandes bajas en las ventas de la empresa en estudio.

#### **Ventajas para con la competencia**

- a. La excelente calidad en atención al cliente.
- b. Se encuentra variedad de productos de excelente calidad y a buen precio.
- c. Facilidad de pago por la adquisición de productos.
- d. Incentivos, obsequios a finales de año, a clientes y empleados.
- e. Manejo de productos frescos cada semana al por mayor y menor.
- f. Tecnología en software contable para facturación de ventas.
- g. La ubicación del establecimiento comercial.

#### **Desventajas para con la competencia**

- a. Competencia desleal por la venta de productos de contrabando a menor precio.
- b. Precios bajos en almacenes que cuentan con su propio transporte.
- c. Gastos en arrendamiento del local frente a locales propios.
- d. La demora en algunos productos por falta de buenas vías.
- e. La infraestructura del establecimiento.
- f. El capital para invertir en mejoras de propiedad planta y equipo.

#### **1.3.4. ORGANISMOS DE CONTROL**

 **A NIVEL INTERNO:** El autoservicio MERCAFRUVER cuenta con una buena dirección puesto que las personas encargadas de su administración son personas preparadas y profesionales dedicadas a su labor, que han permitido que esta empresa no decaiga, si no que por el contrario crezca con el tiempo.

#### **A NIVEL EXTERNO**

**DIAN:** Dirección de impuestos y aduanas nacionales, es una unidad administrativa especial del gobierno Colombiano, es una entidad gubernamental técnica y especializada de carácter nacional que goza de personería jurídica propia, autonomía presupuestal y administrativa, adscrita al ministerio de hacienda y crédito público.

**Cámara de comercio:** Las cámaras de comercio trabajan porque se mantengan firmes todas las leyes:

Las cámaras de comercio tienen los siguientes propósitos:

- o Promueven el comercio en sus propios pueblos o ciudades.
- o Tratan de conseguir regulaciones municipales representadas para los comercios en sus regiones.
- o Recolectan información y estadísticas que pueden ser de uso para los miembros.

#### **1.3.5. MECANISMOS DE CONTROL**

- La contabilidad aplicada al autoservicio MERCAFRUVER es completamente sistematizada por medio del programa PUNTO CONTABILIDAD, basada en la elaboración de registros de la información la teneduría de libros, estados financieros entre otros.
- El control de inventario y facturación debido al manejo del programa PÚNTO FACTURACION.
- Pago de obligaciones laborales.
- Pago de obligaciones tributarias
- Otros Gastos

#### **1.3.6. EVALUACIÓN DEL CONTROL INTERNO**

**Financiero:** Preparación y divulgación de los respectivos estados financieros según las necesidades y requerimientos del gerente analizando cada hecho económico realizado durante el respectivo periodo determinando así la situación actual en la que se encuentra el establecimiento comercial y poder tomarlos como herramienta para la correcta toma de decisiones.

El objetivo de la entidad es financiero porque su objeto social es la comercialización de productos de los cuales se espera obtener un rendimiento financiera es decir la generación de utilidades para beneficio propio.

#### **1.3.7. TALENTO HUMANO**

## **1.3.8 ORGANIGRAMA**

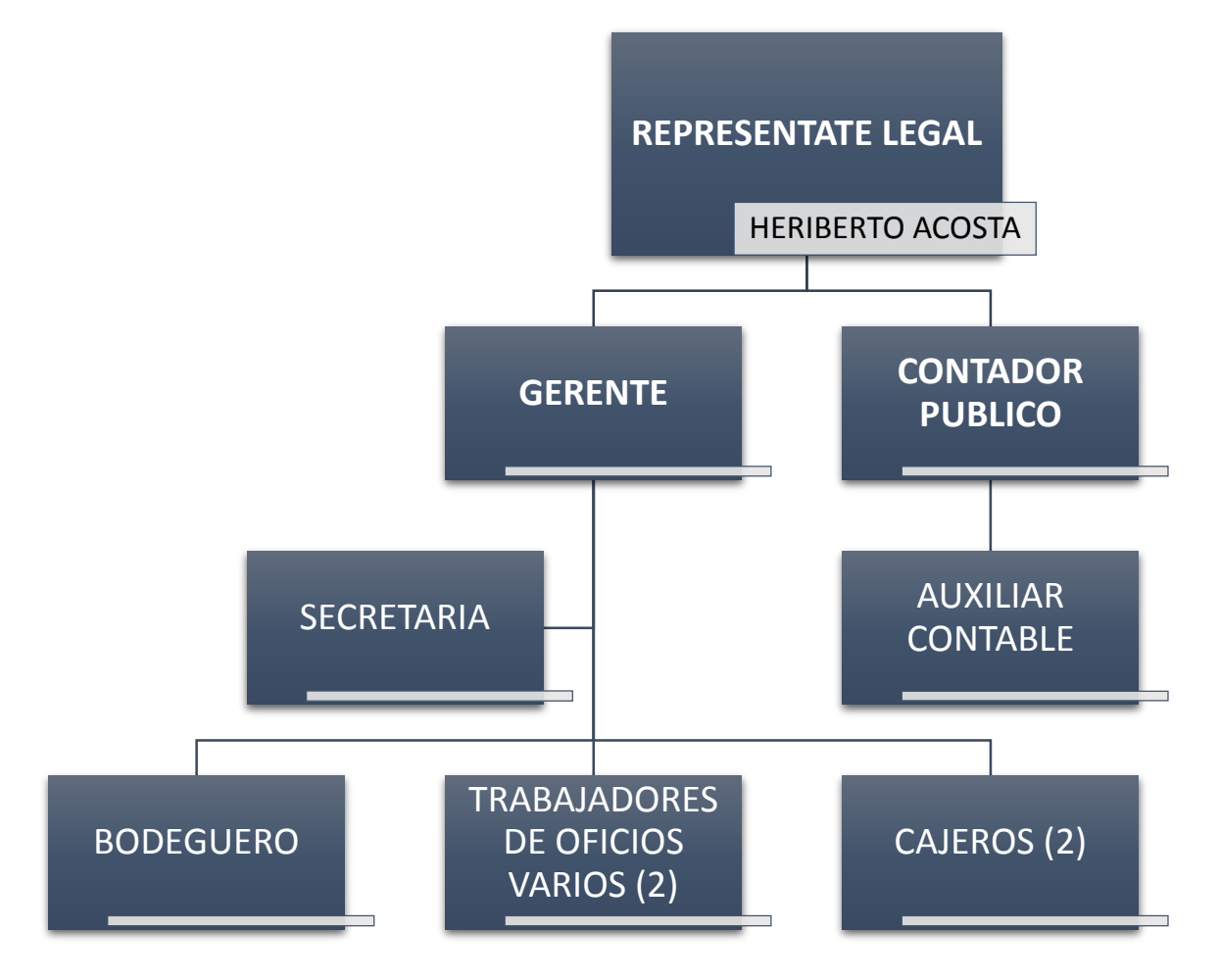

## **1.3.9 MATRIZ DOFA**

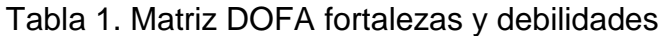

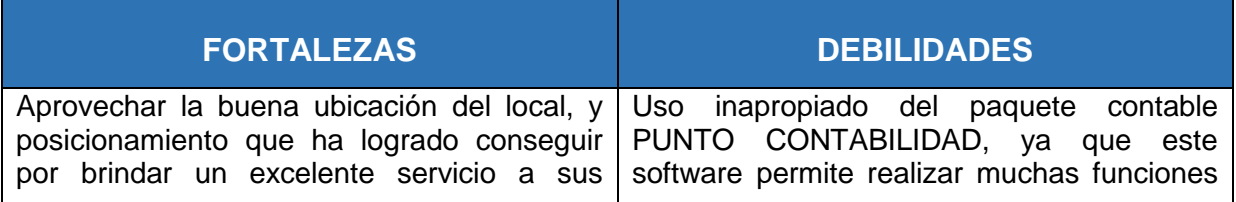

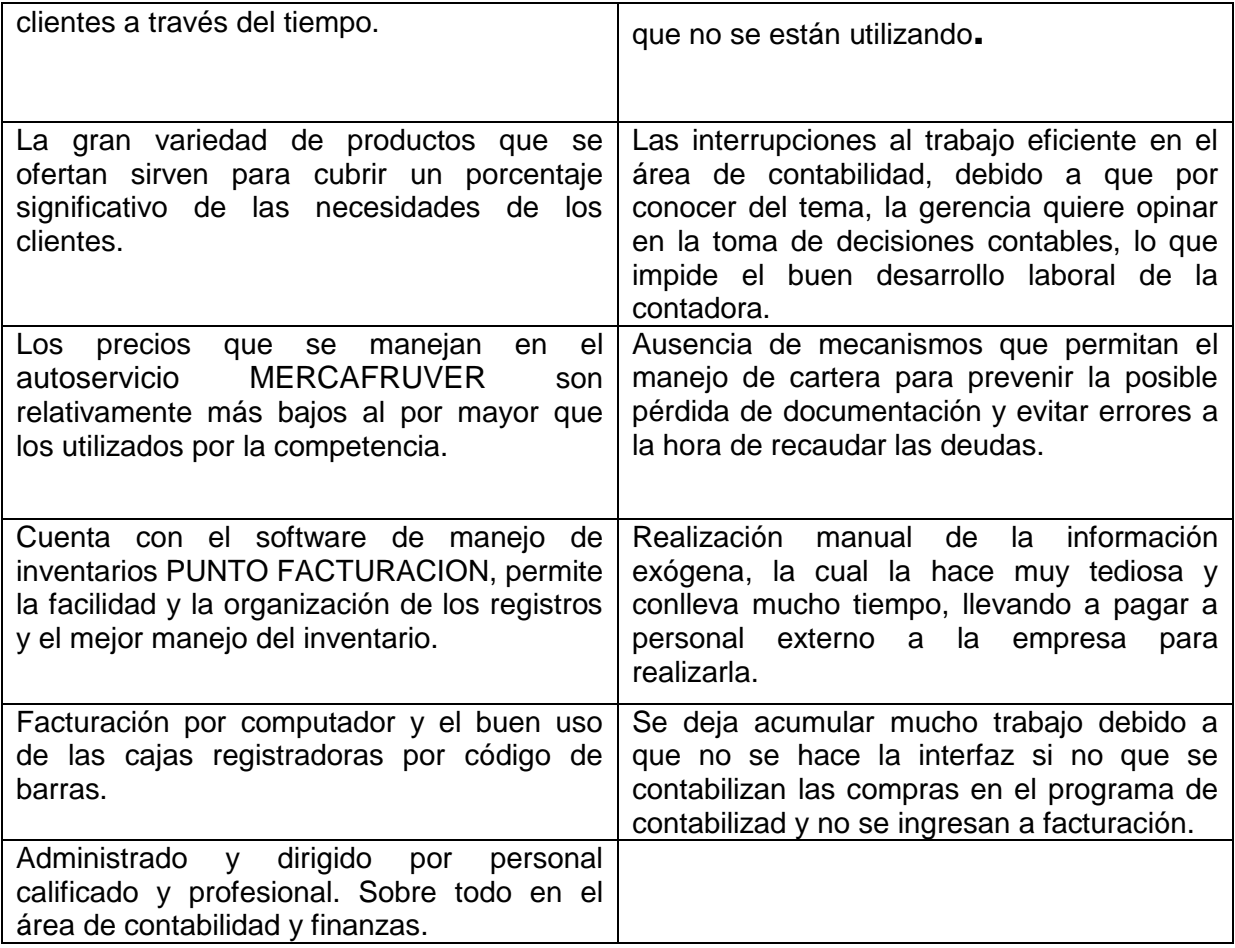

## Tabla 2. Matriz DOFA oportunidades y fortalezas

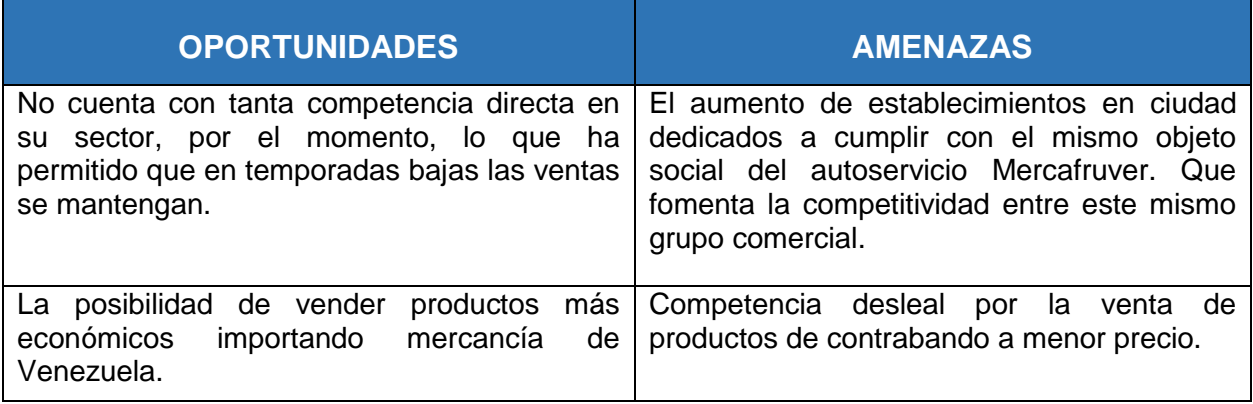

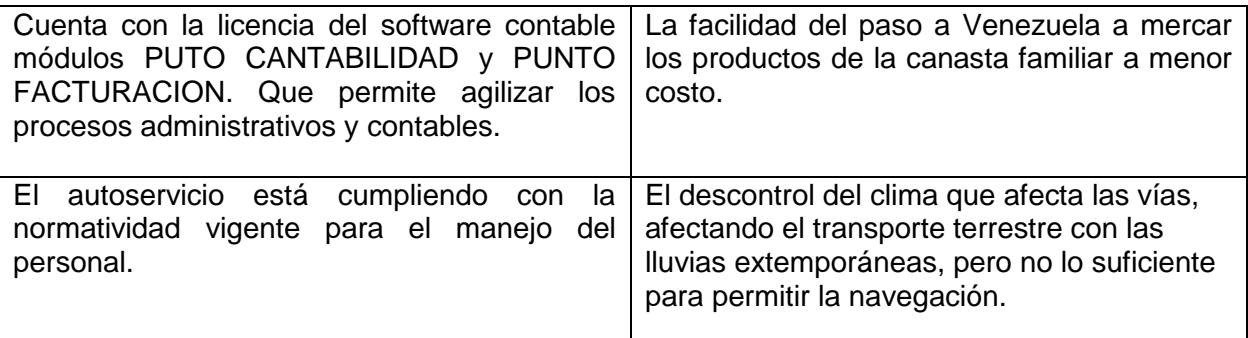

Fuente: autor, 2015.

#### **1.3.10 ESTRATEGIAS**

Se precisa que el autoservicio Mercafruver cuente con un plan estratégico, mediante el cual permita su permanencia y siga mejorando para lograr satisfacer las necesidades del cliente y que estos mecanismos proporcionen maximizar el rendimiento financiero, por ello después de haber aplicado un sistema de evaluación mediante la matiz DOFA al autoservicio Mercafruver, se plantean las siguientes estrategias.

Tabla 3. Matriz DOFA debilidades y estrategias

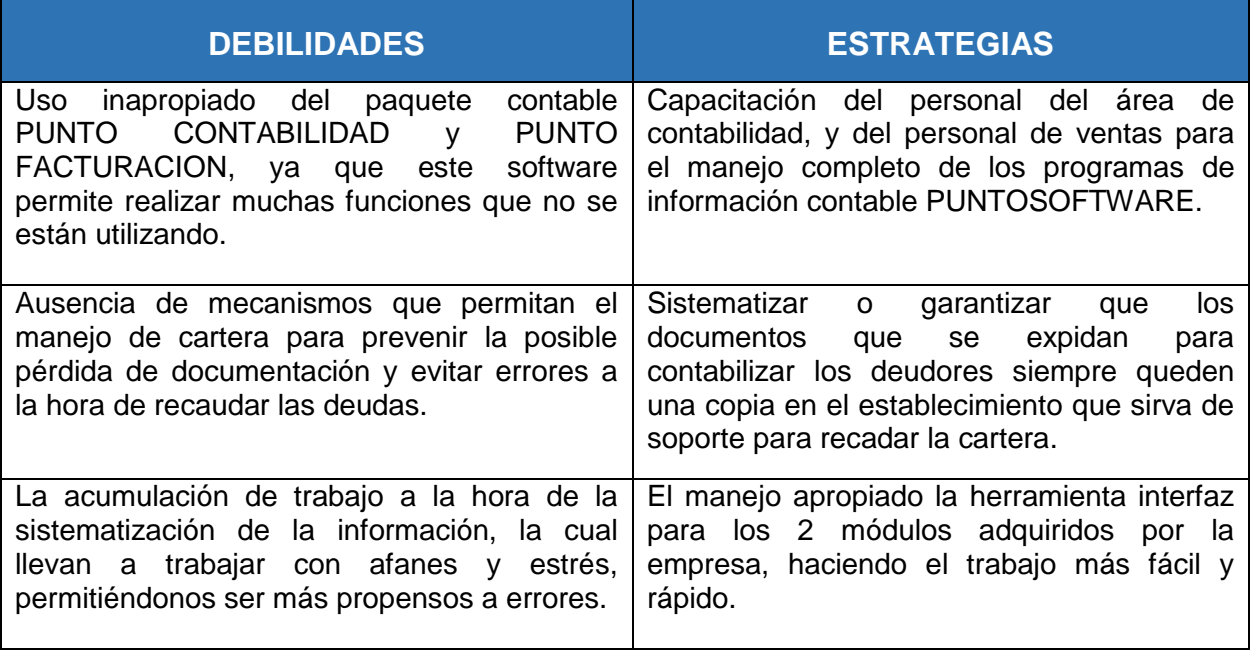

Fuente: autor, 2015.

## **1.4. DESCRIPCION DEL AREA DE TRABAJO**

La práctica profesional se está realizando en la empresa SUPERMERCADO MERCAFRUVER en el área administrativa, en la parte contable. Bajo la supervisión de la Doctora Mavel Edith Mendieta Higinio, Contador Público de la empresa, quien asigna las actividades diarias a realizar, orientando y guiando los procesos contables.

Allí se realizan toda clase de obligaciones contables y tributarias. Se registra la información y se vela por el cumplimiento de las normas contables, estatutos tributarios y el crecimiento y utilidad de la empresa.

El horario de trabajo es de lunes a viernes de 8am- 12 pm y de 2 pm – 6pm.

Las condiciones de trabajo son muy buenas ya que la planta física es muy cómoda, amplia y agradable, se cuenta con los recursos necesarios para trabajar de manera efectiva, a acepción del acceso a internet la cual causa la salida de la oficina cuando se necesita de este.

En las condiciones ambientales el lugar de trabajo es limpio y en buenas condiciones, el clima del municipio de Puerto Carreño en cuanto a temperatura media oscila entre 33º-35º C. la oficina cuenta con aire acondicionado modificando la temperatura a 16º C la cual la convierte en un clima agradable.

#### **1.4.1. RECURSOS FISICOS Y TECNOLÓGICOS**

La oficina cuenta con un espacio amplio y cómodo para trabajar, con un baño y además está equipada con los siguientes muebles y equipos.

- 2 Escritorios
- 2 Computadores de mesa
- 1 Computador portátil
- 2 Impresoras
- 1 Televisor
- 1 Aire acondicionado
- 1 Mueble para archivo
- 4 Sillas

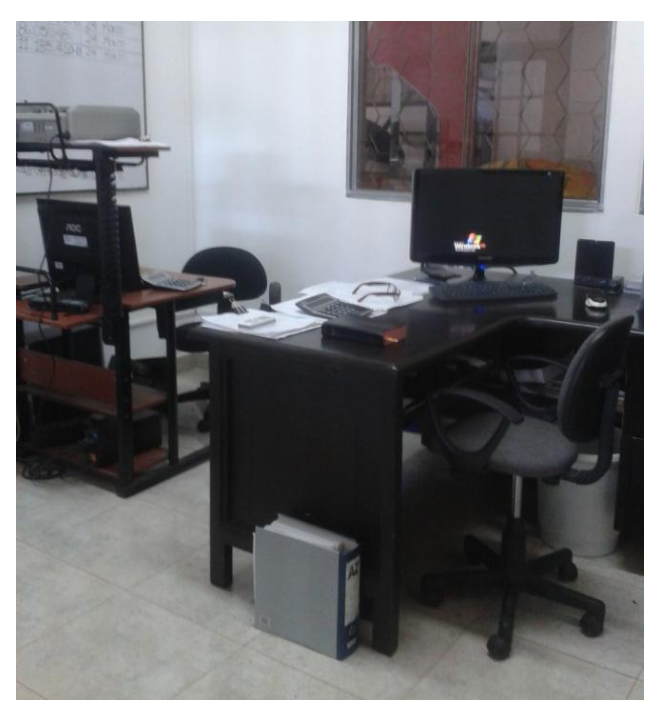

Imagen 5. Lugar de trabajo **Imagen 6. Armario de archivo** 

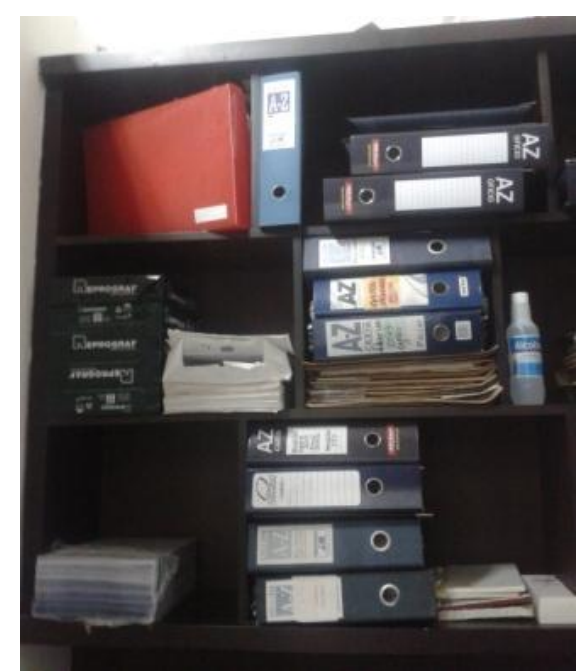

Fuente: autor, 2015 Fuente: autor, 2015

Imagen 7. Lugar de trabajo

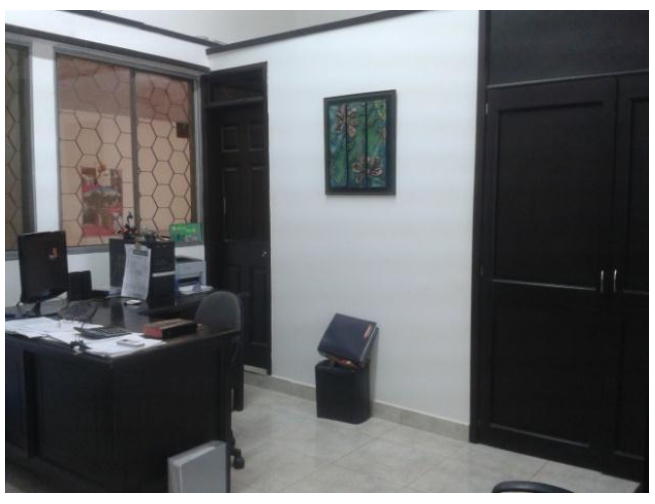

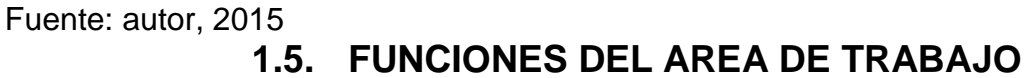

Archivar y organizar la información contable, en respectivas A-Z de manera cronológica.

Realizar la sistematización de la información contable, registrando gastos, las facturas de ventas en papel y realizando la interfaz de las compras y facturas de ventas por computador registradas por los cajeros utilizando el programa PUNTO FACTURACION.

Realizar la pertinente causación de los pago, de los soportes y notas contables, imprimiendo sus respectivos libros auxiliares.

Adelantar operaciones para poder presentar información tributaria. Como son las declaraciones y retenciones obligadas por la empresa.

- La realización mensual del formulario 350 para los pago de reteiva y retención en la fuente ya que somos agentes retenedores.
- la realización cuatrimestral del formulario 300 para el pago del impuesto Al valor agregado (IVA).
- La realización de la información exógena.
- Y la del formulario 110 para la declaración de renta.

Expedir forma para la autorización o renovación de la facturación vencida o terminada, según sea el caso.

La elaboración de Estados Financieros y teneduría de libros.

Expedir los certificados de Retención en la Fuente.

## 1.6. **ESTRUCTURACIÓN DE LA PROPUESTA DE MEJORAMIENTO**

#### **1.6.1. TÍTULO**

#### MEJORAMIENTO DE LA UTLIZACION DE LOS SISTEMAS DE INFORMACION CONTABLE DEL AUTOSERVICIO MERCAFRUVER EN PUERTO CARREÑO VICHADA

#### **1.6.2. OBJETIVOS**

#### 1.6.2.1. OBJETIVO GENERAL

Optimizar la utilización de los sistemas de información contable (Punto Facturación y Punto contabilidad) del autoservicio Mercafruver en Puerto Carreño Vichada.

#### 1.6.2.2. OBJETIVOS ESPECÍFICOS

- Efectuar el uso eficiente del programa de contabilidad Modulo PUNTO FACTURACION y Modulo PUNTO CONTABILIDAD.
- Recopilar en la empresa la información necesaria para la sistematización correcta.
- Unificar la base de datos con la información obtenida interna y externamente en el ente económico.
- Recibir capacitación para el manejo del módulo PUNTO FACTURACION y PUNTO CONTABILIDAD.
- Capacitar al personal que maneja el programa de inventarios PUNTO FACTURACION.
- Optimizar el manejo del sistema de información contable para que así la información sea útil y oportuna.

#### **1.6.3. JUSTIFICACION**

El desarrollo de esta propuesta es conveniente para satisfacer la necesidad de la empresa autoservicio Mercafruver, buscando que la [contabilidad](http://www.gerencie.com/obligados-a-llevar-contabilidad.html) llegue a ser fuente confiable de la información, sirviendo como base para la toma de decisiones y siendo útil, pertinente, confiable y oportuna. Para ello se cuenta con un software de contabilidad con las facultades necesarias para que así sea, pero este paquete está siendo subutilizado, el módulo de facturación y el módulo de contabilidad no se le está logrando su utilidad completamente, por lo que se está perdiendo tiempo: al realizar procesos manuales o en otros programas que conllevan más tiempo. Y dinero: al necesitar más personal a la hora de precisar información oportuna. Debido a esto es pertinente un mejoramiento de la utilización de los sistemas de contabilidad e inventario "PUNTO CONTABILIDAD" y "PUNTO FACTRACION" y un optimo manejo de la información contable.

Antes de implementar cualquier dispositivo en un negocio es necesario que se conozcan los procesos que se realizan a diario, para medir el impacto económico que esto representará para la organización, tener en cuenta las necesidades de los clientes y saber cuáles son las operaciones diarias del negocio ya que es una ventaja que se tiene para el control en sus procesos administrativos y financieros. Por ello se desarrollara una capacitación para que desde el módulo de inventarios se realicen todos los procesos necesarios para tener una información completa y organizada, y por medio de registros eficientes se hará la interfaz para que las bases de datos interactúen información de forma más cómoda y rápida, además de un manejo eficiente y eficaz de las aplicaciones en el programa de contabilidad.

Realizando lo anterior en su totalidad la empresa cumplirá el objetivo de la información contable, siendo esta útil para cumplir con las obligaciones tributarias, para servir como soporte en la toma de decisiones y para el manejo óptimo de la organización, además de que será confiable y estará para dar cuentas cuando se necesite ahorrando tiempo y dinero, dándole así el valor agregado que se le pueda aportar a la empresa que será mucho mayor, y mayor será la satisfacción en esta, y solo así, seguramente algún día el empresario deje de ver en la contabilidad un gasto más que solo sirve para cumplir con exigencias legales, sino un instrumento que ayuda y facilita al crecimiento y éxito de la entidad.

#### **1.6.4. CRONOGRAMA DE ACTIVIDADES**

## TABLA 4: cronograma de actividades

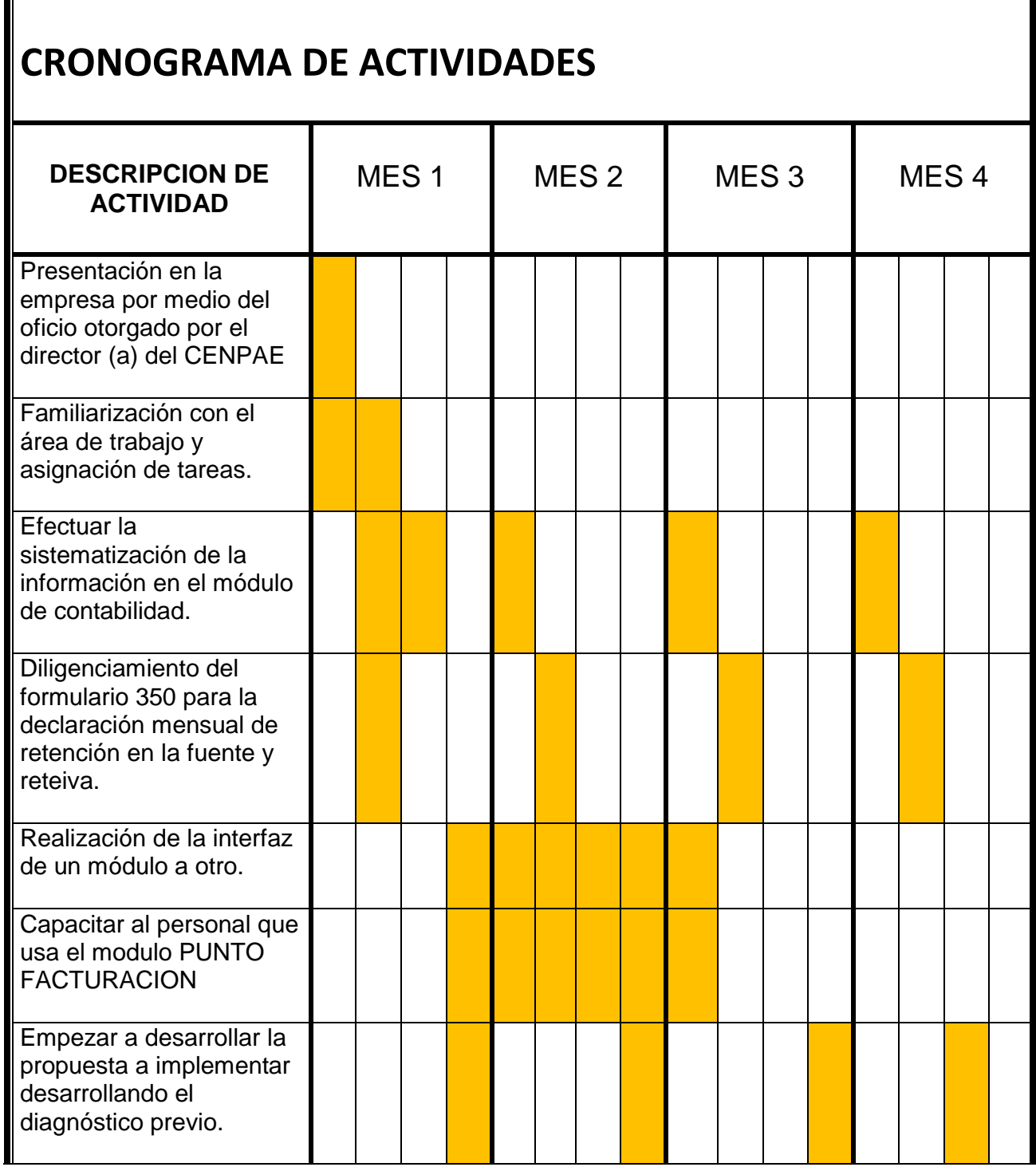

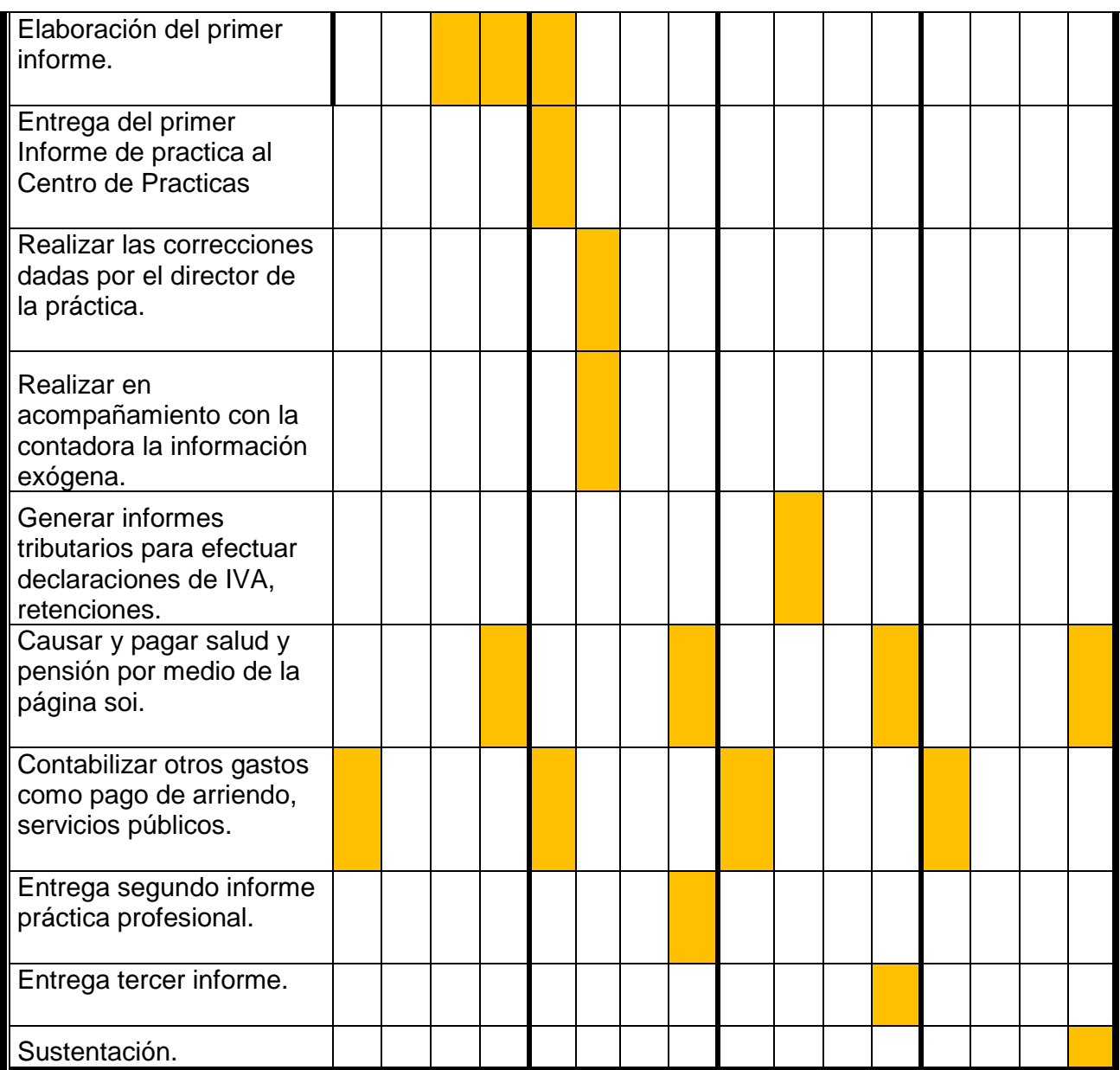

#### **2. DESARROLLO PROPUESTA DE MEJORAMIENTO**

#### **2.1. TITULO.**

#### MEJORAMIENTO A LA UTLIZACION DE LOS SISTEMAS DE INFORMACION CONTABLE DEL AUTOSERVICIO MERCAFRUVER EN PUERTO CARREÑO VICHADA

#### **2.2. MARCO TEORICO**

#### **2.2.1. ANTECEDENTES HISTÓRICOS DE LOS SISTEMAS DE INFORMACION CONTABLE**

El estudio de los [sistemas](http://www.monografias.com/trabajos11/teosis/teosis.shtml) de [información](http://www.monografias.com/trabajos7/sisinf/sisinf.shtml) se originó como una sub[-disciplina](http://www.monografias.com/trabajos14/disciplina/disciplina.shtml) de las [ciencias](http://www.monografias.com/trabajos11/concient/concient.shtml) de la [computación](http://www.monografias.com/Computacion/index.shtml) en un intento por entender y racionalizar la [administración](http://www.monografias.com/trabajos36/administracion-y-gerencia/administracion-y-gerencia.shtml) de la [tecnología](http://www.monografias.com/Tecnologia/index.shtml) dentro de las [organizaciones.](http://www.monografias.com/trabajos6/napro/napro.shtml) Los sistemas de información han madurado hasta convertirse en un campo de estudios superiores dentro de [la administración.](http://www.monografias.com/Administracion_y_Finanzas/index.shtml) Adicionalmente, cada día se enfatiza más como un área importante dentro de la [investigación](http://www.monografias.com/trabajos11/norma/norma.shtml) en los estudios de [administración,](http://www.monografias.com/Administracion_y_Finanzas/index.shtml) y es enseñado en las universidades y escuelas de [negocios](http://www.monografias.com/trabajos15/plan-negocio/plan-negocio.shtml) más grandes en todo el mundo.

En la actualidad, la Información y la tecnología de la Información forman parte de los cinco [recursos](http://www.monografias.com/trabajos4/refrec/refrec.shtml) con los que los ejecutivos crean y/o modelan una [organización,](http://www.monografias.com/trabajos6/napro/napro.shtml) junto con el [personal,](http://www.monografias.com/trabajos11/fuper/fuper.shtml) [dinero,](http://www.monografias.com/trabajos16/marx-y-dinero/marx-y-dinero.shtml) material y maquinaria.6 Muchas compañías han creado la posición de Director de Información quien asiste al comité ejecutivo de la compañía, junto con el Director Ejecutivo, el Director Financiero, el Director de [Operaciones](http://www.monografias.com/trabajos6/diop/diop.shtml) y el Director de Tecnología (es común que el Director de Información actúe como Director de Tecnología y viceversa). Por eso todos los Sistemas de Información deben de ser catalogados en base a su [función.](http://www.monografias.com/trabajos7/mafu/mafu.shtml)

#### **2.2.2. CONCEPTO D[ESISTEMAD](http://www.monografias.com/trabajos11/teosis/teosis.shtml)E INFORMACIÓN CONTABLE**

Un sistema de información contable comprende los [métodos,](http://www.monografias.com/trabajos11/metods/metods.shtml) [procedimientos](http://www.monografias.com/trabajos13/mapro/mapro.shtml) y recursos utilizados por una entidad para llevar un [control](http://www.monografias.com/trabajos14/control/control.shtml) de las actividades financieras y resumirlas en forma útil para la toma de decisiones. La información contable se puede clasificar en dos grandes categorías:

- La [contabilidad](http://www.monografias.com/Administracion_y_Finanzas/Contabilidad/) financiera o la contabilidad externa.
- La contabilidad de [costos](http://www.monografias.com/trabajos4/costos/costos.shtml) o contabilidad interna.

**La contabilidad financiera**: muestra la información que se facilita al público en general, y que no participa en la administración de [la empresa,](http://www.monografias.com/trabajos11/empre/empre.shtml) como son los accionistas, los acreedores, los [clientes,](http://www.monografias.com/trabajos11/sercli/sercli.shtml) los [proveedores,](http://www.monografias.com/trabajos6/lacali/lacali.shtml#influencia) los analistas financieros,

entre otros, aunque esta información también es de mucho [interés](http://www.monografias.com/trabajos7/tain/tain.shtml) para los administradores y directivos de la [empresa.](http://www.monografias.com/trabajos11/empre/empre.shtml)

Esta contabilidad permite obtener información sobre la posición financiera de la empresa, su grado de liquidez y sobre la [rentabilidad](http://www.monografias.com/trabajos12/rentypro/rentypro.shtml#ANALIS) de la empresa.

**La contabilidad de costos**: estudia las relaciones costos, beneficios, [volumen](http://www.monografias.com/trabajos5/volfi/volfi.shtml) de [producción,](http://www.monografias.com/trabajos54/produccion-sistema-economico/produccion-sistema-economico.shtml) el grado de [eficiencia](http://www.monografias.com/trabajos11/veref/veref.shtml) y [productividad,](http://www.monografias.com/trabajos6/prod/prod.shtml) y permite la [planificación](http://www.monografias.com/trabajos34/planificacion/planificacion.shtml) y el control de la producción, la [toma de](http://www.monografias.com/trabajos12/decis/decis.shtml)  [decisiones](http://www.monografias.com/trabajos12/decis/decis.shtml) sobre [precios,](http://www.monografias.com/trabajos16/fijacion-precios/fijacion-precios.shtml#ANTECED) los [presupuestos](http://www.monografias.com/trabajos3/presupuestos/presupuestos.shtml) y la [política](http://www.monografias.com/Politica/index.shtml) del [capital.](http://www.monografias.com/trabajos13/capintel/capintel.shtml) Esta información no suele difundirse al público. Mientras que la [contabilidad](http://www.monografias.com/trabajos10/prico/prico.shtml#ob)  [financiera](http://www.monografias.com/trabajos10/prico/prico.shtml#ob) tiene como [objetivo](http://www.monografias.com/trabajos16/objetivos-educacion/objetivos-educacion.shtml) genérico facilitar al público información sobre la situación económica financiera de la empresa; y la [contabilidad de costos](http://www.monografias.com/trabajos10/conco/conco.shtml) tiene como objetivo esencial facilitar información a los distintos departamentos, a los directivos y a los planificadores para que puedan desempeñar sus [funciones.](http://www.monografias.com/trabajos7/mafu/mafu.shtml)

#### **2.2.3. PROPÓSITO Y [NATURALEZA](http://www.monografias.com/trabajos36/naturaleza/naturaleza.shtml) DE LA INFORMACIÓN CONTABLE**

El propósito de la contabilidad es proporcionar información financiera sobre una entidad económica. Quienes toman las decisiones administrativas necesitan de esa información financiera de la empresa para realizar una buena [planeación](http://www.monografias.com/trabajos7/plane/plane.shtml) y control de las actividades de la organización.

El papel del [sistema](http://www.monografias.com/trabajos11/teosis/teosis.shtml) contable de la [organización](http://www.monografias.com/trabajos6/napro/napro.shtml) es desarrollar y comunicar esta [información.](http://www.monografias.com/trabajos7/sisinf/sisinf.shtml) Para lograr estos [objetivos](http://www.monografias.com/trabajos16/objetivos-educacion/objetivos-educacion.shtml) se puede hacer uso de computadores, como también de [registros](http://www.monografias.com/trabajos7/regi/regi.shtml) [manuales](http://www.monografias.com/trabajos6/maca/maca.shtml) e [informes](http://www.monografias.com/trabajos14/informeauditoria/informeauditoria.shtml) impresos.

#### **Elementos de [sistemas](http://www.monografias.com/trabajos11/teosis/teosis.shtml) de información**

- **El Equipo computacional**. Es el [hardware](http://www.monografias.com/Computacion/Hardware/) necesario para que el sistema de información pueda funcionar.
- **El Recurso humano.** Que interactúa con el sistema, el cual está formado por las personas que utilizan el sistema, alimentándolo con [datos](http://www.monografias.com/trabajos11/basda/basda.shtml) o utilizando los resultados que genere.
- **Los [programas](http://www.monografias.com/Computacion/Programacion/) [\(software\)](http://www.monografias.com/Computacion/Software/).**que son ejecutados por [la computadora](http://www.monografias.com/trabajos15/computadoras/computadoras.shtml) y producen diferentes tipos de resultados.
- **Las [telecomunicaciones.](http://www.monografias.com/trabajos33/telecomunicaciones/telecomunicaciones.shtml)** Que son básicamente software y hardware, facilitan la transmisión de [texto,](http://www.monografias.com/trabajos13/libapren/libapren.shtml) datos, [imágenes](http://www.monografias.com/trabajos3/color/color.shtml) y voz en forma [electrónica.](http://www.monografias.com/trabajos5/electro/electro.shtml)

Procedimientos que incluyen las [Políticas](http://www.monografias.com/trabajos10/poli/poli.shtml) y reglas de operación, tanto en la parte funcional del [proceso](http://www.monografias.com/trabajos14/administ-procesos/administ-procesos.shtml#PROCE) de negocio, como los mecanismos para hacer trabajar una aplicación en [la empresa.](http://www.monografias.com/trabajos11/empre/empre.shtml)

#### **Ciclo de vida de un sistema de información**

**Estudio:** La etapa de Estudio de viabilidad o estudio inicial. Su principal [objetivo](http://www.monografias.com/trabajos16/objetivos-educacion/objetivos-educacion.shtml) es el estudio e identificación de las deficiencias actuales en el [ambiente](http://www.monografias.com/trabajos15/medio-ambiente-venezuela/medio-ambiente-venezuela.shtml) del usuario (a través de relevamientos, en [cuentas\)](http://www.monografias.com/trabajos5/cuentas/cuentas.shtml), establecer nuevos objetivos, y proponer escenarios viables.

**Análisis**: Conforme a las alternativas generadas por el estudio, en esta etapa se modelan las necesidades del usuario a través de [diagramas](http://www.monografias.com/trabajos12/diflu/diflu.shtml) especiales (DFD, ER), dando como resultado las Especificaciones estructuradas.

**Diseño:** En esta etapa se "diseña" el sistema, determinando los módulos componentes del Sistema, de acuerdo a una jerarquía apropiada, a los [procesadores](http://www.monografias.com/trabajos5/sisope/sisope.shtml) (hardware) y a la [función.](http://www.monografias.com/trabajos7/mafu/mafu.shtml)

**Implantación (desarrollo**): Esta actividad incluye la [codificación](http://www.monografias.com/trabajos37/codificacion/codificacion.shtml) e [integración](http://www.monografias.com/trabajos11/funpro/funpro.shtml) de los módulos con [técnicas](http://www.monografias.com/trabajos6/juti/juti.shtml) de [programación](http://www.monografias.com/Computacion/Programacion/) estructurada.

**Generación del [test](http://www.monografias.com/trabajos4/proyinf/proyinf.shtml) de aceptación:** Consiste en preparar un conjunto de casos para efectuar las [pruebas](http://www.monografias.com/trabajos12/romandos/romandos.shtml#PRUEBAS) del sistema.

**Garantía de calidad**: En esta etapa se efectúa el TEST final de aceptación del Sistema.

**Descripción de [procedimiento:](http://www.monografias.com/trabajos13/mapro/mapro.shtml)** Consiste en la elaboración de la ["descripción](http://monografias.com/trabajos10/anali/anali.shtml) formal" del nuevo sistema: Manuales del Usuario, Manuales del Sistema, Manuales de procedimiento.

**Conversión de la base de datos**: Esta actividad sólo se realiza cuando existen sistemas funcionando.

**Instalación**: Es la actividad final.

Sistema de información tiene como objetivo básico para brindar información para gestionar la [planificación](http://www.monografias.com/trabajos34/planificacion/planificacion.shtml) de la [empresa](http://www.monografias.com/trabajos11/empre/empre.shtml) y garantizar las [acciones](http://www.monografias.com/trabajos4/acciones/acciones.shtml) que ejecutan los responsables de conducir la entidad.

El [ciclo de vida](http://www.monografias.com/trabajos16/proyecto-inversion/proyecto-inversion.shtml#CICLO) del [sistema de información](http://www.monografias.com/trabajos7/sisinf/sisinf.shtml) se realiza varios pasos para que este bien procesado para una buena tome de decisiones.

Terminando el proceso vuelve a los mismo comenzando de nuevo, empezando con el estudio y terminando con la instalación, por eso se llama ciclo de vida del sistema de información.
### **2.2.4. SISTEMA DE INFORMACION CONTABLE (SIC)**

Un sistema de información es un conjunto de elementos interrelacionados que recoge datos, los procesa y convierte en información, que almacena y posteriormente se da a conocer a sus usuarios.

La [Contabilidad](http://www.monografias.com/Administracion_y_Finanzas/Contabilidad/) es un sistema de información, ya que captura, procesa, almacena y distribuye información vital para la correcta toma de decisiones en la empresa. El papel fundamental que ha desempeñado la contabilidad es controlar y organizar las diferentes actividades de la empresa con el fin de conocer la situación en que esta se encuentra, de una manera ágil, oportuna y útil, para llevar a cabo los propósitos que se quieren realizar y así cumplir con los objetivos.

El SIC no sólo ha de ser un sistema que suministre información, que permita a la [dirección](http://www.monografias.com/trabajos15/direccion/direccion.shtml) de la empresa ejercer un mero [control](http://www.monografias.com/trabajos14/control/control.shtml) técnico sobre la misma, sino que debe permitir la toma de decisiones.

Es conveniente crear un sistema de información contable más detallado y preciso que permita conocer con exactitud lo que realmente sucede en [la organización](http://www.monografias.com/trabajos6/napro/napro.shtml) y ayude a tener mejores [herramientas](http://www.monografias.com/trabajos11/contrest/contrest.shtml) para una buena [toma de decisiones](http://www.monografias.com/trabajos12/decis/decis.shtml) en el momento oportuno.

Ante el continuo [cambio](http://www.monografias.com/trabajos2/mercambiario/mercambiario.shtml) en el mundo de los [negocios](http://www.monografias.com/trabajos15/plan-negocio/plan-negocio.shtml) debemos ser realistas a las transformaciones que se generan en el entorno y se debe tener en cuenta tres aspectos: los intangibles, la [tecnología](http://www.monografias.com/Tecnologia/index.shtml) y el [riesgo.](http://www.monografias.com/trabajos13/ripa/ripa.shtml) Los usuarios exigen [calidad](http://www.monografias.com/trabajos11/conge/conge.shtml) y confianza en la información que le es suministrada de acuerdo con los comportamientos sociales e individuales. Como menciona John Kotter, las [empresas](http://www.monografias.com/trabajos11/empre/empre.shtml) están adoptando "un nuevo [modelo](http://www.monografias.com/trabajos/adolmodin/adolmodin.shtml) de negocios que anime y recompense la [creatividad,](http://www.monografias.com/trabajos13/indicrea/indicrea.shtml) el [servicio](http://www.monografias.com/trabajos14/verific-servicios/verific-servicios.shtml) de alta calidad y [el trabajo](http://www.monografias.com/trabajos/fintrabajo/fintrabajo.shtml) que añade [valor](http://www.monografias.com/trabajos14/nuevmicro/nuevmicro.shtml) y coloque el [conocimiento](http://www.monografias.com/trabajos/epistemologia2/epistemologia2.shtml) en el centro de planificación estratégica" 2.

La contabilidad debe plantear un sistema de información basado en [principios](http://www.monografias.com/trabajos6/etic/etic.shtml) que generen mayor [utilidad,](http://www.monografias.com/trabajos4/costo/costo.shtml) ya que esta es una forma para que los entes creen valor. Como indica Kaplan y Norton "las [estrategias,](http://www.monografias.com/trabajos11/henrym/henrym.shtml) que son las únicas formas sostenibles que tienen las [organizaciones](http://www.monografias.com/trabajos6/napro/napro.shtml) de crear valor, están cambiando, pero las herramientas para medirlas no" 3.

He aquí el motivo por el cual no debemos quedarnos con la simple técnica del ejercicio contable sino que debemos estar ávidos de conocimiento (vivir en la [frontera](http://www.monografias.com/trabajos27/transformaciones-fronterizas/transformaciones-fronterizas.shtml) del conocimiento)

Y por ende crear un sistema de información que satisfaga las necesidades de los usuarios.

#### **2.2.4.1. MANUALES O COMPUTARIZADOS**

Son llevados de la siguiente forma

- Recopilamos de los [documentos](http://www.monografias.com/trabajos14/comer/comer.shtml) en los cuales se basan las [operaciones](http://www.monografias.com/trabajos6/diop/diop.shtml) de la organización, es decir, facturas, copias de [cheques,](http://www.monografias.com/trabajos11/opertit/opertit.shtml#CHEQ) etc. Que representan los datos contables.
- Organización y procedimiento que implica el [análisis](http://www.monografias.com/trabajos11/metods/metods.shtml#ANALIT) de las operaciones registradas.
- Generación del resultado por medio de los estados financieros, que incluyen la información que debe ser comunicada para la posterior toma de decisiones.

## **2.2.4.1.1. SISTEMA MANUAL**

- Se comienza con los saldos de las cuentas en el mayor al inicio del periodo
- $\triangleright$  Se analizan las transacciones para determinar las cuentas involucradas en la operación.
- Se registra en forma [manual](http://www.monografias.com/trabajos13/mapro/mapro.shtml) las operaciones en el [libro](http://www.monografias.com/trabajos13/librylec/librylec.shtml) diario de acuerdo a un orden cronológico.
- Se pasan manualmente los asientos del libro diario a las cuentas del mayor.
- Se determinan los saldos de cada cuenta al final del periodo, sin ajustar.
- $\triangleright$  Se realizan los asientos de ajuste y pases al mayor.
- $\triangleright$  Se prepara una hoja de [trabajo](http://www.monografias.com/trabajos34/el-trabajo/el-trabajo.shtml) que incluye balance de comprobación ajustado, [estado](http://www.monografias.com/trabajos12/elorigest/elorigest.shtml) de resultados, estado de situación y asientos de cierre.
- $\triangleright$  Se prepara el balance de comprobación posterior al cierre.

# **2.2.4.1.2. SISTEMA COMPUTARIZADO**

- Se comienza con los saldos de las cuentas en el mayor al inicio del periodo.
- $\triangleright$  Se analizan las transacciones para determinar las cuentas involucradas en la operación.
- > Se registra las operaciones en la base de datos en el [programa](http://www.monografias.com/Computacion/Programacion/) contable, el cual prepara automáticamente el asiento diario respectivo el cual puede ser impreso en cualquier momento.
- El Software contable realiza los pases del diario al mayor, automáticamente.
- Se determinan automáticamente los saldos de cada cuenta.
- $\triangleright$  Se realizan los asientos de ajuste y los pases al mayor son realizados automáticamente.
- La preparación del balance de comprobación ajustado, [estado de resultados,](http://www.monografias.com/trabajos5/estafinan/estafinan.shtml) estado de situación y asientos de cierre, es automático.
- El software prepara automáticamente el balance de comprobación posterior al cierre.

# **2.2.5. ESTRUCTURA DE UN SISTEMA DE INFORMACIÓN CONTABLE**

Un sistema de información contable sigue un modelo básico y un sistema de información bien diseñado, ofreciendo así control, compatibilidad, flexibilidad y una relación aceptable de [costo](http://www.monografias.com/trabajos7/coad/coad.shtml#costo) / beneficio. El sistema contable de cualquier empresa independientemente del sistema contable que utilicé, se deben ejecutar tres pasos

básicos utilizando relacionada con las actividades financieras; los datos se deben registrar, clasificar y resumir, sin embargo el proceso contable involucra la [comunicación](http://www.monografias.com/trabajos12/fundteo/fundteo.shtml) a quienes estén interesados y la [interpretación](http://www.monografias.com/trabajos37/interpretacion/interpretacion.shtml) de la información contable para ayudar en la toma de decisiones comerciales.

- I. Registro de la actividad financiera: en un sistema contable se debe llevar un [registro](http://www.monografias.com/trabajos7/regi/regi.shtml) sistemático de la actividad comercial diaria en términos económicos. En [una empresa](http://www.monografias.com/trabajos11/empre/empre.shtml) se llevan a cabo todo tipo de transacciones que se pueden expresar en términos monetarios y que se deben registrar en los [libros](http://www.monografias.com/trabajos16/contabilidad-mercantil/contabilidad-mercantil.shtml#libros) de contabilidad. Una transacción se refiere a una [acción](http://www.monografias.com/trabajos35/categoria-accion/categoria-accion.shtml) terminada más que a una posible acción a futuro. Ciertamente, no todos los [eventos](http://www.monografias.com/trabajos13/gaita/gaita.shtml) comerciales se pueden medir y describir objetivamente en términos monetarios.
- II. Clasificación de la información: un registro completo de todas las actividades comerciales implica comúnmente un gran [volumen](http://www.monografias.com/trabajos5/volfi/volfi.shtml) de datos, demasiado grande y diverso para que pueda ser útil para las personas encargadas de tomar decisiones. Por tanto, la información de debe clasificar en [grupos](http://www.monografias.com/trabajos11/grupo/grupo.shtml) o categorías. Se deben agrupar aquellas transacciones a través de las cuales se recibe o paga [dinero.](http://www.monografias.com/trabajos16/marx-y-dinero/marx-y-dinero.shtml)
- III. Resumen de la información: para que la información contable utilizada por quienes toman decisiones, esta debe ser resumida. Por ejemplo, una relación completa de las transacciones de [venta](http://www.monografias.com/trabajos12/curclin/curclin.shtml) de una empresa como Mars sería demasiado larga para que cualquier [persona](http://www.monografias.com/trabajos7/perde/perde.shtml) se dedicara a leerla. Los empleados responsables de comprar mercancías necesitan la información de las [ventas](http://www.monografias.com/trabajos12/evintven/evintven.shtml) resumidas por [producto.](http://www.monografias.com/trabajos12/elproduc/elproduc.shtml) Los gerentes de [almacén](http://www.monografias.com/trabajos12/alma/alma.shtml) necesitaran la información de ventas resumida por departamento, mientras que la alta [gerencia](http://www.monografias.com/trabajos3/gerenylider/gerenylider.shtml) de Mars necesitará la información de ventas resumida por almacén.

Estos tres pasos que se han descrito: registro, clasificación y resumen constituyen los [medios](http://www.monografias.com/trabajos14/medios-comunicacion/medios-comunicacion.shtml) que se utilizan para crear la información contable. Sin embargo, el proceso contable incluye algo más que la creación de información, también involucra [la comunicación](http://www.monografias.com/trabajos/lacomunica/lacomunica.shtml) de esta información a quienes estén interesados y la interpretación de la información contable para ayudar en la toma de decisiones comerciales. Un sistema contable debe proporcionar información a los gerentes y también a varios usuarios externos que tienen [interés](http://www.monografias.com/trabajos7/tain/tain.shtml) en las actividades financieras de la empresa.

#### **2.2.6. CARACTERÍSTICAS DE UN SISTEMA DE INFORMACIÓN CONTABLE**

Un sistema de información bien diseñado ofrece control, compatibilidad, flexibilidad y una relación aceptable de costo / beneficio. Control: un buen sistema de contabilidad le da a la [administración](http://www.monografias.com/trabajos36/administracion-y-gerencia/administracion-y-gerencia.shtml) control sobre las operaciones de la empresa. Los controles internos son los [métodos](http://www.monografias.com/trabajos11/metods/metods.shtml) y [procedimientos](http://www.monografias.com/trabajos13/mapro/mapro.shtml) que usa un negocio para autorizar las operaciones, proteger sus [activos](http://www.monografias.com/trabajos11/contabm/contabm.shtml) y asegurar la exactitud de sus registros contables. Compatibilidad: un sistema de información cumple con la pauta de compatibilidad cuando opera sin [problemas](http://www.monografias.com/trabajos15/calidad-serv/calidad-serv.shtml#PLANT) con la [estructura,](http://www.monografias.com/trabajos15/todorov/todorov.shtml#INTRO) el [personal,](http://www.monografias.com/trabajos11/fuper/fuper.shtml) y las características especiales de un negocio en particular.

## **2.2.7. CUALIDADES DE UN SISTEMA DE INFORMACIÓN CONTABLE**

Para [poder](http://www.monografias.com/trabajos35/el-poder/el-poder.shtml) satisfacer adecuadamente sus objetivos, la información contable debe ser comprensible, útil y en ciertos casos se requiere que además la información sea comparable.

- La información es comprensible cuando es clara y fácil de comprender.
- La información es útil cuando es pertinente y confiable.
- La información es pertinente cuando posee el valor de realimentación, valor de predicción y es oportuna.
- La información es confiable cuando es neutral, verificable y en la medida en la cual represente fielmente los hechos económicos.

Importancia de la contabilidad en función de los usuarios de la información. La contabilidad es de gran importancia porque todas las empresas tienen la necesidad de llevar un control de sus negociaciones mercantiles y financieras. Así obtendrá mayor [productividad](http://www.monografias.com/trabajos6/prod/prod.shtml) y aprovechamiento de su [patrimonio.](http://www.monografias.com/trabajos14/patrimonio/patrimonio.shtml) Por otra parte, los [servicios](http://www.monografias.com/trabajos14/verific-servicios/verific-servicios.shtml) aportados por la contabilidad son imprescindibles para obtener información de [carácter](http://www.monografias.com/trabajos34/el-caracter/el-caracter.shtml) legal.

## **2.2.8. OBJETIVOS DE UN SISTEMA DE INFORMACIÓN CONTABLE**

La información contable debe servir fundamentalmente para: Conocer y demostrar los recursos controlados por un ente económico, las [obligaciones](http://www.monografias.com/trabajos14/obligaciones/obligaciones.shtml) que tenga de transferir recursos a otros entes, los cambios que hubieren experimentado tales recursos y el resultado obtenido en el periodo.

- Predecir flujos de efectivo.
- Apoyar a los administradores en la [planeación,](http://www.monografias.com/trabajos7/plane/plane.shtml) organización y dirección de los negocios.
- Tomar decisiones en [materia](http://www.monografias.com/trabajos10/lamateri/lamateri.shtml) de [inversiones](http://www.monografias.com/trabajos12/cntbtres/cntbtres.shtml) y crédito.
- Evaluar la [gestión](http://www.monografias.com/trabajos15/sistemas-control/sistemas-control.shtml) de los administradores del ente económico.
- Ejercer control sobre las operaciones del ente económico.
- Fundamentar la determinación de cargas tributarias, [precios](http://www.monografias.com/trabajos16/fijacion-precios/fijacion-precios.shtml#ANTECED) y tarifas.
- Ayudar a la conformación de la información [estadística](http://www.monografias.com/trabajos15/estadistica/estadistica.shtml) nacional.
- Contribuir a la [evaluación](http://www.monografias.com/trabajos11/conce/conce.shtml) del beneficio o impacto social que la actividad económica representa para la comunidad.

## **2.2.9. Software Contable:**

Hoy en día los negocios son más complejos y han cambiado las necesidades de los distintos usuarios de la información, con la tecnología que se cuenta ahora en los negocios, a las empresas se le ha facilitado más el trabajo de la contabilidad, ya que se le puede ofrecer al cliente bienes y servicios con atención, calidad, oportunidad y precio que represente un valor superior a lo que le proporcionaría la competencia.

En la época actual se tiene la necesidad de la información en tiempo real, en un mundo globalizado, se han incorporado conceptos nuevos en los negocios, tales como, competitividad, calidad, productividad, alianzas estratégicas, empresas de clase mundial, libre comercio, valor agregado y reingeniería de procesos administrativos, los cuales han incrementado el grado de dificultad en la operaciones de las empresas.

Como sabemos, la Contabilidad es un sistema de información, ya que captura, procesa, almacena y distribuye la información financiera. El software contable actual descansa en los ordenadores como pieza fundamental del mismo. Los ordenadores, junto con los programas y las tecnologías de la comunicación son los cimientos de la pirámide que forma el software contable de información de cualquier empresa.

Ahora, la valoración de la mano de obra en la empresa de base tecnológica moderna está cambiando por diversas razones:

- Mayor calidad de las tareas de logística, procesamiento de datos, toma de decisiones y comunicación.
- Reducción de tareas que no agregan valor (controles separados de la ejecución).
- Organización por tareas de estación y no por puestos de trabajo individuales, mayor variedad de tareas por incremento en la variedad de la producción.
- Incremento de tareas que surgen a partir del concepto de "diseño total".

# **2.3. ANÁLISIS DEL ENTORNO EMPRESARIAL**

Para el desarrollo de la propuesta se hace un análisis al área administrativa y al área contable del AUTOSERVICIO MERCAFRUVER para detectar las falencias que se presentan en el manejo y registro de la información contable y financiera y los cambios que generaría la implementación de un plan de mejoramiento para el óptimo uso de la tecnología de la empresa.

La empresa ha invertido en la compra de un paquete contable llamado PUNTOSOFTWARE para sistematizar la información, se adquirió el módulo de contabilidad "PUNTO CONTABILIDAD" y el módulo de inventarios "PUNTO

FACTURACION" los cuales se están usando de manera inapropiada debido a que no se están aprovechando todas las herramientas y facultades que tiene el paquete contable. Y lo que no se usaba en el programa se hacía en Excel y/o de forma manual como por ejemplo los balances, los documento equivalentes, la nómina (se hacía así por falta de información actualizada), las conciliaciones y la información exógena la cual por no tener la información completa (ejemplo registro con terceros en las cuentas respectivas) si no que solo se registraba por registrar y no para darle utilidad al programa, no se tenían los datos completos y se debía pagar a personal extra para realizarla oportunamente y no tener repercusiones sancionables.

También no se hacían los asientos correctamente al momento de causar la retención en la fuente y a la hora de expedir los certificados de retención se debía buscar el valor retenido de forma manual corroborando con el programa, lo que se convertía en algo tedioso y demorado. En algunas ocasiones de debía pedir el valor a la empresa proveedora para estar seguros del dato ya que la información no era confiable.

Y otros procesos que no se están haciendo aun, como por ejemplo: el proceso de depreciación, el uso del registro de las cuentas por pagar y por cobrar no se está efectuando en su totalidad, las herramientas de auditoría y consultores no se les concia su utilidad. La impresión de libros auxiliares se hacía anual y ahora se está haciendo mensual.

Eso por el lado del módulo de contabilidad y el módulo de inventarios se lleva manual la cartera de clientes y de proveedores entre otras cosas la información de los terceros está incompleta. Las compras no se estaban registrando en el PUNTO FACTURACION lo que hacía más tedioso registrarlo en el PUNTO CONTABILIDAD y no era la forma en que el software conviene. El software estaba desactualizado, y las bases de datos se les estaban dando un uso incorrecto, ya que se tenían varias y era algo desordenado. Por todo lo anterior no solo generaban errores de información sino fallas en el proceso de la administración. No se contaba con una la [contabilidad](http://www.gerencie.com/obligados-a-llevar-contabilidad.html) que pudiera cumplir con sus objetivos, que fuera fuente confiable de la información que sirviera como base para tomar decisiones, no era útil, pertinente, confiable ni oportuna.

Para inicios del año 2015 había información acumulada desde marzo del 2014, la información tributaria se sacó de forma manual y los registros se efectuaron en enero 2015, obteniendo una información inútil e inoportuna.

Según este análisis se requirieron cambios en la forma de trabajo y del manejo de la tecnología, se establecieron parámetros y se le dio una capacitación a los empleados del área de ventas, del área administrativa y contable, para el buen uso del módulo de inventario, además se mantiene un control para vigilar que los vendedores estén aplicando las funciones y los procesos correctamente en el software PUNTO FACTURACION y una evaluación de la aplicación del plan de mejoramiento efectuado, para ver el impacto obtenido en la organización. El registro de gastos es otro de los procesos que no se realiza de manera oportuna.

## **2.3.1. DIAGNOSTICO DE LA SITUACION ACTUAL DE PROCESO DE SISTEMATIZACION EN EL MODULO PUNTO FACTURACION**

Con el fin de conocer el estado actual de la sistematización del inventario y el registro de salidas y entradas del ente económico se hacen una serie de preguntas (encuesta) a los vendedores o cajeros que son los que utilizan el programa a diario, y a la gerente y al representante legal de la organización que en ocasiones también lo usan, estas darán las pautas iniciales para el desarrollo de la propuesta, los datos obtenidos serán utilizada para medir de cierta manera la necesidad de la empresa de mejorar el manejo de sistema contable modulo PUNTO FACTURACION.

En la actualidad las empresas están obligadas a ser productivas para sobrevivir y prosperar y aumentar los niveles de servicio y atención al cliente, en empresas como el AUTOSERVICIO MERCAFRUVER, cuyo actividad es el comercio, compra y venta de productos, el manejo de inventarios es una de las tareas que necesitan mayor cuidado por el gran número de productos que manejan, además las existencias provienen igualmente de un número de proveedores cada uno con condiciones diferentes, para lograr una buena gestión de inventarios se debe tener un control y manejo de los bienes, por lo que se deben aplicar métodos y estrategias que mejoren la rentabilidad, el buen servicio y una excelente atención al cliente.

El AUTOSERVICIO MERCAFRUVER tiene como política un manejo de sus inventarios por sistema periódico realiza un control cada determinado tiempo o periodo, y para eso es necesario hacer un conteo físico. Para poder determinar con exactitud la cantidad de inventarios disponibles en una fecha determinada. Con la utilización de este sistema, la empresa no puede saber en determinado momento cuantos son sus mercancías, ni cuánto es el costo de los productos vendidos.

La empresa solo puede saber tanto el inventario exacto como el [costo de venta,](http://www.gerencie.com/costo-de-venta.html) en el momento de hacer un conteo físico, lo cual por lo general se hace al final de un periodo, que puedes ser mensual, semestral o anual. En este caso se hace anual para alguna mercancía y para otra en tiempos más cortos debido a su vida útil.

#### **Contabilización en el inventario periódico.**

En el inventario periódico, las compras de mercancía o de [Materia prima,](http://www.gerencie.com/materia-prima.html) no se contabilizan en el activo (Inventarios), sino que se contabilizan en la cuenta compras (62 Puc Colombiano). Al finalizar el periodo, con el valor allí acumulado, se realiza el juego de inventarios para determinar el costo de venta.

Las devoluciones de mercancías compradas se contabilizan también en la cuenta de compras (6225 Puc Colombiano).

Las ventas se contabilizan en la respectiva cuneta de ingresos (4135 Puc Colombiano), lo mismo que la devolución en ventas (4175 Puc Colombiano).

## **ENCUESTA**

Encuesta realizada a los 2 cajeros, a la gerente y al representante legal de la empresa AUTOSERVICIO MERCAFRUVER en Puerto Carreño Vichada el día 02 de febrero 2015.

**1.** ¿Conoce en su totalidad el funcionamiento del programa Punto Facturación?

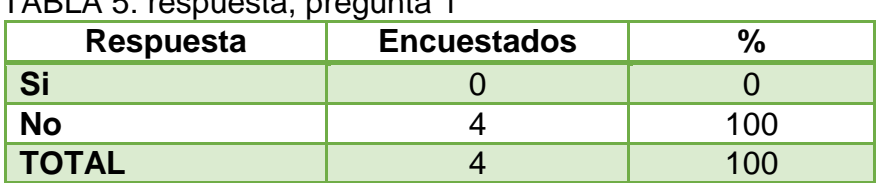

 $TARLA$  5: respuesta, pregunta 1

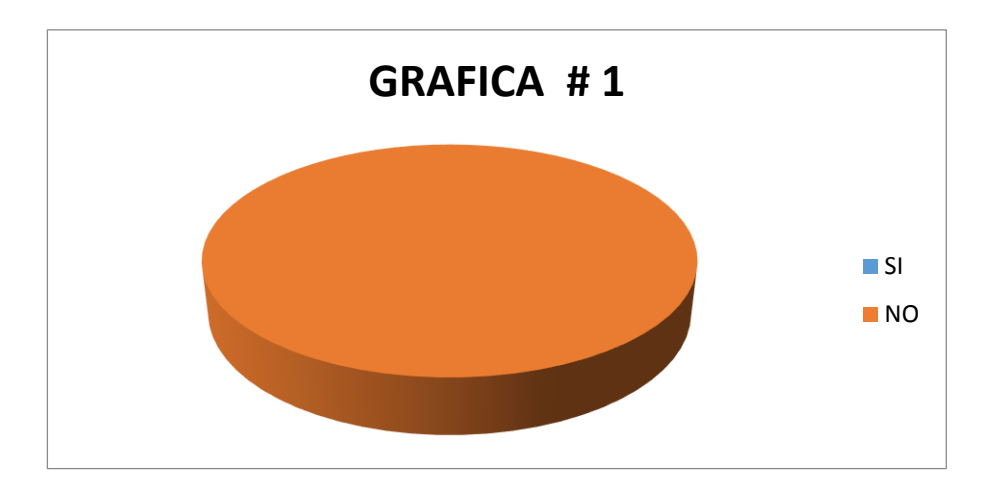

La totalidad de los trabajadores que manejan el software de inventario no conocen en su totalidad el funcionamiento del programa Punto Facturación, por lo tanto el 100% no lo está explotando completamente.

**2.** ¿Realiza con facilidad el proceso de facturación de ventas por computador?

### TABLA 6: respuesta, pregunta 2

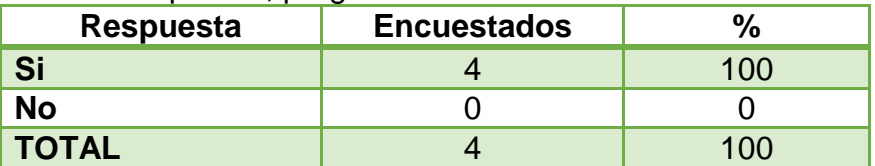

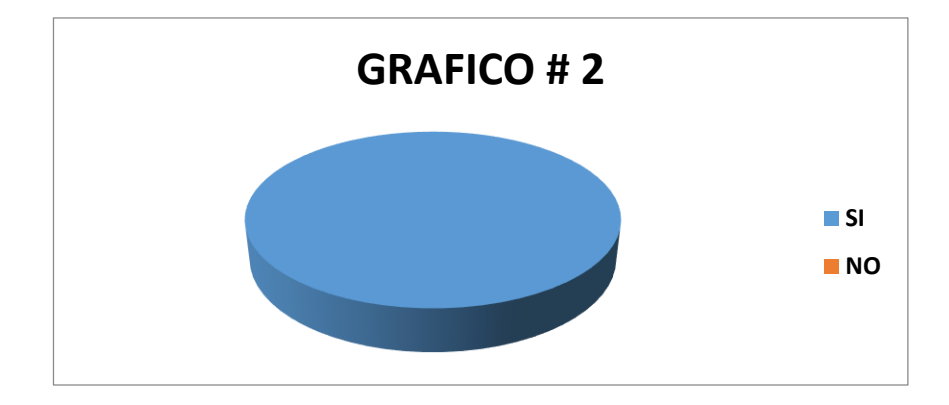

El 100% de los funcionarios Realiza con facilidad el proceso de facturación de ventas por computador.

**3.** ¿Conoce el proceso de registro de compras en el módulo de facturación?

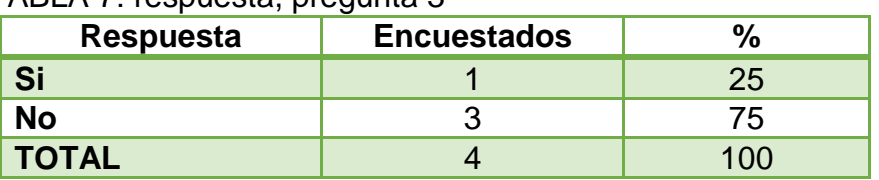

TABLA 7: respuesta, pregunta 3

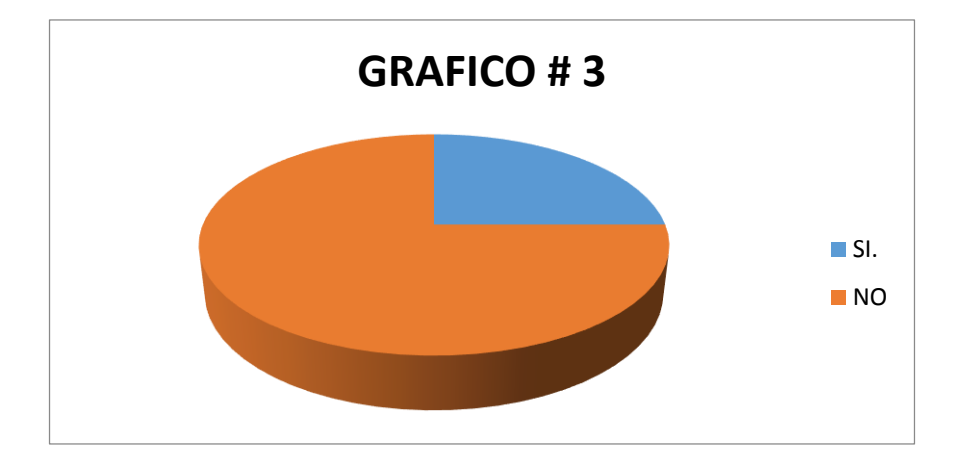

Solo la gerente (1) Conoce el proceso de registro de compras en el módulo de facturación que equivale al 25% del personal encuestado y (3) el 75% no conoce el proceso de registro de compras.

**4.** ¿Conoce la ubicación física de todos los bienes que están bajo su responsabilidad?

| <b>Respuesta</b> | <b>Encuestados</b> |    |
|------------------|--------------------|----|
| Si               |                    | 75 |
| <b>No</b>        |                    | 25 |
| <b>TOTAL</b>     |                    |    |

TABLA 8: respuesta, pregunta 4

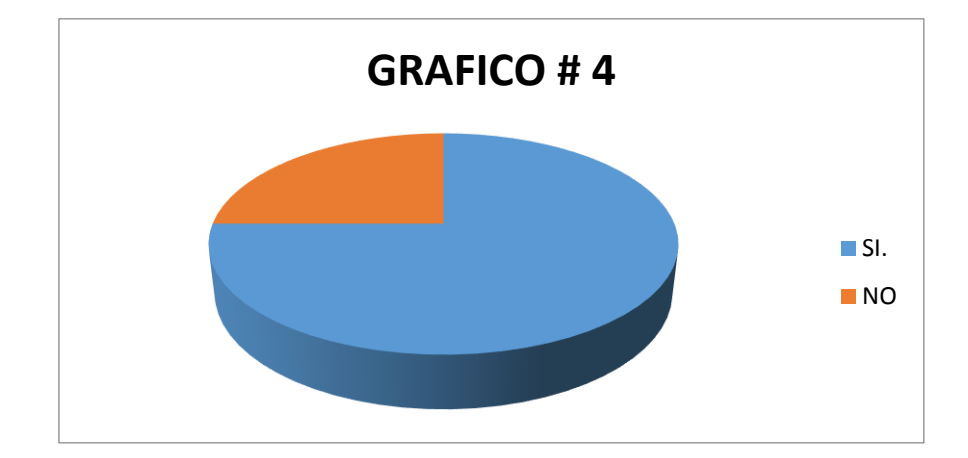

Al preguntar si conocen la ubicación física de los productos del inventario, 3 funcionarios contestaron que sí, representando el 75% del total, mientras que solo 1 empleado contesto que no, lo que constituye el 25% del total, concluyendo que en su mayoría si conocen donde están todos los productos disponibles para la venta.

**5.** ¿Conoce toda la codificación de los productos, a la hora de facturar con agilidad y destreza?

| <b>Respuesta</b> | <b>Encuestados</b> |    |
|------------------|--------------------|----|
|                  |                    | ה, |
| No               |                    | 25 |
| <b>TOTAL</b>     |                    |    |

TABLA 9: respuesta, pregunta 5

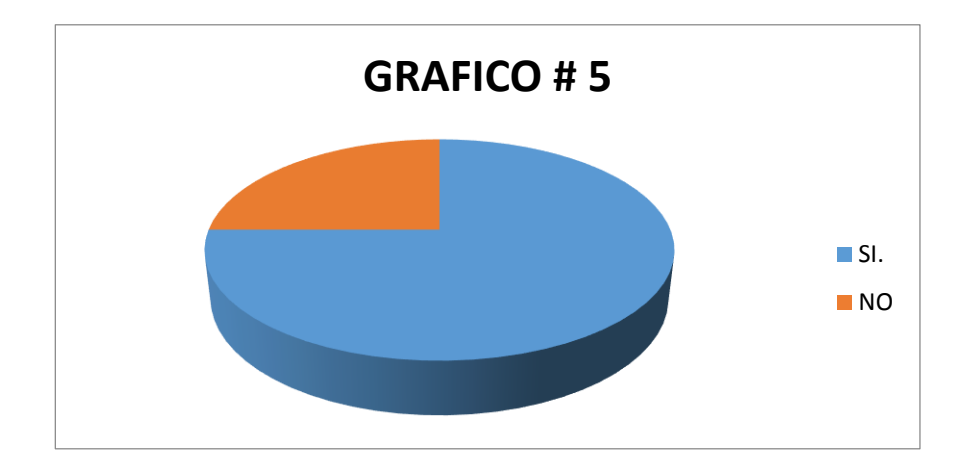

**6.** ¿Cree usted que con el óptimo aprovechamiento de la sistematización del inventario generaría un valor agregado para el ente económico?

| <b>Respuesta</b> | <b>Encuestados</b> | %                              |
|------------------|--------------------|--------------------------------|
| Si               | 4                  | 100                            |
| <b>No</b>        | ი                  | ∩                              |
| <b>TOTAL</b>     | 4                  | 100                            |
|                  | <b>GRAFICO#6</b>   | $\blacksquare$ SI<br><b>NO</b> |

TABLA 10: respuesta, pregunta 6

Según los datos arrojados en la encuesta el 100% de los encuestados está de acuerdo que óptimo aprovechamiento de la sistematización del inventario generaría un valor agregado para el ente económico.

**7.** ¿Recibiría con agrado una capacitación para el manejo efectivo del módulo de inventario PUNTO FACTURACION?

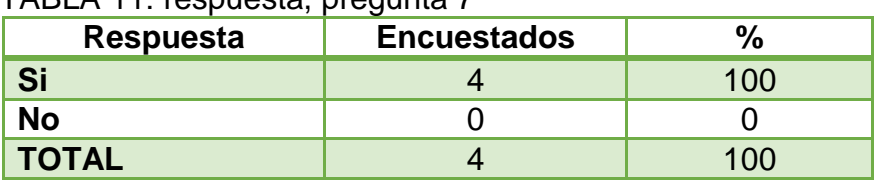

#### TARI A 11: respuesta, pregunta 7

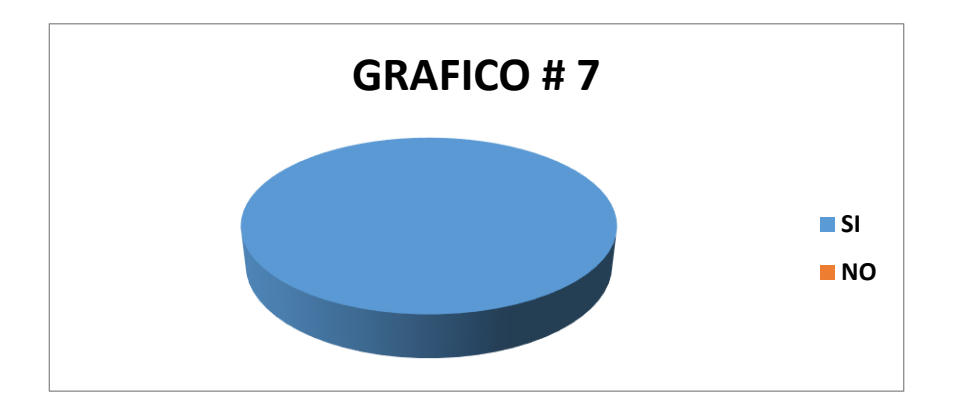

Según los datos arrojados en la encuesta el 100% de los encuestados recibirían con agrado una capacitación para el manejo efectivo del módulo de inventario PUNTO FACTURACION.

### **2.4. RECIBIR LA CAPACITACIÓN PARA EL MANEJO ADECUADO DEL MODULO DE CONTABILIDAD DEL PROGRAMA PUNTOSOFTWARE.**

La capacitación acerca de los módulos que contiene el software, PUNTO CONTABILIDAD y PUNTO FACTURACION estuvo a cargo de la Ingeniera de Sistemas Maribel quien es la encargada actualmente de las actualizaciones y mantenimiento del software además de la capacitación del mismo, el cual se había realizado en otras ocasiones en el área de contabilidad pero las auxiliares que trabajaban antes no habían implementado lo aprendido, en el área de ventas y a la gerente.

En esta ocasión ella me capacito durante 9 horas divididas en 3 horas diarias. Realizando efectivamente su labor consiguiendo el objetivo deseado. Puesto que a partir de ese momento se inició a implementar lo aprendido. Y a capacitar el personal del área de ventas.

### **2.4.1. PROCESO DE CAPACITACION PARA EL ÓPTIMO MANEJO DEL MÓDULO DE INVENTARIO PUNTO FACTURACION.**

Al terminar la encuesta y obtener los resultados esperados, demostrando la importancia del proceso de mejoramiento de la sistematización del sistema de información contable módulo facturación, se sigue a realizar la capacitación del sistema.

1) Se adquirieron manuales del sistema y se realizó un estudio del proceso:

La configuración contable en el módulo de PUNTOFACTURACION puede realizarse para dos procesos: Facturación y gastos diarios, a continuación se detallarán los pasos para cada uno, así:

## **2.4.1.1. PROCESO FACTURACION**

La configuración contable se debe realizar cuando se maneja el módulo de PUNTOCONTABILIDAD, para que todos los procesos de facturación (entradas, facturas, salidas) se puedan trasladar al módulo de Contabilidad, de acuerdo a los grupos de los artículos.

Para acceder a la configuración se debe dar clic en el menú desplegable Archivos maestros / Configuración contable y seleccionar 3 campos iniciales para de esta manera poder parametrizar el documento contable a afectar y las cuentas contables que se deben mover, así:

**Grupo:** Permite seleccionar el grupo a configurar contablemente, estos grupos se crean en el menú Archivos Maestros / Datos Básicos - Tema: GRUPOS DE CONTABILIDAD. Estos grupos son importantes, pues son quienes determinan la contabilización de cada artículo, por esta razón cada vez que se crea un artículo se debe asignar un grupo contable, por defecto se asocia al grupo GENERAL.

**Proceso**: Permite seleccionar el proceso a configurar, tales como: Facturación, Entradas, Salidas, Abonos a compras y abonos a ventas.

**Tipo Transacción:** Una vez elegido un proceso, en este campo, se filtran las transacciones correspondientes al proceso seleccionado. Por ejemplo: al seleccionar el proceso facturación, se filtran los prefijos de las facturas; Si se elige el proceso Entradas, se filtran todos los tipos de documento que existan en la pantalla entradas, tales como: COMPRA, DEVOLUCIONES, ENTRADAS POR AJUSTES, SALDOS INICIALES, o cualquier tipo de entrada definida por el usuario. Por lo tanto se debe seleccionar la transacción que desea configurar contablemente.

Los anteriores ítems son los que se deben seleccionar para iniciar la parametrización, lo primero que se debe establecer es el tipo de documento contable a donde se desea enviar la contabilización del proceso y transacción seleccionado.

**Tipo Doc. Contable**: se debe seleccionar el tipo de documento que se va a afectar contablemente.

**C. Costos:** Se debe identificar el centro de costo, cuando el usuario desee que la bodega o centro de costo que aparezca en contabilidad, sea la misma que se digita en el documento que se está realizando en facturación se debe agregar la variable del centro de costo, para adicionar la variable se da clic en el botón, el cual hace el llamado a la pantalla siguiente. Se debe seleccionar la variable y con el botón de la flecha se adiciona, finalmente clic en el botón aceptar.

#### Imagen 8. Variable del CC.

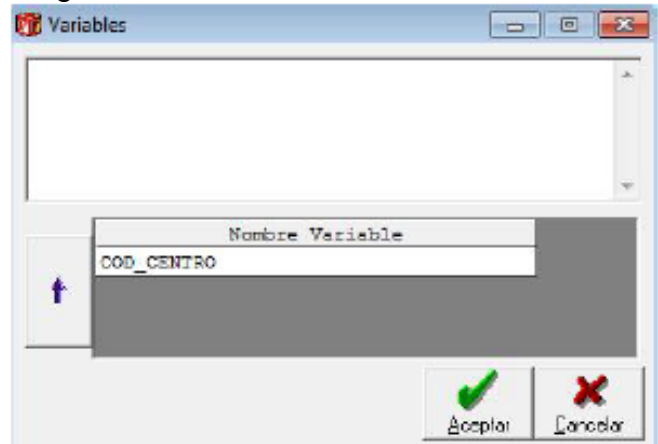

Fuente: autor, 2015

**Tercero:** Se debe identificar el tercero (cliente o proveedor), cuando el usuario desee que el tercero que aparezca en la contabilidad, sea el mismo que se digita en el proceso que se está realizando en facturación se debe agregar la variable del Tercero, para adicionar la variable se da clic en el botón, el cual hace el llamado a la pantalla siguiente. Se debe seleccionar la variable y con el botón de la flecha se adiciona, finalmente clic en el botón aceptar.

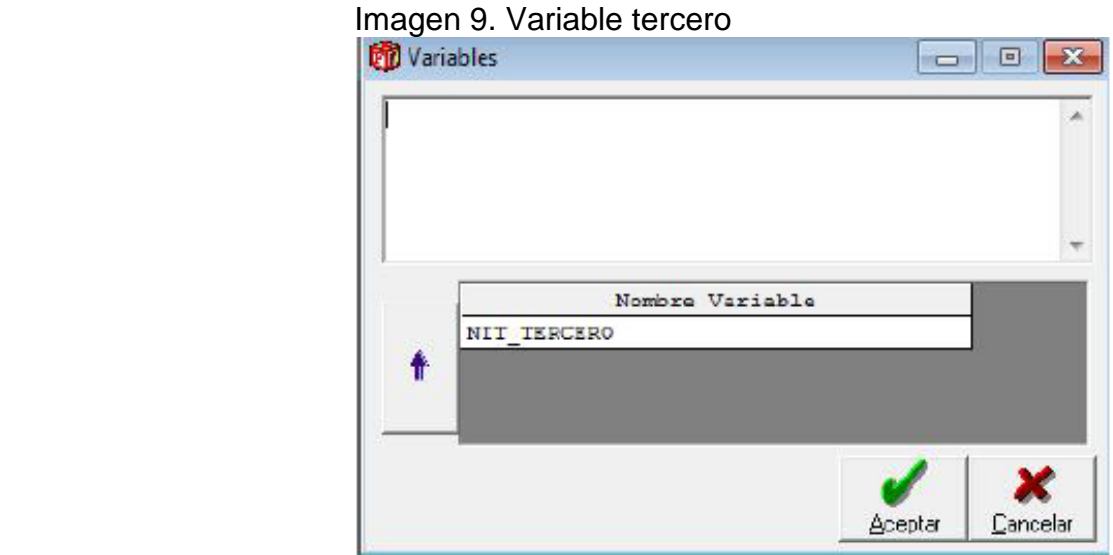

Fuente: autor, 2015

De acuerdo al proceso seleccionado se deben digitar las siguientes cuentas y datos: Proceso: Facturación (ejemplo)

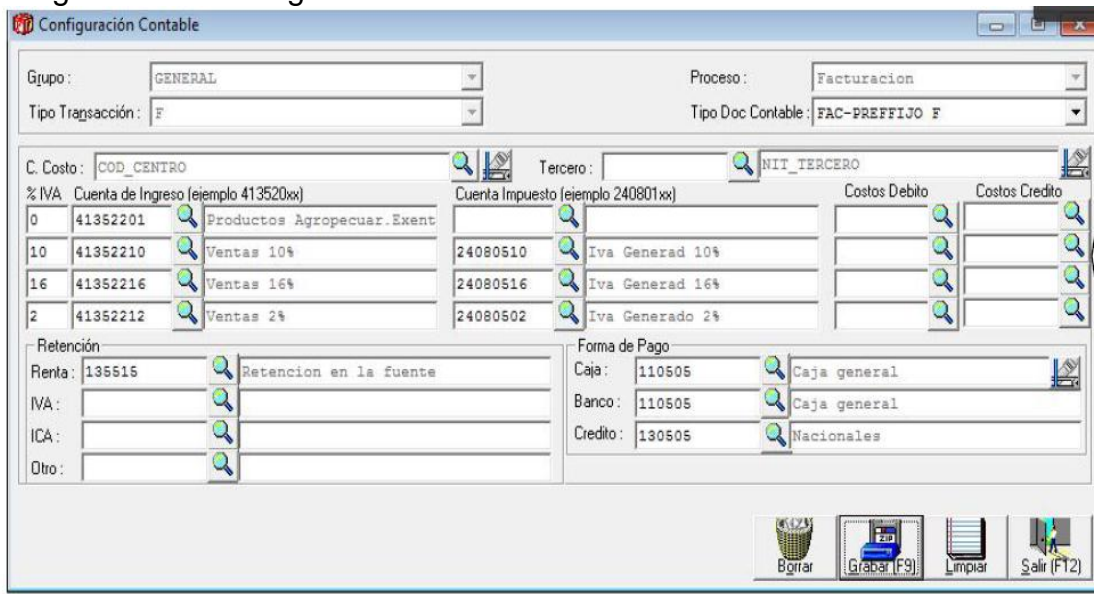

### Imagen 10. Configuración contable

Fuente: autor, 2015

Si se desea parametrizar las cuentas de costos se deben diligenciar los campos Costos Debido y Costos Crédito para cada porcentaje de IVA, si la cuenta es la misma para todos los IVA, debe especificar dicha cuenta en todos los campos.

## **2.4.1.2. CONCEPTOS DE GASTOS**

La configuración contable se debe realizar cuando se maneja el módulo de PUNTOCONTABILIDAD en la misma base de datos de PUNTOFACTURACION para que todos los gastos diarios de facturación diferentes al objeto del negocio (útiles de aseo, recibos de servicios) se contabilicen automáticamente.

Lo primero que se debe hacer es crear los conceptos de gastos que se van a manejar, para acceder a esta opción debe dar clic en el menú desplegable Facturación/Conceptos de gastos.

El sistema automáticamente maneja un consecutivo en la creación de los conceptos, se digita el nombre del concepto que se desea crear, por ejemplo PAGO SERVICIO ENERGIA, finalmente se da clic en el botón Grabar o presiona la tecla F9 para guardar el concepto.

Cuando en concepto ya este creado, se carga nuevamente, digitando el código del concepto o buscándolo con el botón Buscar, y se procede a parametrizarlo contablemente, es decir, indicar al sistema las cuentas contables que se van a afectar cuando se mueva este concepto, para el caso de gastos diarios, se debe seleccionar en el campo parametrizar la opción PAGO y se debe dar clic en el botón Configurar.

#### Imagen 11. Concepto

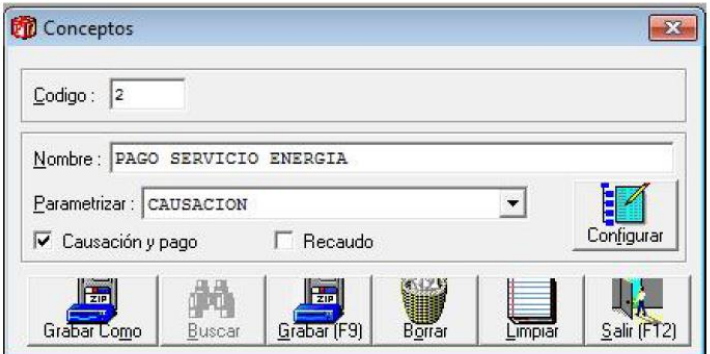

Fuente: autor, 2015

Al dar clic en el botón configurar, se abre una ventana donde se deben especificar las cuentas que se afectarán en el documento contable al momento de realizar un pago, para nuestro ejemplo, por el concepto de servicio de energía.

Ejemplo: Parametrización concepto SERVICIO DE ENERGIA.

El primer dato que se debe diligenciar es la cuenta del gasto energía 513530, segundo se debe diligenciar el centro de costo: 00, en el campo Tercero: para que el tercero que aparece en el momento del pago sea el mismo que se refleja en la contabilidad, se debe adicionar la variable presionando clic en el botón, el cual hace el llamado a la pantalla siguiente. Se debe seleccionar la variable y con el botón de la flecha se adiciona, finalmente clic en el botón aceptar.

Una vez se realice la parametrización contable de todos los conceptos, se pueden emplear a través del menú desplegable Facturación/Gastos Diarios. Se deben seleccionar varios criterios, los cuales se especifican a continuación:

**Tipo Doc.:** Hace referencia al tipo de documento contable que se va a afectar al momento de hacer el pago de los gastos diarios. Para nuestro ejemplo vamos a seleccionar COMPROBANTE DE EGRESO.

**Número**: el sistema trae el consecutivo que tenga en contabilidad referente al tipo de documento seleccionado.

**Fecha:** dd/mm/aaaa en que se realizó el pago.

**Cuenta:** Se refiere al medio en que se realiza el pago, es decir, efectivo, bancos, recuerde que estos ítems se crean en la opción Archivos maestros/Datos básicos, tema BANCO, las cuales se deben crear con el código de la cuenta contable.

**Observación**: Se puede ampliar la información referente al pago, para el caso de nuestro ejemplo: se puede diligenciar el periodo del pago de la energía, este dato se lleva a la contabilidad como el concepto o detalle.

**Concepto**: Se debe seleccionar el motivo del pago, es decir, los conceptos que se crearon y parametrizaron anteriormente. **Valor**: Valor del pago.

**Tercero**: Nit del proveedor al que se le está cancelando el servicio o producto.

**Centro Costo**: Se debe diligenciar el centro de costo a afectar en la contabilidad. Finalmente se debe agregar el registro con el botón de la flecha morada para poder Grabar con la tecla F9 o presionando clic en el botón Grabar.

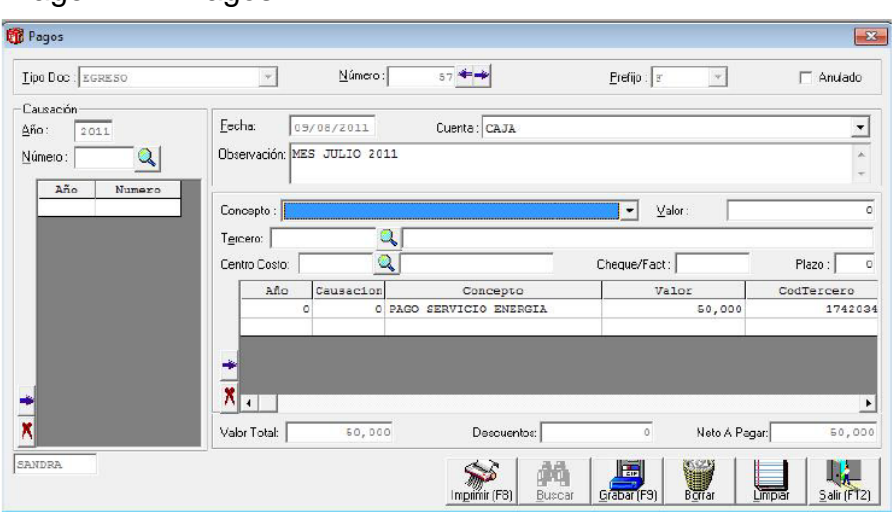

Imagen 12. Pagos

Fuente: autor, 2015

Y la contabilización como se muestra en la impresión del comprobante contable, así:

Imagen 13. Ejemplo de comprobante de egreso.

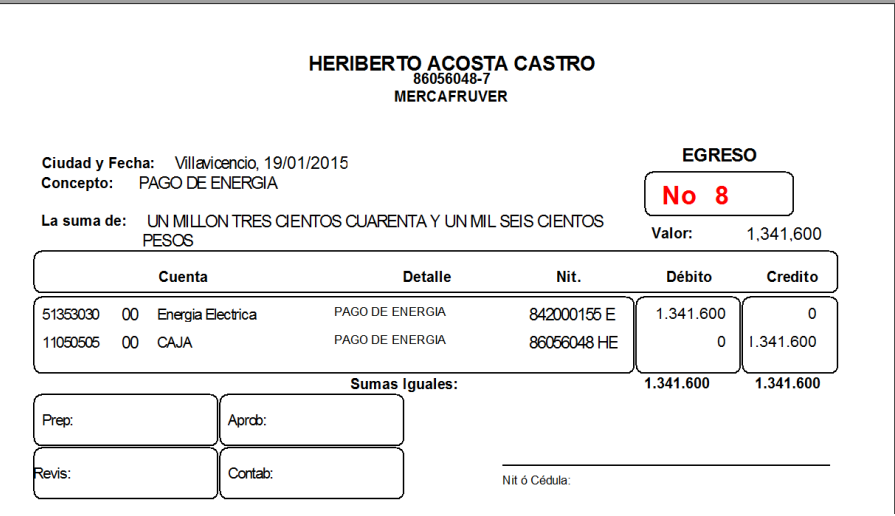

Fuente: autor, 2015

## **2.4.2. RECOLECCION DE LA INFORMACION**

Para mejorar el proceso de sistematización de la información contable es importante la búsqueda de la información que se va a establecer en la base de datos y la fuente de donde se pueda obtener.

Para la recolección de la información le pedimos a los terceros (proveedores) con los que la empresa Autoservicio Mercafruver realiza sus operaciones de compra de mercancía, el envío de la facturas de compra si aún no se han enviado, para efectuar el ingreso al sistema.

Otra forma de recolectar información es buscar en los archivos de la empresa, las factura de compra para desglosar el tipo de IVA de cada producto, el tercero, la presentación y la base que es sometida a cálculo de IVA.

**2.4.2.1. UNIFICACION DE LA BASE DE DATOS:** La Sistematización del inventario de la empresa Autoservicio Mercafruver era desordenada ya que se habían realizado cortes innecesarios que no permitían encontrar la información a su cabalidad en una sola base y en ocasiones repitiendo la información, como se observa en la imagen N°---- causando no poder dar reporte de un periodo a otro. Por ellos se unificaron las bases y se organizó la información anualmente.

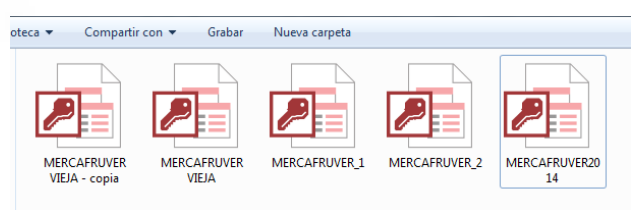

Imagen 14. Bases de datos

Fuente: autor, 2015

### **2.5. PROCESO DE MEJORAMIENTO DE LA SISTEMATIZACION MODULO PUNTO CONTABILIDAD.**

#### **CONCILIACION**

La conciliación bancaria es el proceso sistemático de comparación entre los ajustes contable de una cuenta corriente o de ahorros realizada por el banco y la cuenta de bancos correspondientes en la contabilidad de una empresa, con una nota de contabilidad de las diferencias encontradas.

Para ingresar al modulo de conciliación bancaria en el sistema punto contabilidad de dar clic en el menú desplegable Proceso/Conciliación, la conciliación que se hace en este sistema es de LIBROS A BANCOS (EXTRACTO), la ventana es la siguiente:

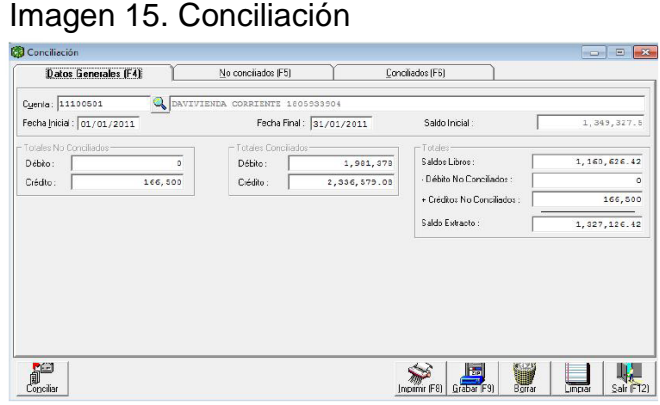

Fuente: autor, 2015

Los datos que se deben registrar en esta son:

- $\checkmark$  Cuenta: debe digitar o buscar con el botón de la lupa la cuenta contable que representa la cuenta corriente o de ahorros que desea conciliar.
- $\checkmark$  Fecha inicial y fecha final: debe diligenciar los datos del mes correspondiente a la conciliación.

El formato de fecha debe ser completo dd/mm/aaaa.

Una vez digitados los datos anteriores debe dar clic en el botón conciliar o doble enter después de digitar la fecha final, en ese momento el sistema muestra la información de la segunda pestaña (No conciliados F5), en esta ventana se muestran todos los movimientos de la cuenta digitada, del rango de fecha que no hayan sido conciliados.

Para conciliar un registro puede hacerlo de cualquiera de las siguientes formas posibles, así:

- 1. Dar doble clic sobre cualquier parte del registro que desee conciliar
- 2. Seleccionar el registro a conciliar y dar clic en el botón de la flecha azul de la parte derecha de la ventana.

Los registros conciliados se muestran en la tercera pestaña (Conciliados F6), es decir que cuando se concilia un registro lo que el sistema hace es pasarlo a la pestaña correspondiente.

Imagen 16. Conciliación

|                      | Datos Generales (F4) |                                          | No conciliados (F5) |   |                         | Conciliados (F6) |        |   |              |        |
|----------------------|----------------------|------------------------------------------|---------------------|---|-------------------------|------------------|--------|---|--------------|--------|
| Tipo:                |                      |                                          |                     |   | Número:                 |                  |        |   |              |        |
| Fecha:               | 11                   |                                          | Débito:             |   | Crédito:                |                  |        |   | Cheque:      |        |
| Detaile:             |                      |                                          |                     |   | Tercero:                |                  |        |   |              |        |
| Buscar:              |                      |                                          |                     | Q |                         |                  |        |   |              |        |
| ume $x$              | $F$ echa             |                                          | Detalle             |   | Tercero                 | Cheque           | Débito |   | Crédito      |        |
|                      |                      | 103 10/09/2010 COMPRA EQUIPOS ESCRITORIO |                     |   | ALKOSTO - COLOMBIANA DE | 89730-8          |        | ٥ | 166,500 EGRE |        |
|                      |                      |                                          |                     |   |                         |                  |        |   |              |        |
|                      |                      |                                          |                     |   |                         |                  |        |   |              |        |
| $\blacktriangleleft$ |                      |                                          |                     |   |                         |                  |        |   |              | ٠<br>٠ |

Fuente: autor, 2015

En caso de equivocarse de registro al conciliar, para des conciliarlo debe cambiarse a la pestaña de Conciliados y realizar el mismo procedimiento, doble clic sobre el registro deseado o seleccionar el registro y luego clic sobre el botón de la flecha azul que aparece en la parte izquierda de la ventana.

|                  | Datos Generales (F4) |                | No concilados (F5)  |                                                                                                    |                                                                                                   | <b>Conciliados</b> (F6)                                                        |                                                                                                    |          |
|------------------|----------------------|----------------|---------------------|----------------------------------------------------------------------------------------------------|---------------------------------------------------------------------------------------------------|--------------------------------------------------------------------------------|----------------------------------------------------------------------------------------------------|----------|
| Tipo:            |                      |                |                     |                                                                                                    |                                                                                                   |                                                                                |                                                                                                    |          |
| Fecha:           | I                    |                |                     |                                                                                                    |                                                                                                   |                                                                                |                                                                                                    | Cheque:  |
| Detalle:         |                      |                |                     |                                                                                                    | Tercero                                                                                           |                                                                                |                                                                                                    |          |
| umer             | Fecha                |                |                     |                                                                                                    |                                                                                                   | Cheque                                                                         | Débito                                                                                                    | Crédito  |
|                  |                      |                |                     |                                                                                                    |                                                                                                   | 89729-9                                                                        | o                                                                                                    | 166,500  |
|                  |                      |                |                     |                                                                                                    |                                                                                                   |                                                                                | 1,981,378                                                                                                    | $\Omega$ |
| $\overline{2}$   |                      |                |                     | <b>GUILLERMO</b>                                                                                        |                                                                                                   | 89744-4                                                                        | o                                                                                                    | 600.000  |
|                  |                      |                |                     |                                                                                                    |                                                                                                   | 89746-1                                                                        | 0                                                                                                    | 996,870  |
|                  |                      |                |                     |                                                                                                    |                                                                                                   | $89745 - 8$                                                                    | o                                                                                                    | 50,000   |
|                  |                      |                |                     |                                                                                                    |                                                                                                   | 89745-8                                                                        | ٥                                                                                                    | 101,000  |
| 8                |                      |                |                     |                                                                                                    |                                                                                                   | 89747-5                                                                        | 0                                                                                                    | 412,900  |
|                  |                      |                |                     |                                                                                                    |                                                                                                   |                                                                                | $\circ$                                                                                                    | 9,309.08 |
|                  |                      |                |                     |                                                                                                    |                                                                                                   |                                                                                |                                                                                                    |          |
|                  |                      |                |                     |                                                                                                    |                                                                                                   |                                                                                |                                                                                                    |          |
|                  |                      |                |                     |                                                                                                    |                                                                                                   |                                                                                |                                                                                                    |          |
|                  |                      |                |                     |                                                                                                    |                                                                                                   |                                                                                |                                                                                                    |          |
|                  |                      |                |                     |                                                                                                    |                                                                                                   |                                                                                |                                                                                                    |          |
| P <sub>lan</sub> |                      |                |                     |                                                                                                    |                                                                                                   |                                                                                |                                                                                                    |          |
|                  |                      | 3 <sup>1</sup> | 05/01/2011 PRESTAMO | Débito :<br>Detalle<br>103 10/09/2010 COMPRA EQUIPOS ESCRITORIO<br>5 17/01/2011 PACO IVA DERIODO 6-2010 | 4 17/01/2011 PAGO RETENCION MES DICIEMBRE DIAN<br>2 31/01/2011 GRAVAMENES FINANCIEROS ENERC PUNTO | Tercero<br>17/01/2011 CANCELA LIQUIDACION PRESTACI GUILLERMO<br>PUNIO SOFTWARE | Número:<br>Crédito :<br>ALKOSTO - COLOMBIANA DE<br>05/01/2011 CONTRATO 435 MES DE DICIEMBE MUNICIPIO DE VILLAVICEN<br>SERRANO SIE<br><b>SERRANO SIE</b><br>SANDRA MILENA CIFUENTES<br>24/01/2011 PAGO COMCEL DIC 2010-ENE 201 COMCEL COMUNICACION CEL |          |

Imagen 17. Conciliación

Fuente: autor, 2015

Finalmente, cuando termine de conciliar todos los movimientos, debe dar clic en el botón Grabar o presionar la tecla F9.

## **2.5.1. CONFIGURACION INFORMACION EXOGENA**

Para la configuración de la información exógena se debe ingresar a la ventana del plan de cuentas en el año donde se van a configurar las cuentas, seleccionamos la cuenta auxiliar dependiendo del formato que desee configurar, para el caso del formato 1001 Pagos Retenciones Practicadas, podemos seleccionar las cuentas auxiliares 236515, 236525, 236540 y todas las que hayan tenido movimiento, igualmente debemos seleccionar la mayor o auxiliares de la cuenta del pago, es decir, para nuestro ejercicio la 520503. Para el caso especifico de los gastos de personal, se deben configurar a nivel auxiliar debido a que no toda la mayor pertenece al mismo grupo como es el caso de la 5110 honorarios, que si se puede parametrizar a nivel mayor 5110.

Luego de seleccionar la cuenta, damos clic en la pestaña Exógena o presionamos la tecla F7 y diligenciamos los siguientes campos:

- Formato: de exógena en el que se agregará la cuenta, es decir, formato en que se generaría la información.
- Concepto: Grupo o clasificación de la cuenta en el que aparecerá la información en el reporte de información de exógena. Se debe dejar vacio para las cuentas de retención.
- $\checkmark$  Valor: se debe especificar el tipo de valor que aparecerá en el formato (CREDITO, DEBITO, SALDO FINAL, SALDO INICIAL).
- $\checkmark$  Información: Se debe seleccionar la columna donde aparecerá el valor en el archivo de la información exógena.

Finalmente después de seleccionar los datos anteriores se deben adicionar a la cuadricula con el botón de la flecha morada, y clic en el botón grabar o presionar la tecla (F9).

Es importante tener claro, cuales son las cuentas del pago, si tienen varias, deben configurarlas todas para que les salga bien el archivo de la información exógena. Para nuestro ejercicio la cuenta de la retención es la 236515 y la cuenta del pago es la 5210, pero hay que revisar bien sus pagos para determinar cuáles son las cuentas usadas por el cliente.

## **PASO 1: configuración cuenta 236515.**

Imagen 18. Configuración puc

| Codigo Cuenta:                           | 236515                                                                                                    | Plan de Cuentas Básico                                                                                                    |
|------------------------------------------|----------------------------------------------------------------------------------------------------|----------------------------------------------------------------------------------------------------|
| 22 PROVERDORES<br>H-23 CUENTAS POR PAGAR |                                                                                                    | General (F4)   Depreciación (F5)   GJupo (F6)   Exógene (F7)                                                                  |
|                                          | :--- 2305 CUENTAS CORRIENTES COMERCIA<br>-2315 A COMPAÑIAS VINCULADAS<br>2320 A CONTRATISTAS<br>:- 2335 COSTOS Y GASTOS POR PAGAR                               | Formato: 1001-Pagos Retenciones practicadas<br>Concepto: 5002-Honorarios                                                      |
|                                          | -2355 DEUDAS CON ACCIONISTAS O SO<br>: 2360 DIVIDENDOS O PARTICIPACIONE<br>F 2365 RETENCION EN LA FUENTE<br>:-- 236505 SALARIOS Y PAGOS LABO                    | Valor: CREDITO<br>Información: Retencion pre<br>Valor<br>Formato<br>Concepto<br>5002-Honorarios CREDITO<br>ciones practicadas |
|                                          | :-- 236510 DIVIDENDOS Y/O PARTIC<br>F-236515 HONORARIOS<br>23651501 HONORARIOS AL 4<br>-23651502 HONORARIOS AL 1<br>$-236520$ COMISIONES<br>$-236525$ SERVICIOS | ÷<br><b>Incred</b><br>X<br>$\blacktriangleleft$<br>۲                                                                          |
|                                          | 236530 ARRENDAMIENTOS<br>- 236535 RENDIMIENTOS FINANCIS<br>$-236540$ COMPRAS                                                                                    |                                                                                                    |

Fuente: autor, 2015

Seleccionamos la cuenta 236515 al mismo nivel del concepto, es decir honorarios.

En Concepto selecciona: 5002-Honorarios En valor selecciona: CREDITO En Información: Retención practicadas

En Formato selecciona: 1001-Pagos Retenciones practicadas

Luego le da clic en el botón de la flecha morada para ingresar el registro a la cuadricula y finalmente clic en el botón grabar.

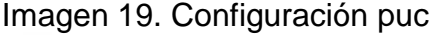

| Codigo Cuerta:<br>5210                                                           |                                                                          |                                    | Plan de Cuentas Básico |
|----------------------------------------------------------------------------------|--------------------------------------------------------------------------|------------------------------------|------------------------|
| 51 OPERACIONALES DE ADMINISTRACION<br>F-52 OPERACIONALES DE VENTAS               | General (F4) Depreciación (F5) Grupo (F6)                                | Exógena (F7)                       |                        |
| - 5205 GASTOS DE PERSONAL<br>F-5210 HONORARIOS<br>- 521005 JUNTA DIRECTIVA       | Formato: 1001-Pagos Retenciones practicadas<br>Concepto: 5002-Honorarios |                                    | ▼<br>÷                 |
| 521010 REVISORIA FISCAL<br>- 521015 AUDITORIA EXTERNA<br>- 521020 AVALUOS        | Valor: DEBITO                                                            | Información : Vallas               | ۰                      |
| - 521025 ASESORIA JURIDICA<br>521030 ASESORIA FINANCIERA                         | Formato<br>ciones practicadas                                            | Concepto<br>5002-Honorarios DEBITO | Valor                  |
| - 521035 ASESORIA TECNICA<br>-521095 OTROS<br>-S21099 AJUSTES POR INFLACION      |                                                                          |                                    |                        |
| 5715 IMPUESTOS<br>- 5220 ADDENDAMIENTOS                                          | mb)                                                                      |                                    |                        |
| - 5225 CONTRIBUCIONES Y AFILIACION<br>$-5230$ SEGUROS<br><b>H-S235 SERVICIOS</b> | X<br>$\blacktriangleleft$                                                |                                    | ▸                      |
| 5240 GASTOS LEGALES                                                              |                                                                          |                                    |                        |

Fuente: autor, 2015

Seleccionamos la cuenta 5210 al mismo nivel del concepto, es decir honorarios.

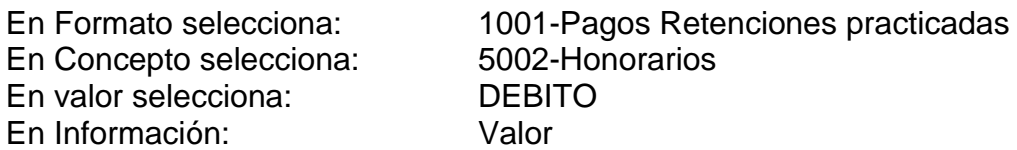

Luego le da clic en el botón de la flecha morada para ingresar el registro a la cuadricula y finalmente clic en el botón grabar.

Para revisar la configuración de cuenta se da clic en el botón Configura y el sistema le genera un reporte donde le mostrará las cuentas contables en los grupos y conceptos configurados.

Después de configurar todas las cuentas, simplemente debe ir al menú reportes/información exógena, seleccionar el formato y clic en el botón imprimir.

Imagen 20. Formato exógena

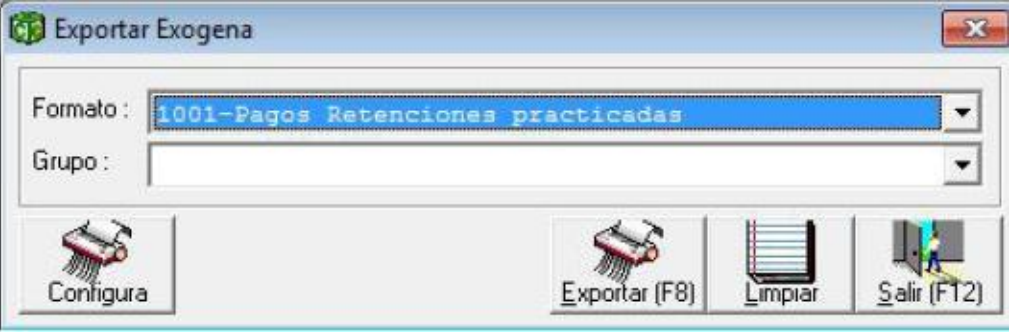

Fuente: autor, 2015

El sistema iniciara la generación del archivo, en caso de ya existir el archivo exógena.xls en la raíz del disco C:, se genera el siguiente mensaje:

Imagen 21. Mensaje

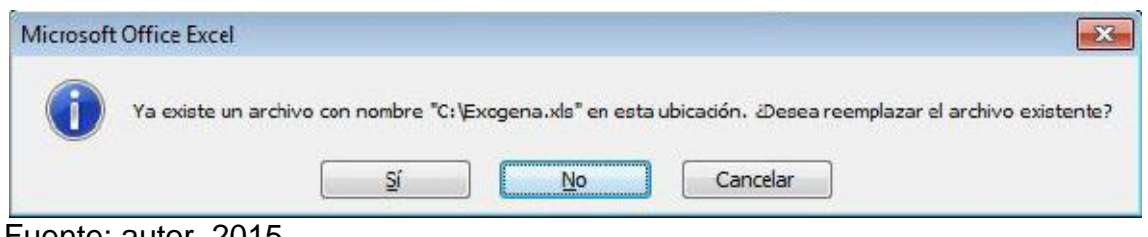

Fuente: autor, 2015

Se debe dar clic en Si, terminado el proceso, el sistema enviará el siguiente mensaje:

## Imagen 22. Mensaje

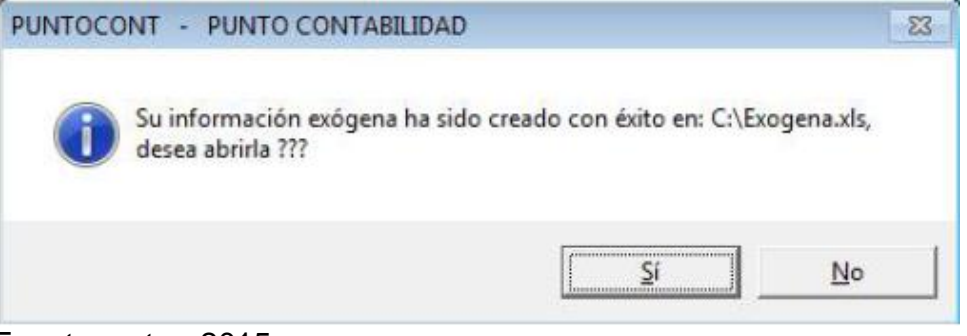

Fuente: autor, 2015

Al darle clic en Si, se muestra el archivo de Excel con la información exógena de las cuentas configuradas, así:

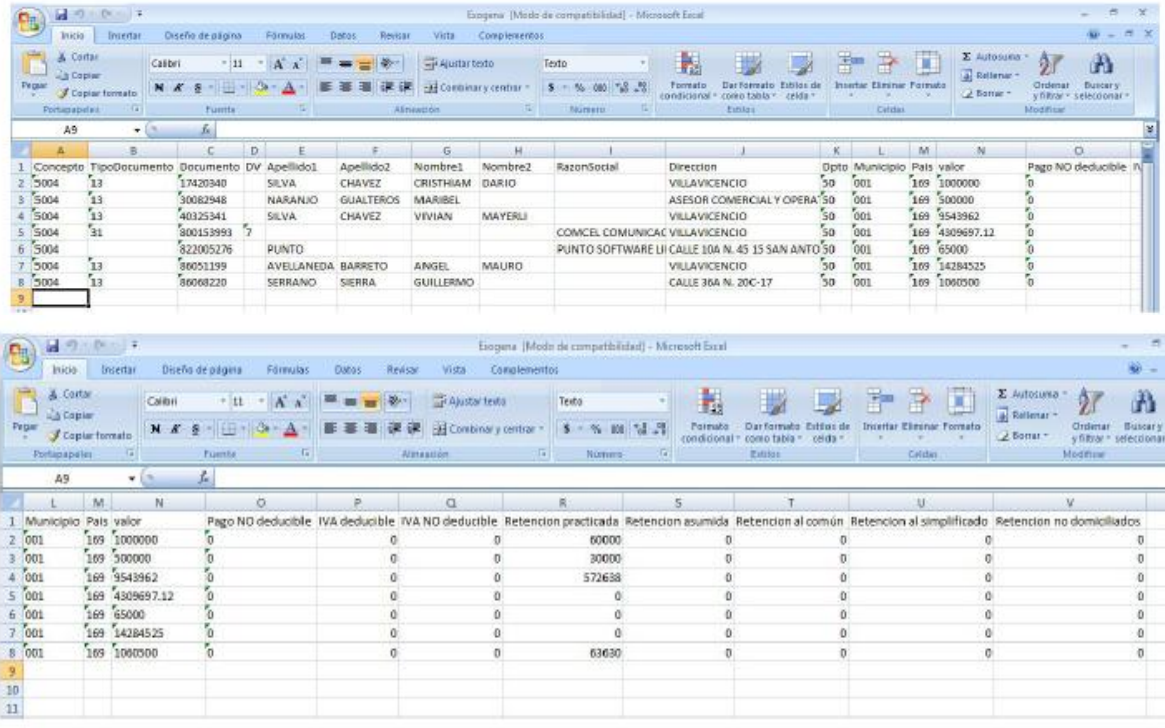

Imagen 23. Exógena en Excel

Fuente: autor, 2015

## **2.6. CIERRE Y GENERACION DE INFORMES**

El cierre contable es el proceso consistente en cerrar o cancelar las cuentas de resultados y llevar su resultado a las cuentas de balance respectivas. Antes de realizar el proceso del cierre en el sistema, debe verificar los siguientes aspectos:

- 1. Que existan las auxiliares de las cuentas de cierre 3605 Utilidad y 3610 Perdida, si no existen, debe crearlas.
- 2. Que las cuentas contables estén asociadas a los grupos correspondientes, para verificar este ítem, ingrese al Plan de cuentas, pestaña Grupo o presione tecla F6 y de clic al botón de la carpeta y flechita roja que aparece enseguida de la lista Grupo.

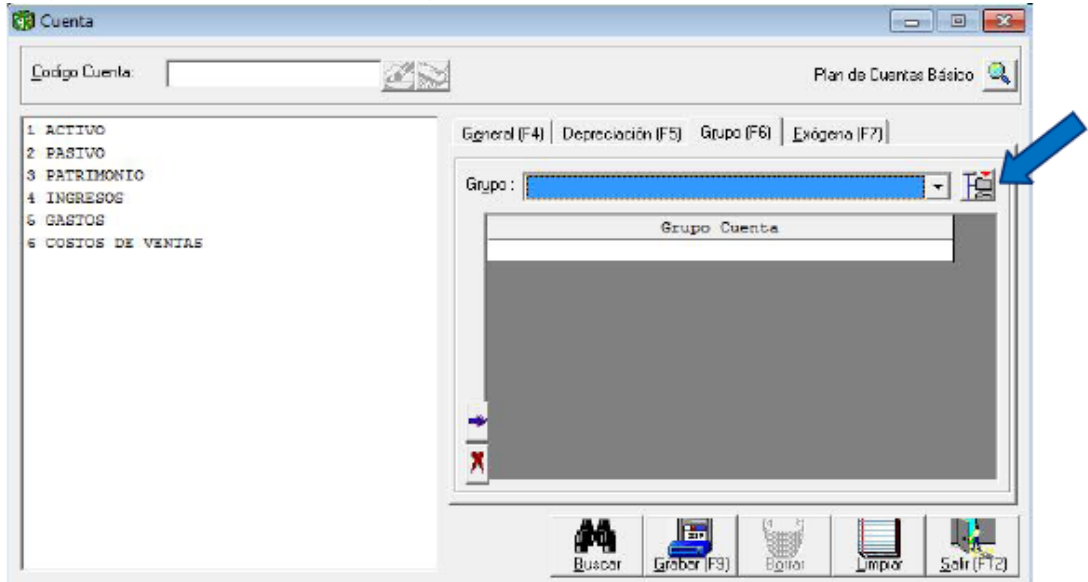

Imagen 24. Asociar cuantas a grupos.

Fuente: autor, 2015

Esta opción realizará la marcación automática de todas las cuentas, siempre y cuando el plan de cuentas sea el comercial. Debe dar clic en sí y luego en aceptar.

#### Imagen 25. Mensaje imagen 26. Mensaje

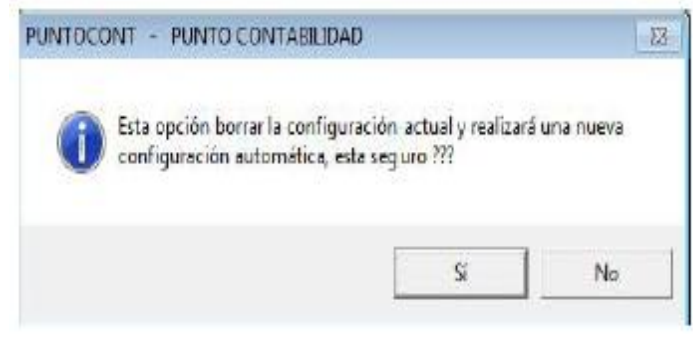

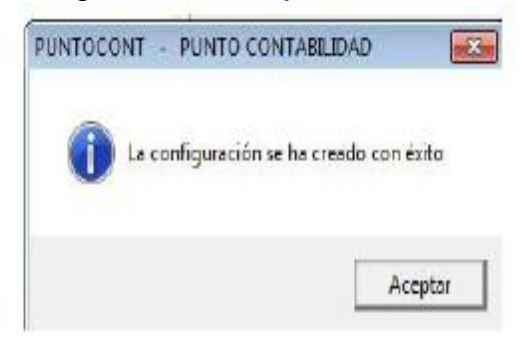

Fuente: autor, 2015 Fuente: autor, 2015

3. Ingrese al menú desplegable Proceso / Reconstruir Acumulados para que se totalicen las cuentas mayores correctamente.

### **Proceso de Cierre contable**

Una vez verificada la información anterior se puede realizar el cierre del ejercicio, ingresando al menú desplegable Proceso/Cierre.

Aparecerá la siguiente ventana, en la que debe diligenciar los siguientes datos:

 $\checkmark$  En el campo mes, debe seleccionar CIERRE DEL EJERCICIO

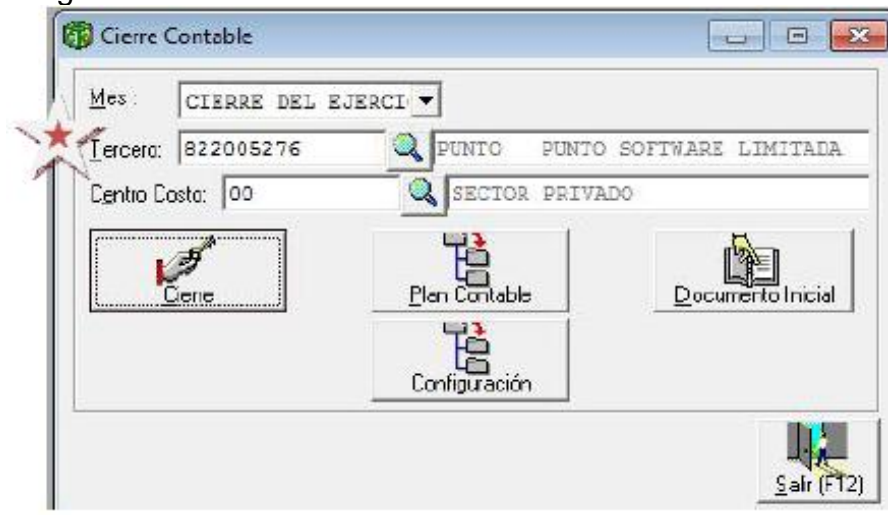

Imagen 27. Cierre contable

Fuente: autor, 2015

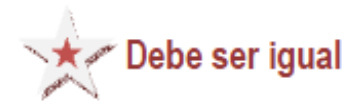

#### Imagen 28. Relación Nit

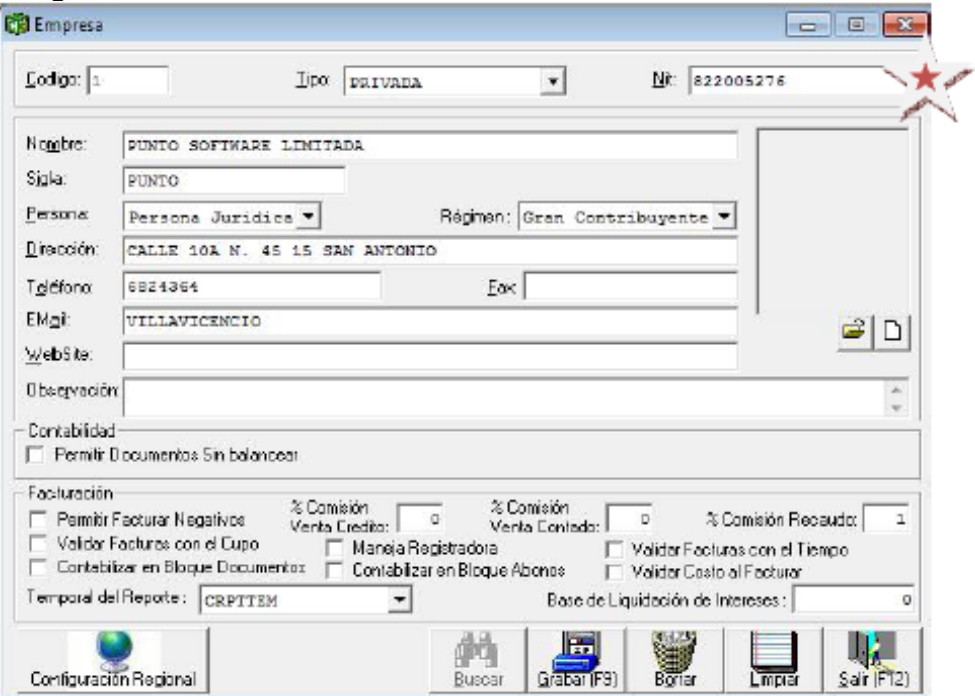

Fuente: autor, 2015

 $\checkmark$  En el campo Centro Costo, debe digitar cualquier centro de costo existente, puede ser el 00

Finalmente se da clic en el botón Cierre hasta que aparezca la siguiente ventana de finalización exitosa.

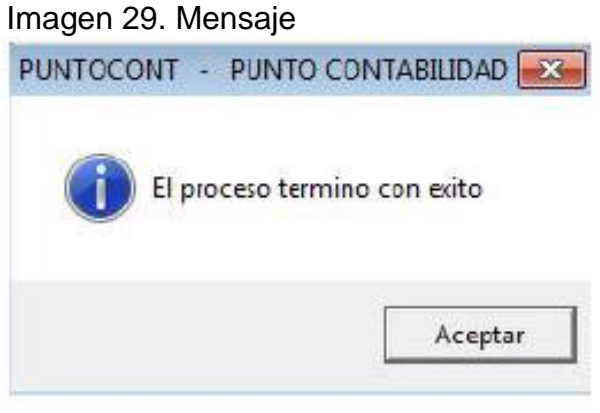

Fuente: autor, 2015

Se da clic en aceptar, si ya verifico todos los pasos para el traslado de los saldos iniciales al año siguiente, puede dar clic en el botón Documento Inicial.

Para verificar que el documento de cierre contable, se generó correctamente, ingrese al menú desplegable Contabilidad/Documentos, seleccione el tipo de documento CIERRE CONTABLE, el sistema debió crear el documento número 1, cárguelo y podrá verificar el cierre.

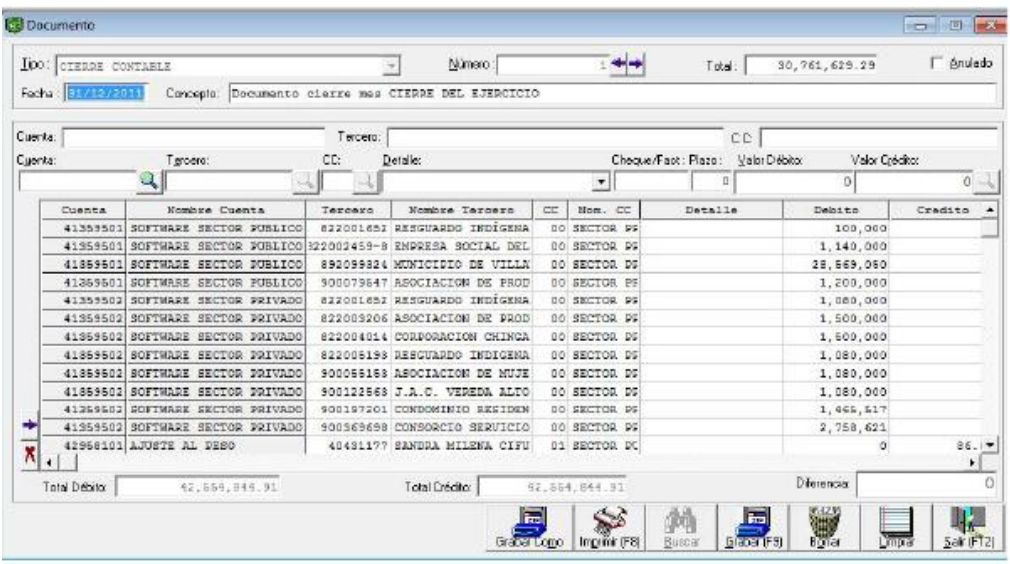

Imagen 30. Documentos del cierre contable.

Fuente: autor, 2015

En caso de correcciones futuras que ameriten volver a hacer el cierre, debe borrar éste documento generado por el sistema, hacer las respectivas correcciones y volver a ejecutar el proceso de cierre.

#### **Proceso de Generación de informes**

Es importante reconstruir acumulados antes de generar este tipo de informes.

1. Balance General: Para acceder a este informe, debe ingresar por el menú desplegable

Reportes/Estados financieros/Propósito general/Balance General.

Este informe debe realizarse con corte al CIERRE DEL EJERCICIO, el nivel determina la estructura de cuentas que desee visualizar, luego debe dar clic en el botón Imprimir o tecla F8.

Para la impresión de este informe existen 3 formatos, puede seleccionar el formato deseado en la siguiente ventana.

Imagen 31. Ubicación de impresión

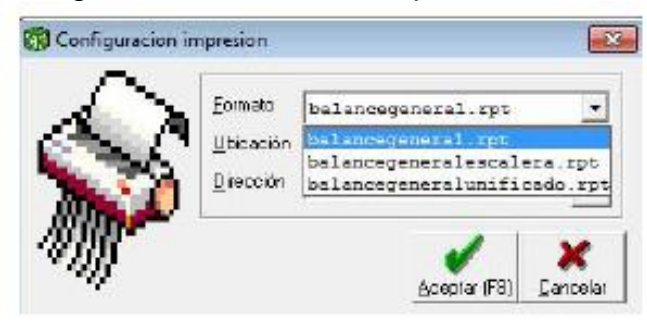

Fuente: autor, 2015

Una vez determine el formato, debe dar clic en Aceptar o tecla F8.

2. Estado de Ganancias y Pérdidas: para acceder a este informe, debe ingresar por el menú desplegable Reportes/Estados financieros/Propósito general/Estado de Ganancias y Pérdidas.

Este informe debe realizarse con corte a DICIEMBRE, el nivel determina la estructura de cuentas que desee visualizar, luego debe dar clic en el botón Imprimir o tecla F8.

Para la impresión de este informe existen 3 formatos, puede seleccionar el formato deseado en la siguiente ventana.

Una vez determine el formato, debe dar clic en Aceptar o tecla F8.

A continuación en la tabla 13 se mencionan las rutas de todos los informes contables con su respectivo nombre del reporte por si se desea cambiar algo en el diseño del mismo.

## Tabla 13. Rutas de los informes contables.

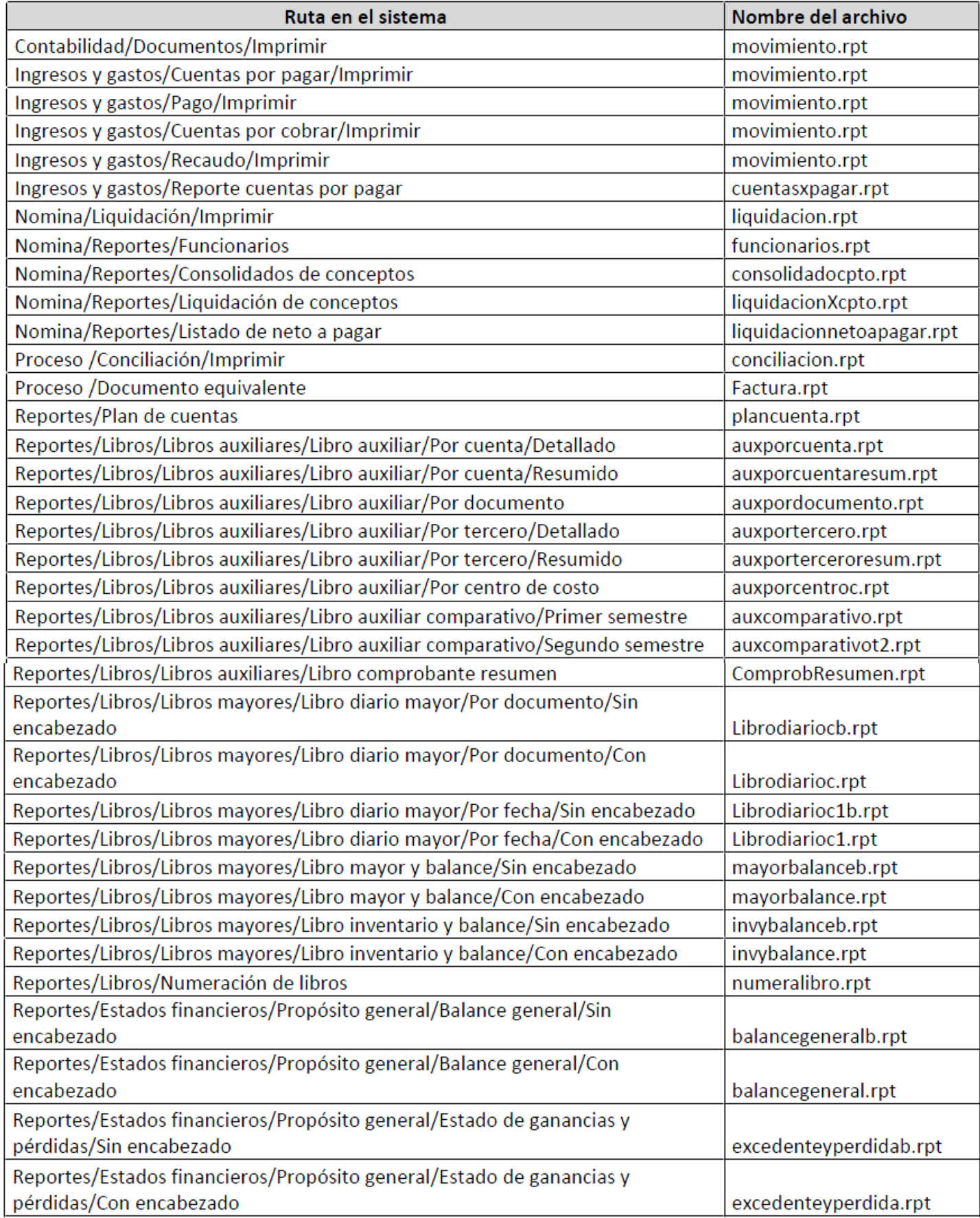

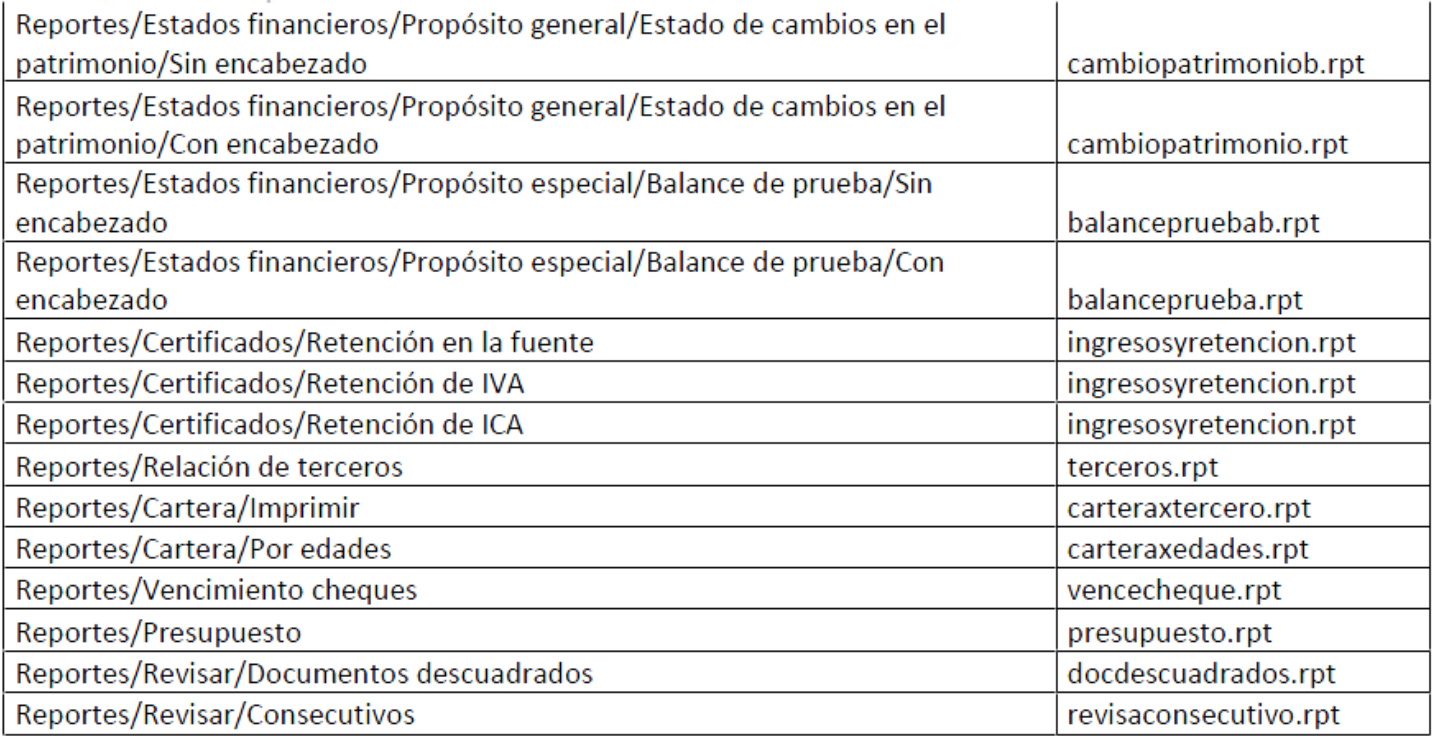

# **2.7. OPERACIONES DIARIAS**

 ACCESO AL PROGRAMA: El usuario al dar doble clic sobre el icono de contabilidad, visualizará la siguiente ventana:

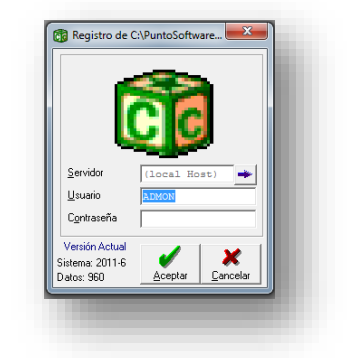

Imagen 32. Ventana de acceso

Fuente: autor, 2015

Luego se da clic en aceptar y abrir para ingresar a la empresa seleccionada

 CONTABILIZACIÓN DE LOS GASTOS: doy clic en contabilidad, al desplegarse las opciones doy clic en documentos, y aparece una ventana

que la podemos observar en la imagen N° 33 busco el tipo de documento, en este caso COMPROBANTE DE EGRESO y realizo el asiento correspondiente al gasto.

| <b>Documento</b><br><b>B</b><br>╺<br>$10 + 1$<br>Número:<br>Lipo: EGRESO<br>Total:<br>168,030<br>Fecha: 19/01/2015<br>Concepto: SERVICIO DE TRANSPORTE<br>Cuenta:<br>CC:<br>Tercero:<br>Cheque/Fact : Plazo: Valor Débito:<br>Valor Crédito:<br>Cuenta:<br>CC:<br>Detalle:<br>Tercero:<br>SERVICIO DE TRANSPORTE<br>$\blacktriangledown$<br>o<br>٥<br>cc<br>Debito<br>Nombre Tercero<br>Nom. CC<br>Nombre Cuenta<br>Detalle<br>Credito<br>Cuenta<br>Tercero<br>51355050 Transporte<br>900523071 AEROCARGA<br>00<br>00 SERVICIO DE TRANSP<br>16,803,000<br>23653030 Retencion Por Servicios<br>00<br>00 SERVICIO DE TRANSP<br>900523071 AEROCARGA<br>٥<br>11050505 CAJA<br>86056048 HERIBERTO<br>ACOST.<br>00<br>00 SERVICIO DE TRANSP<br>$\circ$<br>$\overline{\mathbf{x}}$<br>$\overline{4}$ | ັ | ັ |  |  |             |              |
|----------------------------------------------------------------------------------------------------|---|---|--|--|-------------|--------------|
|                                                                                                    |   |   |  |  |             | $\mathbf{x}$ |
|                                                                                                    |   |   |  |  |             | □ Anulado    |
|                                                                                                    |   |   |  |  |             |              |
|                                                                                                    |   |   |  |  |             |              |
|                                                                                                    |   |   |  |  |             |              |
|                                                                                                    |   |   |  |  |             | $0 -$        |
|                                                                                                    |   |   |  |  |             |              |
|                                                                                                    |   |   |  |  |             | ٥            |
|                                                                                                    |   |   |  |  |             | 168,030      |
|                                                                                                    |   |   |  |  |             | 16,634,970   |
|                                                                                                    |   |   |  |  |             |              |
|                                                                                                    |   |   |  |  |             |              |
|                                                                                                    |   |   |  |  |             |              |
|                                                                                                    |   |   |  |  |             |              |
|                                                                                                    |   |   |  |  |             |              |
|                                                                                                    |   |   |  |  |             |              |
|                                                                                                    |   |   |  |  |             |              |
|                                                                                                    |   |   |  |  |             |              |
|                                                                                                    |   |   |  |  |             |              |
|                                                                                                    |   |   |  |  |             | ٠            |
| Total Débito:<br>Total Crédito:<br>16,803,000<br>16,803,000                                                                                                    |   |   |  |  | Diferencia: |              |
| 44<br>風<br>圈<br>Buscar<br>Ver en NIIF<br>Imprimir (F8)<br>Limpian<br>Grabar Como<br>Grabar [F9]                                                                                                    |   |   |  |  |             | $Sair$ (FT2) |

Imagen 33. Asiento de gasto por servicio de transporte

Fuente: autor, 2015

Luego doy clic en Grabar o en F9. Seguidamente doy clic en imprimir y se muestra la ventana que observamos en la imagen N° 34 busco la ubicación, seleccionando: impresora y luego clic en aceptar o en su defecto F8.

Imagen 34. Configuración de impresión

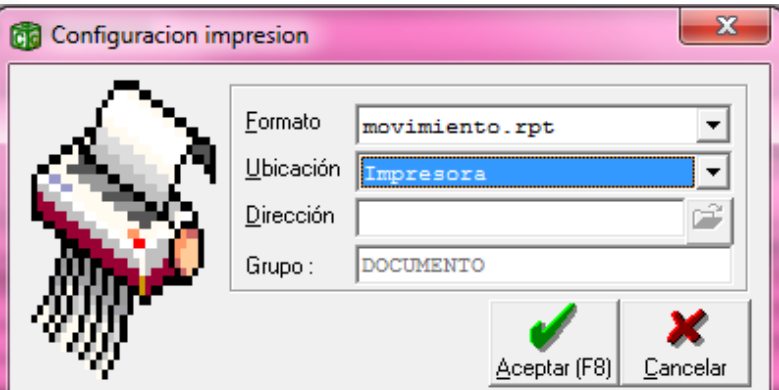

Fuente: autor, 2015

Obteniendo el comprobante a anexar a la factura correspondiente al gasto contabilizado (Ver imagen N° 35).

Imagen 35. Comprobante de egreso.

## HERIBERTO ACOSTA CASTRO MERCAFRUVER

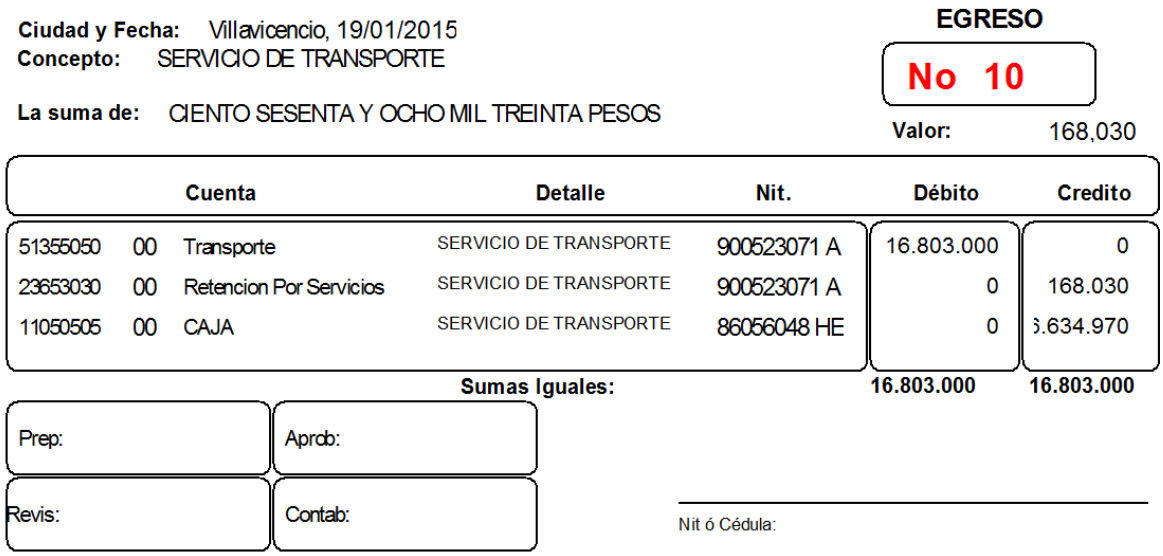

Fuente: autor, 2015

Firmo el comprobante en Preparado y en Contabilizado.

 CONTABILIZACIÓN DE FACTURAS DE VENTA DE PAPEL: en la ventana que se observa anteriormente en la imagen N° -- busco el tipo de documento, en este caso FACTURAS DE VENTA DE PAPEL y realizo los asientos de cada venta. E inmediatamente doy clic en Grabar o F9. (Ver imagen N° 36).

Imagen 36. Asiento venta

| <b>Documento</b>                  |                                  |               |                                 |                    |    |                      |                   |                                    |             |                | $\mathbf{x}$<br>$\Box$<br>$\overline{\phantom{a}}$ |
|-----------------------------------|----------------------------------|---------------|---------------------------------|--------------------|----|----------------------|-------------------|------------------------------------|-------------|----------------|----------------------------------------------------|
| $I$ ipo:                          | FACTURA DE VENTA PAPEL           |               | Número:<br>$\blacktriangledown$ |                    |    | 24                   |                   | Total:                             | 213,360     |                | Anulado                                            |
| Fecha: 05/03/2015                 | Concepto: FACTURA# 15652         |               |                                 |                    |    |                      |                   |                                    |             |                |                                                    |
| Cuenta:                           |                                  | Tercero:      |                                 |                    |    |                      |                   | CC:                                |             |                |                                                    |
| Cuenta:                           | Tercero:                         | CC:           | Detalle:                        |                    |    |                      |                   | Cheque/Fact : Plazo: Valor Débito: |             | Valor Crédito: |                                                    |
|                                   | Q                                |               | FACTURA# 15652                  |                    |    | $\blacktriangledown$ |                   | ۰                                  | $\circ$     |                | $\circ$                                            |
| Cuenta                            | Nombre Cuenta                    | Tercero       | Nombre Tercero                  |                    | cc | Nom. CC              |                   | Detalle                            | Debito      |                | Credito                                            |
| 11050505 CAJA                     |                                  | 86047504 ALEX | LOZANO                          |                    | 00 |                      | 00 FACTURA# 15652 |                                    | 254,000     |                | $^{\circ}$                                         |
|                                   | 24080116 IVA GENERADO DEL 16%    | 86047504 ALEX | LOZANO                          |                    | 00 |                      | 00 FACTURA# 15652 |                                    |             | ٥              | 40,640                                             |
|                                   | 41359595 VENTA DE OTROS PRODUCTO | 86047504 ALEX | LOZANO                          |                    | 00 |                      | 00 FACTURA# 15652 |                                    |             | $\circ$        | 213,360                                            |
| ₩<br>x۱<br>$\left  \cdot \right $ |                                  |               |                                 |                    |    |                      |                   |                                    |             |                |                                                    |
| Total Débito:                     | 254,000                          |               | Total Crédito:                  |                    |    | 254,000              |                   |                                    | Diferencia: |                | $\mathbf{0}$                                       |
| 食<br>Ver en NIIF                  |                                  |               |                                 | Err<br>Grabar Como |    | Imprimir (F8)        | М<br>Buscar       | E<br>Grabar [F9]                   | 珊<br>Borrar | Limpian        | IX.<br>Salir (FT2)                                 |

Fuente: autor, 2015

Luego damos clic en Grabar Como, y al aparecer la ventana ingresamos Concepto, Fecha, Tercero y Clic en Aceptar. Como se ve en la imagen N° 37

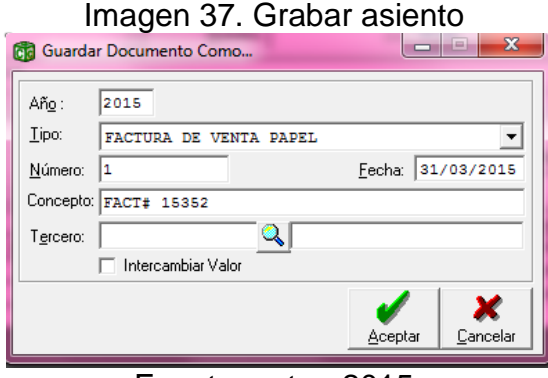

Fuente: autor, 2015

Si el tercero no ha sido creado, nos pregunta si deseo crearlo y le damos Si. Se muestra la siguiente ventana (imagen N° 38). Llenamos los datos y luego clic en Grabar.

#### Imagen 38. Creación de tercero

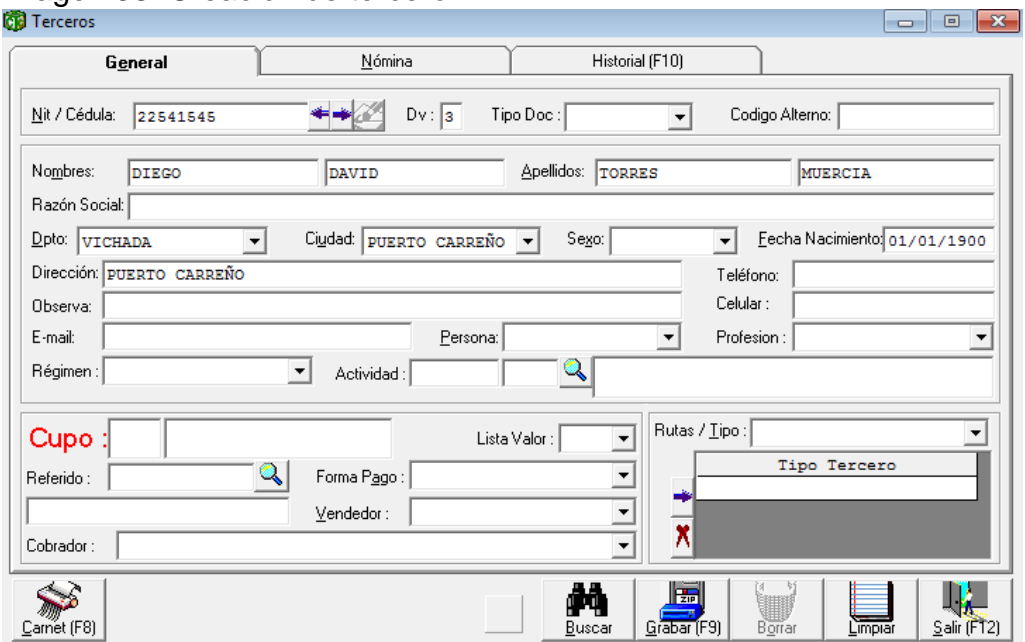

Fuente: autor, 2015

Si alguna sub-cuenta no ha sido creada, doy clic en Contabilidad, Plan de Cuentas

Imagen 39. Proceso creación de cuanta.

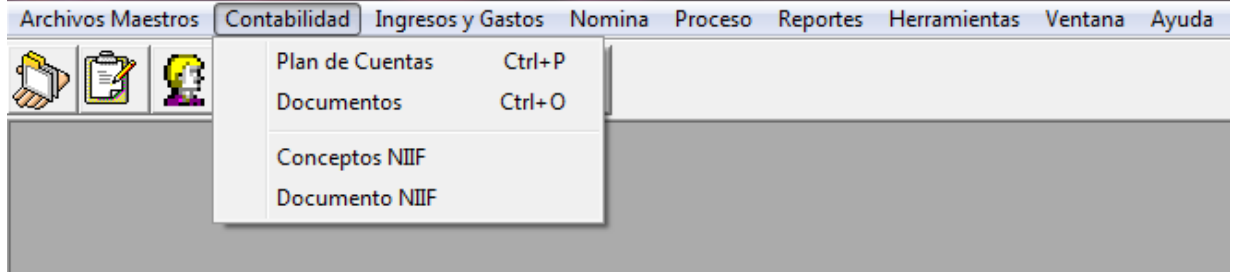

Y creamos la subcuenta dándole clic en limpiar y le anotamos el código, donde dice código de la cuenta y el nombre en la casilla correspondiente, seleccionamos la naturaleza y la opción si para el tercero (ver imagen N°40). O si la cuenta no ha sido agregada la agregamos dándole clic en la lupa Plan De Cuentas Básico seguidamente ingresar (ver imagen N°41).

Fuente: autor, 2015

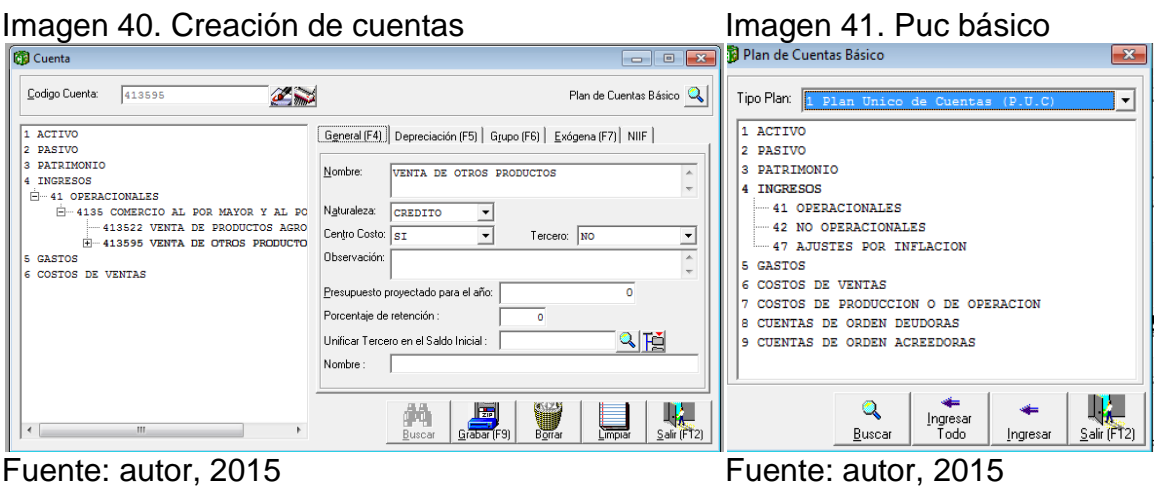

Después de la contabilización de las facturas de venta por papel le damos clic en Proceso, Reconstruir Acumulados. Y al finalizar damos aceptar.

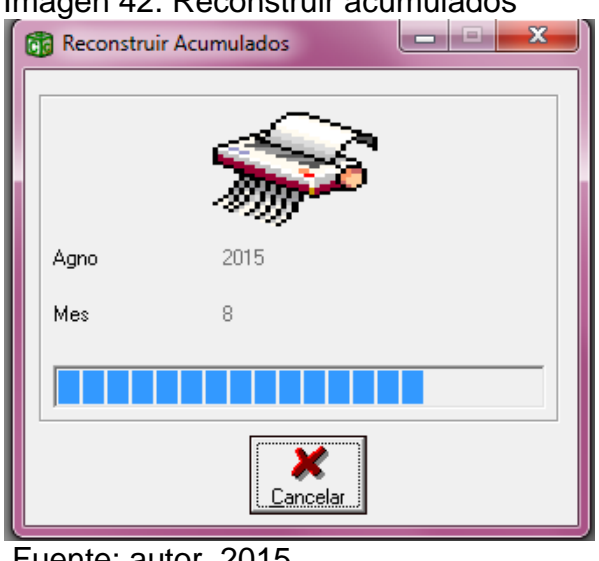

# Imagen 42. Reconstruir acumulados

Fuente: autor, 2015

# **RESULTADOS DE LA INFORMACIÓN CONTABLE**

Uno de los objetivos de esta práctica de mejoramiento, es que la información fuera útil para la toma de decisiones y para la buena realización de los procesos, después del mejoramiento implementado en los sistemas de información, se ha podido realizar reportes contables efectivos para la entidad. Sobre todo en aspectos tributarios, operativos, contables y administrativos.

# **PAGO DEL IVA CUATRIMESTRAL**

Siempre había sido una molestia llegar a los vencimientos de iva, puesto que la información estaba desactualizada por lo tanto había que sacar los datos
manualmente y con riesgos a que se presentaran errores. Por ello se hicieron cambios en los procesos, ya no se gasta tanto tiempo realizando trabajo innecesarios, y se ocupa el trabajo registrando la información mes a mes para una mejor organización.

Para este cuatrimestre (enero-abril 2015) se realizaron 369 compras con un valor de \$325.782.000 con un iva descontable de \$31.844.000 y un total de ventas de \$529.339.000 con un iva generado de \$31.940.000 para un total iva por pagar de \$96.000

El programa nos arroja la información a pagar de la siguiente forma:

Damos clic en la barra de inicio Reportes y en las siguientes opciones desplegadas: Libros, Libros Auxiliares, Libro Auxiliar. (Ver imagen 43)

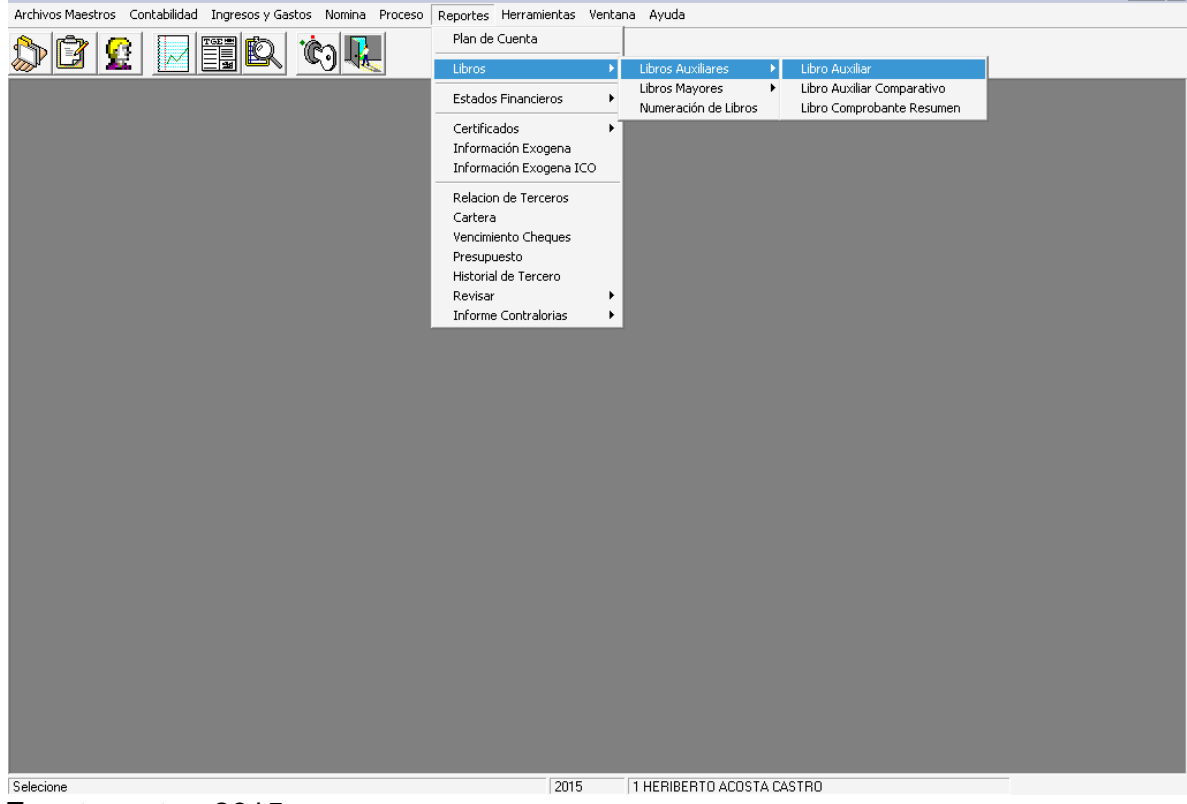

Imagen 43. Proceso del reporte del libro auxiliar

Fuente: autor, 2015

Y en la ventana que se aprecia en la imagen 44 colocamos la fecha de inicio hasta la final y las cuentas a revisar. Con la opción Resumido ya que solo necesitamos ver el total. Y clic en Imprimir.

# Imagen 44. Configurar libro auxiliar

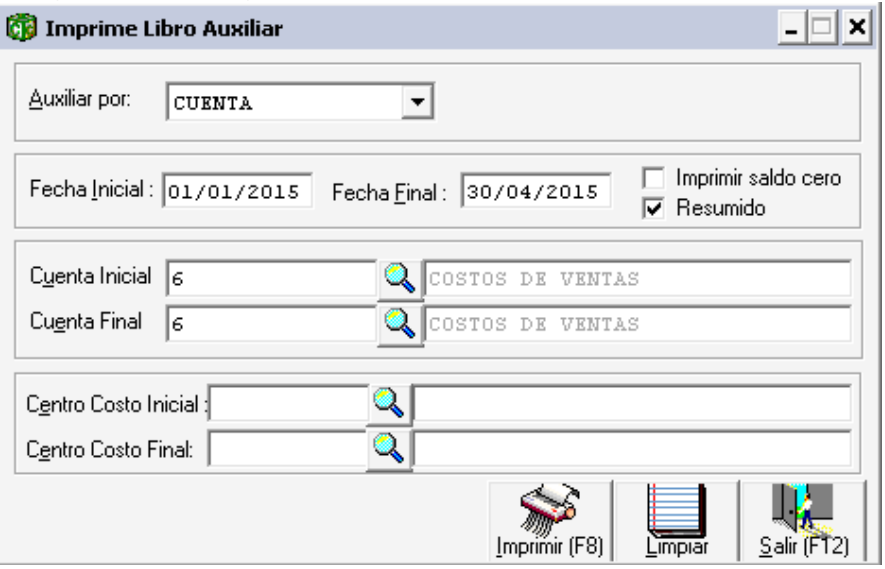

Fuente: autor, 2015

Imagen 45. Configuración de impresión

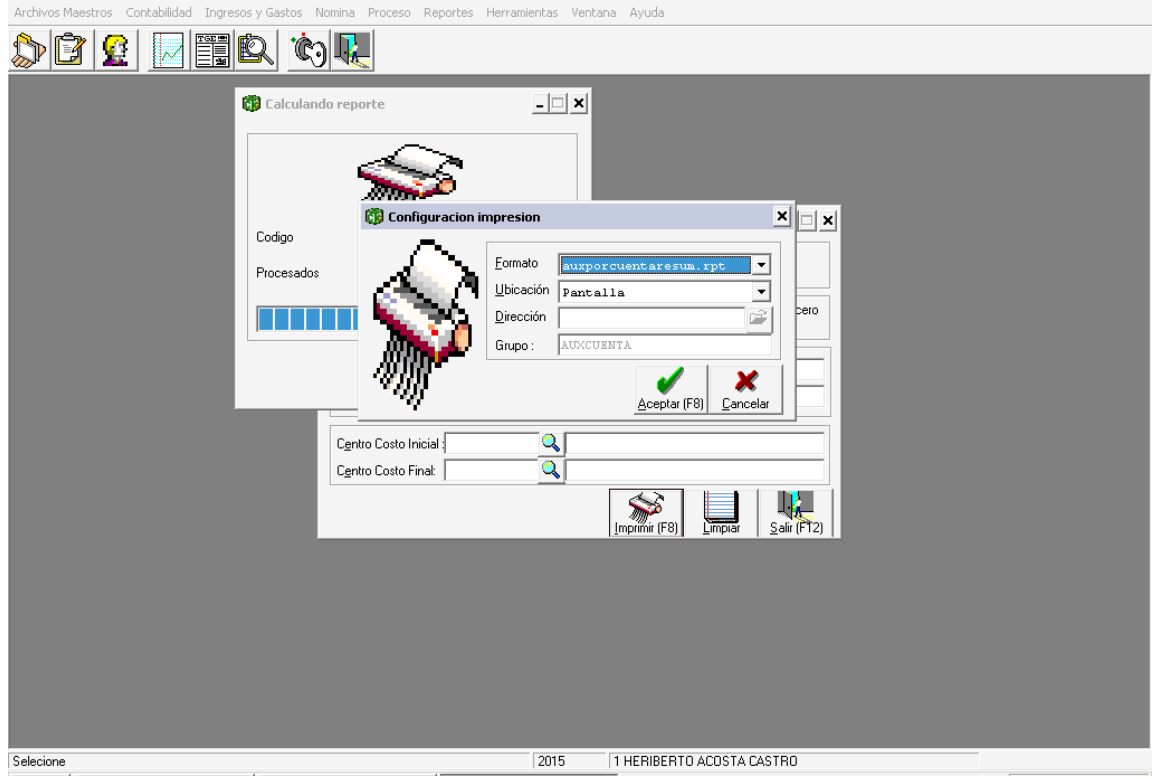

Fuente: autor, 2015

Y se muestra el reporte del libro auxiliar. De la cuenta 6, 4 y 2408

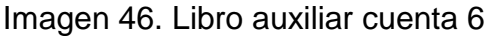

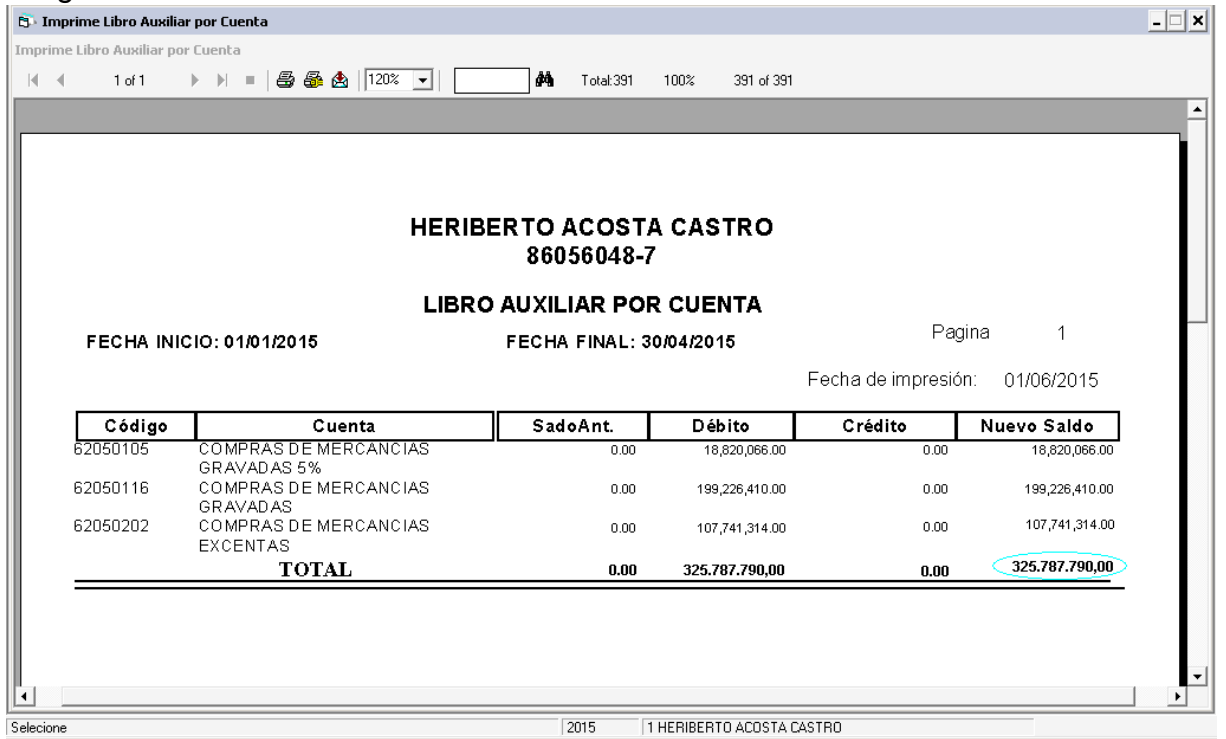

Fuente: autor, 2015

Imagen 47. Libro auxiliar cuanta 4

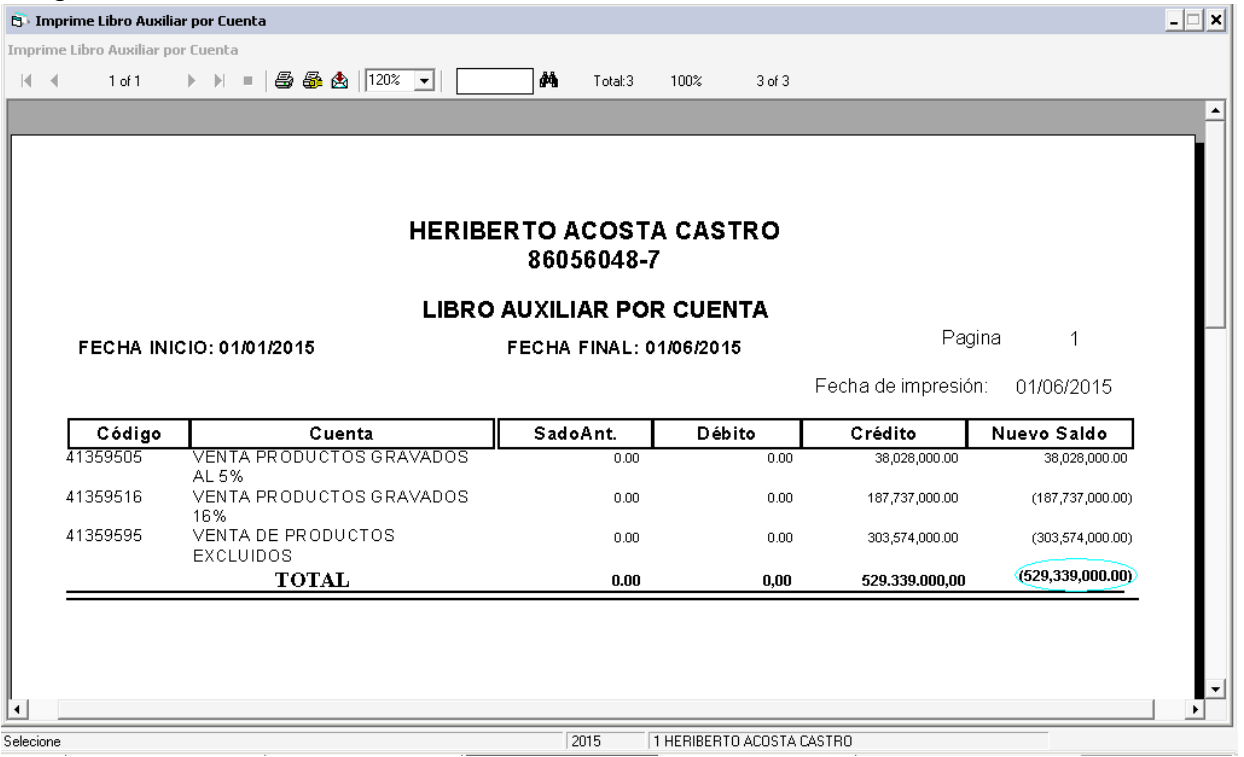

Fuente: autor, 2015

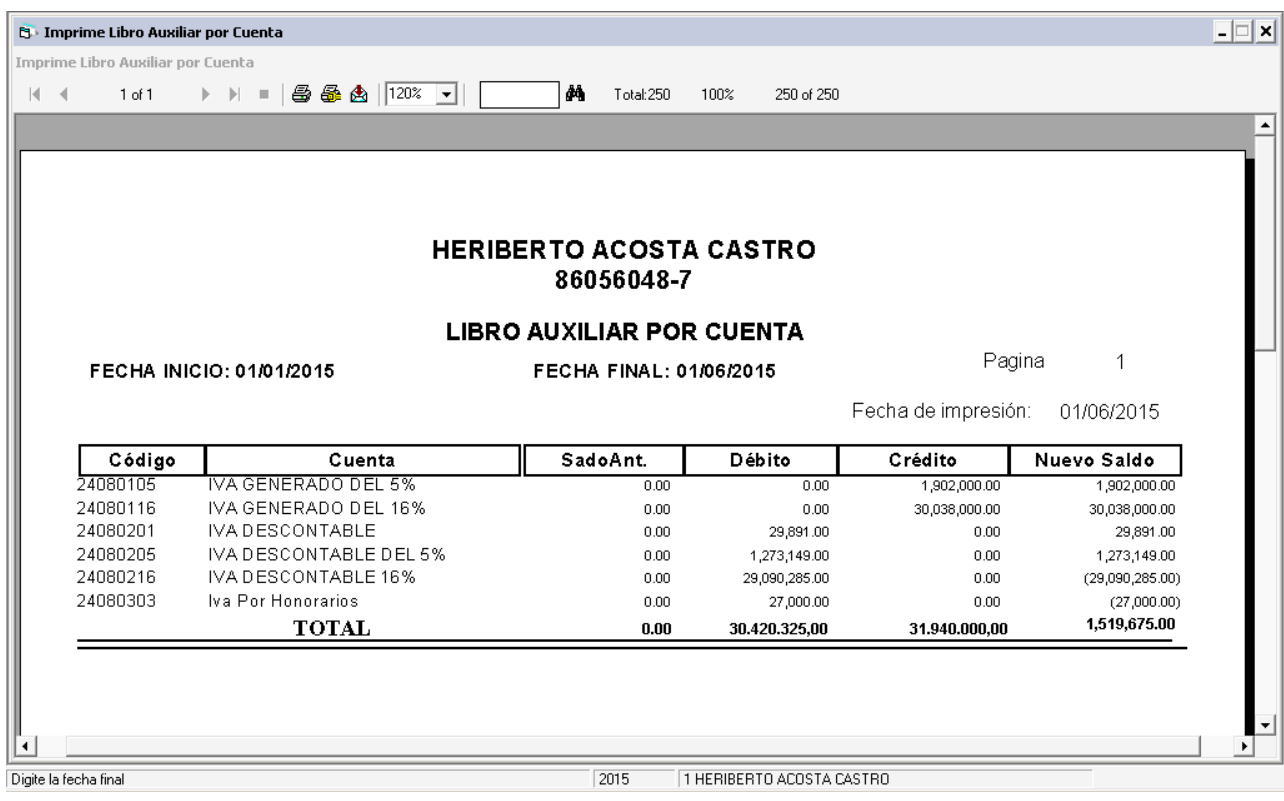

Imagen 48. Libro auxiliar cuenta 2408

Fuente: autor, 2015

### **PAGO DE LA RETENCION EN LA FUENTE**

El pago mensual de retención siempre se realizaba manualmente, sumando el día anterior al vencimiento todas las facturas por transporte que habían en el mes y en las facturas de compras las que cumplían el requisito de retención se les sacaba el valor a retener y se escribía el valor en la factura para luego registrarlas con tiempo. Esto debido a que estas facturas las recibía la gerente y las entregaba tarde al área de contabilidad.

Se hicieron compromisos de organización para que la gerencia se comprometiera a entregar la facturación a tiempo, y la auxiliar contable (yo) realiza la gestión de entrega y el registro oportuno de la información de manera correcta para que los resultados sean confiables.

Luego del registro. (Ejemplo ver imagen 49)

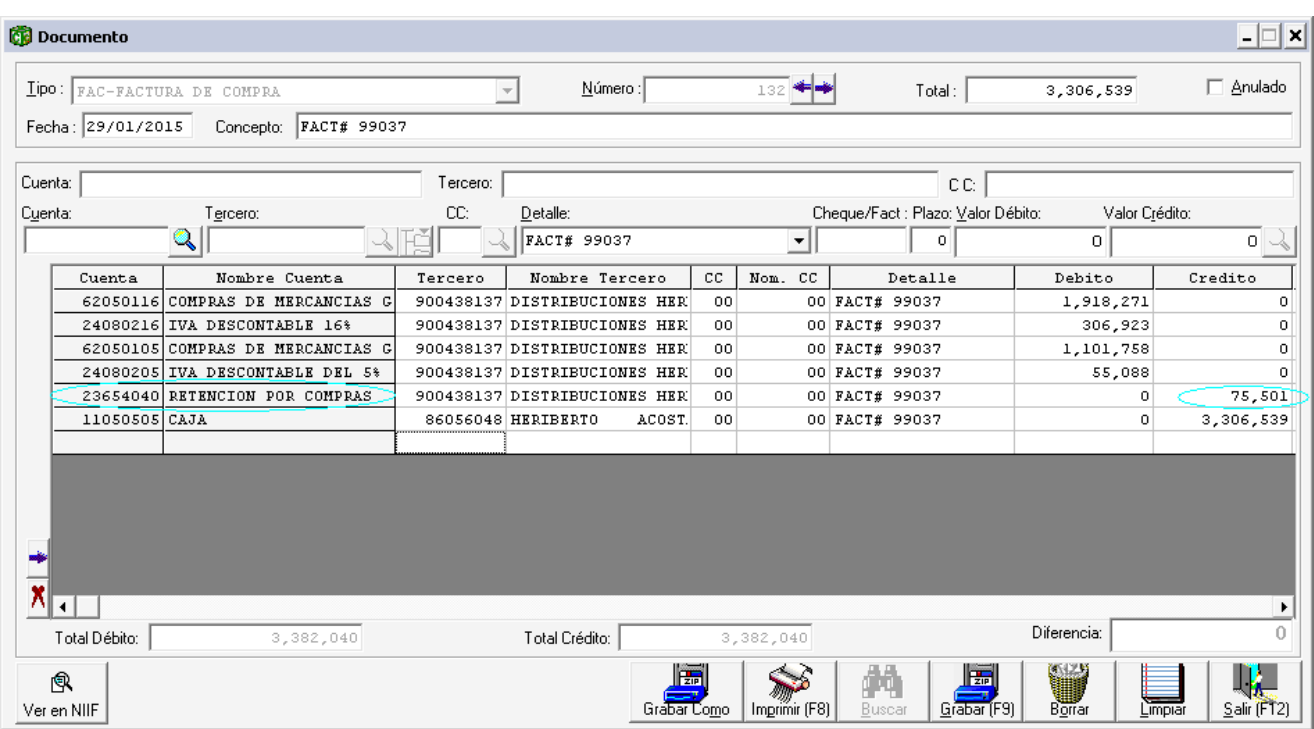

# Imagen 49. Asiento compra con retención

Fuente: autor, 2015

Imagen 50. Asiento gasto con retención

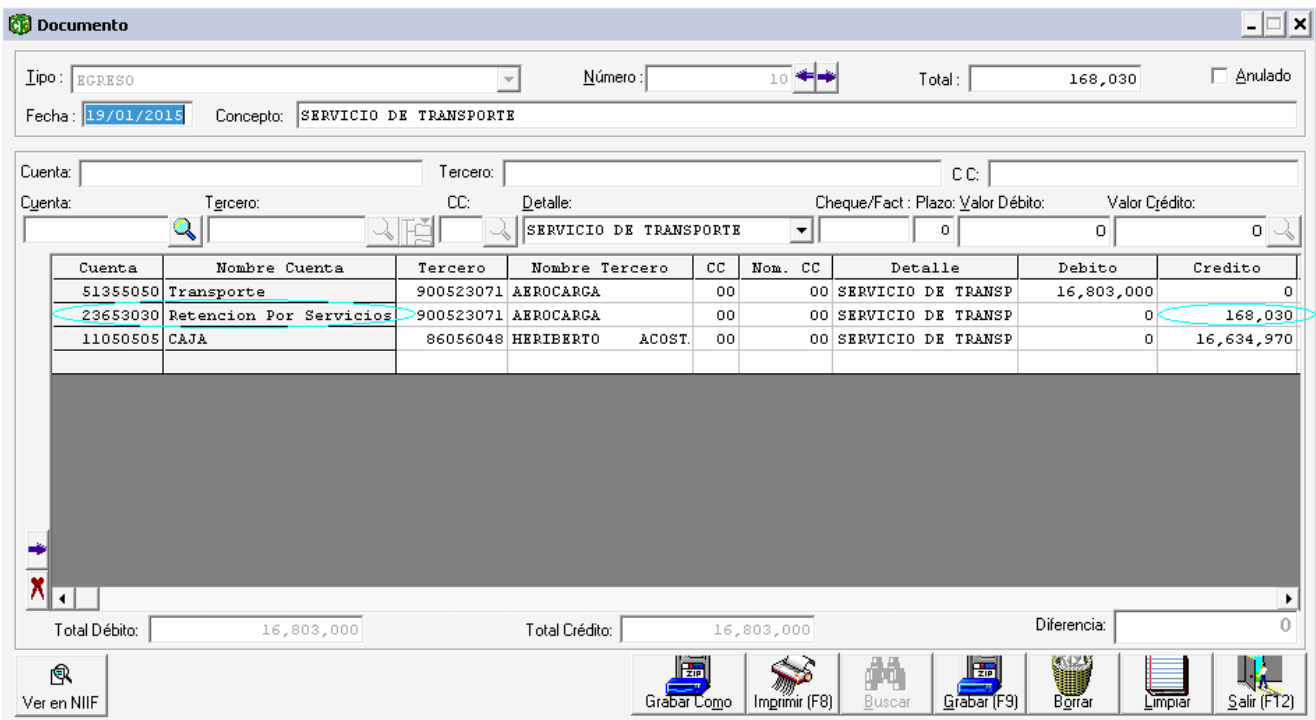

Fuente: autor, 2015

### HERIBERTO ACOSTA CASTRO 86056048-7

#### LIBRO AUXILIAR POR CUENTA

**FECHA INICIO: 01/01/2015** 

**FECHA FINAL: 31/01/2015** 

Pagina  $\overline{1}$ 

Fecha de impresión: 01/06/2015

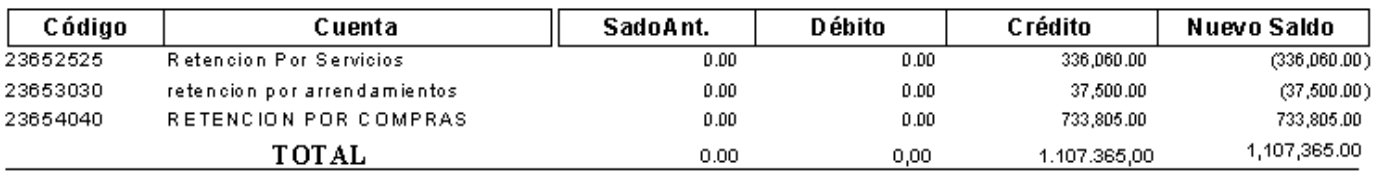

### **3. RECOMENDACIONES**

Culminada la práctica Empresarial, las principales recomendaciones para la empresa Autoservicio Mercafruver:

- Es necesario implementar un manual de funciones y procedimientos para el personal que labora en la empresa, ya que se observó que no hay asignación de funciones por parte del Gerente.
- La empresa debería contar con un auxiliar contable, que apoye de manera permanente todos los procesos de la empresa en el área contable para garantizar la fiabilidad y buen uso de la información, ya que se hacen muchos cambios de personal.
- Darle un adecuado funcionamiento a cada uno de los módulos con que cuenta el Punto Software para aprovecharlo al máximo y permitir un mayor control de cada una de las actividades que se realizan en el ente económico.
- La empresa debe continuar con el proceso correcto de sistematización, de modo que la información sea más organizada y confiable, para que sea útil para tomar decisiones.
- Se debe capacitar al personal nuevo cada vez que se necesite, para que este no retrase o afecte el funcionamiento del sistema.
- La gerencia debe darle espacio de decisión a la contadora, para que trabaje cómodamente y sin vinculaciones externas que lo que hacen es no permitir que el trabajo sea eficiente y agradable.

### **4. ALCANCES DE LA PRÁCTICA**

Uno de los principales alcances de la práctica profesional es afianzar conocimientos adquiridos durante la formación académica y poder medir el grado de desempeño como profesional idóneo, para afrontar nuevos retos y situaciones que solo en un ambiente real se pueden colocar en práctica, así mismo poder colaborar en la toma de decisiones haciendo aportes a la organización y compartiendo puntos de vista para contribuir en los procesos administrativos del ente económico.

Uno de los factores más importantes en la preparación de un profesional es la experiencia. Como pasante en esta empresa adquirir más conocimientos y dudas que solo con la práctica es posible despejar, ya que este entorno es apropiado para preguntar, desarrollar procesos que solo se conocían en teoría y que en la empresa no solo conocer si no saber llevarlo a cabo.

Esta práctica empresarial me permitió implementar una herramienta de apoyo a la administración para colocar en funcionamiento un módulo contable indispensable en el funcionamiento de la empresa, además contribuir así, al mejoramiento de la calidad y prestación del servicio. Durante el periodo de la práctica el señor Heriberto Acosta representante legal de la empresa quien fue el que me contrato, me puso bajo la supervisión de la Doctora Mavel Mendieta contadora de la empresa, que oriento cada una de mis labores y despejo dudas acerca de las funciones asignadas, asesorándome de la mejor manera y me ayudo a resolver inquietudes presentes aun en este periodo de aprendizaje.

La experiencia y los conocimientos que se adquirieron a nivel laboral y profesional son muy prometedores y satisfactorios, a nivel personal, porque se aprendió a resolver de la mejor manera los obstáculos que se presentan cada día en el desarrollo de las actividades laborales y además a ser una persona más sociable y responsable en todos los aspectos.

#### **5. CONCLUSIONES**

Con el desarrollo de la práctica empresarial y a partir de la propuesta de mejoramiento, se puede concluir lo siguiente:

- 1. El personal (vendedores) de la empresa Autoservicio Mercafruver ha laborado de una mejor manera en el manejo del sistema de inventarios Punto Facturación a partir de la capacitación dada, ya que lo tomaron de la mejor manera con deseos de aprender y llevar a cabo óptimamente sus funciones.
- 2. Uno de los pasos que afectaban el optimo uso de la sistematización era que la información no era oportuna, este proceso fue complicado al inicio, debido a que la gerencia no estaba acostumbrada a que se le exigiera a responder a tiempo con la documentación, pero al ver que ser organizados nos reducía costos debido a que todo se hacía a tiempo y se dejo de necesitar contratar personal extra, hizo que la gerencia fuera más eficiente.
- 3. El recibir capacitación y el estudiar de más para poder aportar conocimiento al lugar donde trabajo me permitió desarrollar capacidad de liderazgo y me ayudo a desenvolverme con confianza en mi espacio de trabajo, teniendo presente que yo también era un profesional capacitado, y que el no tener experiencia no era un obstáculo para hacer bien mi trabajo.
- 4. Después de conocer bien los procesos que se debían mejorar en la sistematización, se pudo manejar bien e programa Punto Contabilidad, y la información era útil para reportar las obligaciones tributarias, de cartera y otros terceros.
- **5.** La realización de la práctica empresarial me ha permitido de manera clara y concreta la aplicación de los conocimientos teóricos suministrados por la Universidad de Pamplona y en un entorno real, donde enfrente miedo y capacidades acerca de la ciencia contable.

#### **6. BIBLIOGRAFIA**

- Normas ICONTEC Actualizadas para trabajos escritos, Mundonets.com.
- PUNTO SOFTWARE C&S S.A.S.
- [www.actalicece.com/](http://www.actalicece.com/)28-05-2015/17:25
- [www.gerencie.com/](http://www.gerencie.com/)15-04-2015/10:15
- webdelprofesor.ula.ve/economía/Lenin/materias/.../contabilidad computarizada/temas/contabilidad\_computariz/13-05-2015/15:25
- http://veloz-informacioncontable.com/12-04-2015/11:27

#### **7. ANEXOS**

- Carta con el recibido, entregada por el Cread para ingresar a la empresa.
- Convenio diligenciado universidad de pamplona y autoservicio Mercafruver para la practica profesional
- Certificación de la empresa de terminación de la práctica especificando cumplimiento de los cuatro meses, área donde estuvo ubicado y el cumplimiento a cabalidad con la empresa y que dejó implementada y socializada en la empresa la propuesta de mejoramiento, de que habló en los informes.
- Formatos de Evaluación diligenciado
- Formato de Autoevaluación diligenciado.